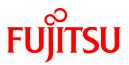

# FUJITSU Software Systemwalker Software Configuration Manager

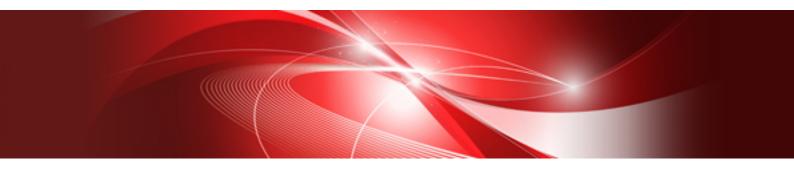

# Reference Guide

Windows/Linux

B1X1-0130-05ENZ0(00) March 2014

#### **Purpose of this Document**

This document explains the commands and files provided by Systemwalker Software Configuration Manager V15.2.0.

#### **Intended Readers**

This document is intended for those who want to understand the commands, scripts, and file formats provided by Systemwalker Software Configuration Manager.

It is assumed that readers of this document already have the following knowledge:

- Basic knowledge of the operating system being used

#### Structure of this Document

The structure of this document is as follows:

#### Chapter 1 Command Reference

This chapter explains the commands that are used with this product.

#### Chapter 2 File Reference

This chapter explains the files that are used with this product.

#### **Conventions Used in this Document**

Refer to the *Documentation Road Map* for information on the names, abbreviations, and symbols used in this manual.

#### Abbreviations and Generic Terms Used for Operating Systems

This document uses the following abbreviations and generic terms to indicate operating systems.

| Official name                                                                                                    | Abbreviation           |         |
|----------------------------------------------------------------------------------------------------|------------------------|---------|
| Microsoft(R) Windows Server(R) 2012 Datacenter<br>Microsoft(R) Windows Server(R) 2012 Standard                                                                                                    | Windows Server 2012    |         |
| Microsoft(R) Windows Server(R) 2012 R2 Datacenter<br>Microsoft(R) Windows Server(R) 2012 R2 Standard                                                                                                    | Windows Server 2012 R2 |         |
| Microsoft(R) Windows Server(R) 2008 Standard<br>Microsoft(R) Windows Server(R) 2008 Standard without Hyper-V<br>Microsoft(R) Windows Server(R) 2008 Enterprise<br>Microsoft(R) Windows Server(R) 2008 Enterprise without Hyper-V                         | Windows Server 2008    | Windows |
| Microsoft(R) Windows Server(R) 2008 R2 Standard<br>Microsoft(R) Windows Server(R) 2008 R2 Enterprise                                                                                                    | Windows Server 2008 R2 |         |
| Microsoft(R) Windows Server(R) 2003 R2, Standard Edition<br>Microsoft(R) Windows Server(R) 2003 R2, Enterprise Edition<br>Microsoft(R) Windows Server(R) 2003 R2, Standard x64 Edition<br>Microsoft(R) Windows Server(R) 2003 R2, Enterprise x64 Edition | Windows Server 2003 R2 |         |
| Red Hat(R) Enterprise Linux(R) (for x86)                                                                                                    | RHEL (x86)             | RHEL    |
| Red Hat(R) Enterprise Linux(R) (for Intel64)                                                                                                    | RHEL (Intel64)         |         |

#### **Export Restrictions**

If this document is to be exported or provided overseas, confirm legal requirements for the Foreign Exchange and Foreign Trade Act as well as other laws and regulations, including U.S. Export Administration Regulations, and follow the required procedures.

#### Trademarks

- Adobe, Adobe Reader, and Flash are either registered trademarks or trademarks of Adobe Systems Incorporated in the United States and/or other countries.
- Interstage, ServerView, and Systemwalker are registered trademarks of Fujitsu Limited.
- Linux is a registered trademark of Linus Torvalds.
- Red Hat, RPM, and all Red Hat-based trademarks and logos are trademarks or registered trademarks of Red Hat, Inc. in the United States and other countries.
- VMware, the VMware "boxes" logo and design, Virtual SMP, and VMotion are registered trademarks or trademarks of VMware, Inc. in the United States and/or other jurisdictions.
- Xen, and XenSource are trademarks or registered trademarks of XenSource, Inc. in the United States and/or other countries.
- Other company names and product names are trademarks or registered trademarks of their respective owners.

Note that system names and product names in this document are not accompanied by trademark symbols such as (TM) or (R).

#### **Issue Date and Version**

| Version                     | Manual code                                 |
|-----------------------------|---------------------------------------------|
| July 2012: First edition    | B1X1-0130-02ENZ0(00) / B1X1-0130-02ENZ2(00) |
| July 2012: Second edition   | B1X1-0130-03ENZ0(00) / B1X1-0130-03ENZ2(00) |
| January 2013: Third edition | B1X1-0130-04ENZ0(00) / B1X1-0130-04ENZ2(00) |
| March 2014: Forth edition   | B1X1-0130-05ENZ0(00) / B1X1-0130-05ENZ2(00) |

#### Copyright

Copyright 2010-2014 FUJITSU LIMITED

# Contents

| Chapter 1 Command Reference                                                                                                    |     |
|----------------------------------------------------------------------------------------------------|-----|
| 1.1 Command List                                                                                                    | 1   |
| 1.2 Environment Definition Commands                                                                                                    |     |
| 1.2.1 swcfmg_environment (Environment Information Management Command)                                                                                            | 5   |
| 1.2.2 swcfmg_account (User Information Management Command)                                                                                                    | 6   |
| 1.2.3 swcfmg_tenant (Tenant Information Management Command)                                                                                                    | 11  |
| 1.2.4 swcfmg_lplatform (L-Platform Information Management Command)                                                                                               | 15  |
| 1.2.5 swcfmg_server (Server Information Management Command)                                                                                                    | 20  |
| 1.2.6 swcfmg_define_serverinfo (Managed Server Information Definition Command)                                                                                   |     |
| 1.2.7 swcfmg_connectiontest (Connection Test Command)                                                                                                    | 31  |
| 1.2.8 swcfmg_register_repsv (Connection Destination Repository Server Registration Command)                                                                      | 36  |
| 1.2.9 swcfmg_patch_exportrpmpolicy (Linux Patch Management Target Definition Export Command)                                                                     |     |
| 1.2.10 swcfmg_patch_importrpmpolicy (Linux Patch Management Target Definition Import Command)                                                                    | 41  |
| 1.2.11 swcfmg_uam_update (UpdateAdvisor Asset Registration Command)                                                                                              |     |
| 1.2.12 swcfmg_fjmwpatch_update (Fujitsu Middleware Patch Registration Command)                                                                                   |     |
| 1.2.13 swcfmg_param_predef (Predefined Parameter Management Command)                                                                                             | 46  |
| 1.3 Start/stop Commands                                                                                                    |     |
| 1.3.1 swcfmg_start (Start Command)                                                                                                    |     |
| 1.3.2 swcfmg_stop (Stop Command)                                                                                                    |     |
| 1.3.3 swcfmg_status (Status Display Command)                                                                                                    |     |
| 1.3.4 swncctrl (Agent [Communications Infrastructure] Control Command)                                                                                           |     |
| 1.3.5 swrba_start(Process Control Startup Command)                                                                                                    |     |
| 1.3.6 swrba_stop(Process Control Stop Command)                                                                                                    |     |
| 1.4 Operation Commands                                                                                                    |     |
| 1.4.1 cmdbrefresh (Observed Record Collection Request Command)                                                                                                   |     |
| 1.4.2 swcfmg_patch_updateinfo (Patch Information Update Command)                                                                                                 |     |
| 1.4.3 swcfmg_notify_yumcacheclean (yum Cache Cleanup Notification Command)                                                                                       |     |
| 1.4.4 swcfmg_fjmwpatch_getinfo (Patch Management Information Acquisition Command)                                                                                |     |
| 1.4.5 swcfmg_usm_get (Released Patch Acquisition Tool)                                                                                                    |     |
| 1.4.6 swcfmg_job (Job Information Management Command)                                                                                                    |     |
| 1.4.7 swrba_admin (Process Status Check Command)                                                                                                    |     |
| 1.4.8 swrba_recoverprocess (Process Recovery Command)                                                                                                    |     |
| 1.4.9 swcfmg_param_startsetting (Parameter Setting Command)                                                                                                    |     |
| 1.4.10 swcfmg_param_export (Parameter Export Command)                                                                                                    |     |
| 1.4.11 swcfmg_param_updateinfo (Parameter Information Update Command)                                                                                            |     |
| 1.4.12 swcfmg_retry_sendmail (Email Resend Command)                                                                                                    |     |
| 1.4.13 snapcreate (Configuration Baseline Creation Command)                                                                                                    |     |
| 1.4.14 snapview (Configuration Baseline Display Command)                                                                                                    |     |
| 1.4.15 snapdelete (Configuration Baseline Deletion Command)                                                                                                    |     |
| 1.4.16 swrba_regist_password(Process Control Password Registration)                                                                                              |     |
| 1.5 Maintenance Commands                                                                                                    |     |
| 1.5.1 swcfmg_backup (Backup Command)                                                                                                    |     |
| 1.5.2 swcfmg_restore (Restore Command)                                                                                                    |     |
| 1.5.3 swcfmg_repository_backup (Media Library Backup Command)                                                                                                    |     |
| 1.5.4 swcfmg_repository_restore (Media Library Restoration Command)                                                                                              |     |
| 1.5.5 swrba_backup(Process Control Backup Command)                                                                                                    |     |
| 1.5.6 swrba_restore(Process Control Restore Command)                                                                                                    |     |
| 1.5.7 swcfmg_collectinfo (Problem Investigation Data Collection Command)<br>1.5.8 swcfmg_collectinfo_agent (Agent Problem Investigation Data Collection Command) |     |
| ה.ס.ס שינוחוק_נטוופגנוחוט_מקפור (אקפור דוטטופווו ווועפגנוקמנוטוו שמנמ נטוופגנוטוו נטווווומווט)                                                                   |     |
| Chapter 2 File Reference                                                                                                    | 109 |

| 2.1 File List                                              |     |
|------------------------------------------------------------|-----|
| 2.2 Configuration and Definition Files                     | 110 |
| 2.2.1 User Information File                                | 110 |
| 2.2.2 Tenant Information File                              | 113 |
| 2.2.3 L-Platform Information File                          | 114 |
| 2.2.4 Server Information File                              | 115 |
| 2.2.5 Managed Server Information Configuration File        | 117 |
| 2.2.6 Discovery Definition File                            | 119 |
| 2.2.7 Patch Management Policy Definition File              | 121 |
| 2.2.8 Linux Patch Management Target Configuration File     | 125 |
| 2.2.9 Email Transmission Configuration File                | 127 |
| 2.3 Template Files                                         | 129 |
| 2.3.1 Email Template File (for OS Patches)                 | 129 |
| 2.3.2 Email Template File (for Fujitsu Middleware Patches) | 131 |
| 2.3.3 Email Template Files (for Processing)                |     |
| 2.4 Information Files                                      | 135 |
| 2.4.1 Job Information File                                 | 135 |
| 2.4.2 Job Details File                                     | 137 |
| 2.5 CSV Files                                              | 152 |
| 2.5.1 Patch List CSV File                                  | 152 |
| 2.5.2 Patch Application CSV File                           | 155 |
| 2.5.3 Software and Parameter List CSV File                 |     |
| 2.5.4 Parameter List CSV File                              | 160 |
| 2.5.5 Parameter Settings CSV File                          |     |
| 2.5.6 Script Execution CSV File                            | 163 |

# Chapter 1 Command Reference

This chapter explains the necessary items for each command that belongs to the following command categories. These commands are explained in the order indicated below.

#### - Environment definition commands

These commands are used to install Systemwalker Software Configuration Manager or create environment definitions.

- Start/stop commands

These commands are used to start and stop Systemwalker Software Configuration Manager.

- Operation commands

These commands are used to operate Systemwalker Software Configuration Manager.

- Maintenance commands

These commands are used to collect investigation data when problems occur, and to perform various maintenance operations such as backing up and restoring data.

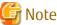

- Most commands provided by Systemwalker Software Configuration Manager cannot be executed simultaneously.

- An exclusive control error will occur if a command is executed while another command is still executing.
- In order to execute the commands provided by Systemwalker Software Configuration Manager, the environment variables that are set up during installation must be enabled.

For this reason, execute commands from a command prompt that is opened after Systemwalker Software Configuration Manager has been installed.

## 1.1 Command List

The following table lists the commands provided by Systemwalker Software Configuration Manager.

| Туре                                  | Function                                     | Command            | Overview                                                                                                    |
|---------------------------------------|----------------------------------------------|--------------------|----------------------------------------------------------------------------------------------------|
| Environment<br>definition<br>commands | Environment information management command   | swcfmg_environment | Manages the environment<br>information of Systemwalker<br>Software Configuration Manager.                                                                       |
|                                       | User information management command          | swcfmg_account     | Registers, updates, moves, changes<br>the password of, deletes, and lists<br>user information managed by<br>Systemwalker Software<br>Configuration Manager.     |
|                                       | Tenant information<br>management command     | swcfmg_tenant      | Registers, updates, deletes, and<br>lists tenant information managed<br>by Systemwalker Software<br>Configuration Manager.                                      |
|                                       | L-Platform information<br>management command | swcfmg_lplatform   | Registers, updates, moves, changes<br>the owner of, deletes, and lists L-<br>Platform information managed by<br>Systemwalker Software<br>Configuration Manager. |
|                                       | Server information management command        | swcfmg_server      | Registers, updates, deletes, and<br>lists server information managed by                                                                                         |

| Туре                  | Function                                                            | Command                      | Overview                                                                                                    |
|-----------------------|---------------------------------------------------------------------|------------------------------|----------------------------------------------------------------------------------------------------|
|                       |                                                                     |                              | Systemwalker Software<br>Configuration Manager.                                                                                                    |
|                       | Managed server information definition command                       | swcfmg_define_serverinfo     | Formerly the command for registering, updating, deleting, and listing server information.                                                                           |
|                       |                                                                     |                              | For new operations, use the swcfmg_lplatform and swcfmg_server commands.                                                                                            |
|                       | Connection test command                                             | swcfmg_connectiontest        | Performs the connection test for the<br>managed server managed by<br>Systemwalker Software<br>Configuration Manager.                                                |
|                       | Connection destination<br>repository server registration<br>command | swcfmg_register_repsv        | Registers the connection destination repository server.                                                                                                    |
|                       | Linux patch management<br>target definition export<br>command       | swcfmg_patch_exportrpmpolicy | Exports RPM package definitions<br>subject to Linux patch management<br>that have already been registered.                                                          |
|                       | Linux patch management<br>target definition import<br>command       | swcfmg_patch_importrpmpolicy | Imports RPM package definitions subject to Linux patch management.                                                                                                  |
|                       | UpdateAdvisor asset registration command                            | swcfmg_uam_update            | Registers the latest update<br>application management registry<br>configuration file.                                                                               |
|                       | Fujitsu middleware patch registration command                       | swcfmg_fjmwpatch_update      | Registers newly released Fujitsu<br>middleware patches downloaded<br>from the UpdateSite.                                                                           |
|                       | Predefined parameter<br>management command                          | swcfmg_param_predef          | Adds, updates, deletes, lists, and<br>acquires predefined parameters.<br>Also, uploads or downloads<br>parameter packages associated<br>with predefined parameters. |
| Start/stop            | Start command                                                       | swcfmg_start                 | Starts the manager.                                                                                                    |
| commands              | Stop command                                                        | swcfmg_stop                  | Stops the manager.                                                                                                    |
|                       | Status display command                                              | swcfmg_status                | Checks the setup status and startup status of Systemwalker Software Configuration Manager.                                                                          |
|                       | Agent (Communications<br>Infrastructure) control<br>command         | swncctrl                     | Starts and stops the agent (communications infrastructure).                                                                                                    |
|                       | Process control start command                                       | swrba_start                  | Starts Systemwalker Runbook<br>Automation.                                                                                                    |
|                       | Process control stop command                                        | swrba_stop                   | Stops Systemwalker Runbook<br>Automation.                                                                                                    |
| Operation<br>commands | Observed record collection request command                          | cmdbrefresh                  | Issues a request to collect observed records.                                                                                                    |
|                       | Patch information update command                                    | swcfmg_patch_updateinfo      | Collects the latest information about patches.                                                                                                    |

| Туре        | Function                                               | Command                     | Overview                                                                                                    |
|-------------|--------------------------------------------------------|-----------------------------|----------------------------------------------------------------------------------------------------|
|             | yum cache cleanup notification<br>command              | swcfmg_notify_yumcacheclean | Notifies Systemwalker Software<br>Configuration Manager that the<br>yum caches must be deleted.                                                                     |
|             | Patch management<br>information acquisition<br>command | swcfmg_fjmwpatch_getinfo    | Acquires the patch management<br>information for Fujitsu middleware<br>that is managed by Systemwalker<br>Software Configuration Manager.                           |
|             | Released patch acquisition tool                        | swcfmg_usm_get              | Obtains newly released Fujitsu<br>middleware patches from the<br>UpdateSite.                                                                                        |
|             | Job information management<br>command                  | swcfmg_job                  | Lists, displays details of, executes<br>actions for, and deletes job<br>information managed by<br>Systemwalker Software<br>Configuration Manager.                   |
|             | Process status check command                           | swrba_admin                 | Checks whether patch distribution,<br>patch application, parameter<br>settings, or script execution is<br>running.                                                  |
|             | Process recovery command                               | swrba_recoverprocess        | Restarts patch distribution, patch<br>application, parameter settings or<br>script execution that has stopped as<br>a result of system failure or similar<br>issue. |
|             | Parameter setting command                              | swcfmg_param_startsetting   | Sets parameters.                                                                                                    |
|             | Parameter export command                               | swcfmg_param_export         | Exports information about software parameters.                                                                                                    |
|             | Parameter information update command                   | swcfmg_param_updateinfo     | Collects the latest information about parameters.                                                                                                    |
|             | Email resend command                                   | swcfmg_retry_sendmail       | Resends email that could not be<br>sent because of an email<br>transmission error.                                                                                  |
|             | Configuration baseline creation command                | snapcreate                  | Creates a configuration baseline.                                                                                                    |
|             | Configuration baseline display command                 | snapview                    | Displays information about<br>configuration baselines that have<br>been created.                                                                                    |
|             | Configuration baseline deletion command                | snapdelete                  | Deletes a configuration baseline.                                                                                                    |
|             | Process control password registration command          | swrba_regist_password       | Registers a new password in<br>Systemwalker Runbook<br>Automation.                                                                                                  |
| Maintenance | Backup command                                         | swcfmg_backup               | Backs up a system.                                                                                                    |
| commands    | Restore command                                        | swcfmg_restore              | Restores backup data.                                                                                                    |
|             | Media library backup command                           | swcfmg_repository_backup    | Backs up the media library.                                                                                                    |
|             | Media library restoration command                      | swcfmg_repository_restore   | Restores the media library.                                                                                                    |

| Туре | Function                                            | Command                  | Overview                                              |
|------|-----------------------------------------------------|--------------------------|-------------------------------------------------------|
|      | Process control backup<br>command                   | swrba_backup             | Backs up Systemwalker Runbook<br>Automation.          |
|      | Process control restore command                     | swrba_restore            | Restores Systemwalker Runbook<br>Automation.          |
|      | Problem investigation data collection command       | swcfmg_collectinfo       | Collects problem investigation data from the manager. |
|      | Agent problem investigation data collection command | swcfmg_collectinfo_agent | Collects problem investigation data from the agent.   |

## 🐴 See

#### About user definition commands

The following table lists the commands for developing definitions that are unique to the user (refer to the *Developer's Guide* for details).

. . . . . . . . . . . . .

| Туре                           | Function                                               | Command                    | Overview                                                                                                    |
|--------------------------------|--------------------------------------------------------|----------------------------|----------------------------------------------------------------------------------------------------|
| User<br>definition<br>commands | Software information management command                | swcfmg_software            | Registers, updates, deletes, and<br>lists software information managed<br>by Systemwalker Software<br>Configuration Manager.                                                                          |
|                                | Installed software information management command      | swcfmg_installedsoftware   | Registers, deletes, and lists<br>information about software<br>installed on a managed server.                                                                                                    |
|                                | Parameter settings definition<br>management command    | swcfmg_param_settingdef    | Adds, updates, deletes, lists, and<br>obtains parameter settings<br>definitions. This command also<br>uploads or downloads script<br>packages associated with a<br>parameter settings definition.     |
|                                | Parameter collection definition<br>management command  | swcfmg_param_collectingdef | Adds, updates, deletes, lists, and<br>obtains parameter collection<br>definitions. This command also<br>uploads or downloads script<br>packages associated with a<br>parameter collection definition. |
|                                | Software and parameter definitions association command | swcfmg_param_defassoc      | Associates software and parameter<br>settings definitions, or software and<br>parameter collection definitions.<br>This command can also cancel<br>associations and obtain associated<br>lists.       |

# 1.2 Environment Definition Commands

This section explains the environment definition commands for Systemwalker Software Configuration Manager.

## 1.2.1 swcfmg\_environment (Environment Information Management Command)

#### Description

This command changes the environment information of Systemwalker Software Configuration Manager.

#### Synopsis

#### [Windows]

swcfmg\_environment.exe -set -key parm> -value <value>

#### [Linux]

swcfmg\_environment -set -key < parm> -value < value>

#### Options

-set -key <parm> -value <value>

Changes the following environment information corresponding to the parameter specified in the "-key" option. Specify the new value in the "-value" option.

| Parameter                        | Environment information                        |
|----------------------------------|------------------------------------------------|
| user.ldap.administrator.password | Password for the LDAP administrator DN<br>(*1) |
| job.process.controller.password  | Password for the process control user          |

\*1: The password cannot contain halfwidth spaces, fullwidth characters, or \$\" = | []: \*; +, <>?/.

If changing the environment information, refer to the following:

- Password for the LDAP administrator DN

"Changing the Password of an LDAP Administrator DN" in the *Operation Guide* 

- Password for the process control user

"Changing the Password of a User for Process Control" in the Operation Guide

#### **Return value**

| Return<br>value | Meaning                                                                                |
|-----------------|----------------------------------------------------------------------------------------|
| 0               | The command has terminated normally.                                                   |
| 10              | A parameter error has occurred.                                                        |
| 101             | A command that cannot be executed at the same time as this command is already running. |
| 102             | You do not have the privileges required to execute this command.                       |
| 104             | The parameter cannot be changed during linkage to ServerView Resource Orchestrator.    |
| 110             | A write error has occurred.                                                            |
| 200             | Setup has not been performed.                                                          |
| 255             | A system error has occurred.                                                           |

Admin server

#### [Windows]

<Systemwalker Software Configuration Manager installation directory>\SWCFMGM\bin

#### [Linux]

/opt/FJSVcfmgm/bin

#### Privilege required

#### [Windows]

- Administrator privileges are required. When using Windows Server 2008 or later, run this command as an administrator.
- This command can be executed on the admin server.

#### [Linux]

- System administrator (superuser) privileges are required.
- This command can be executed on the admin server.

#### Notes

- This command cannot be executed at the same time as other commands. An exclusive control error will occur if a command is executed while another command is still executing.
- Refer to "Changing the Systemwalker Software Configuration Manager Environment" in the *Operation Guide* if changing the environment information.

#### Example

#### [Windows]

swcfmg\_environment.exe -set -key job.process.controller.password -value systemwalker#2

#### [Linux]

swcfmg\_environment -set -key job.process.controller.password -value systemwalker#2

### 1.2.2 swcfmg\_account (User Information Management Command)

#### Description

This command registers, updates, deletes, moves, changes the password of, and lists user information managed by Systemwalker Software Configuration Manager.

It cannot be used during linkage to ServerView Resource Orchestrator.

#### Synopsis

#### [Windows]

```
swcfmg_account.exe
{ -add -file < user info file> [-e < char encoding>] |
-update -file < user info file> [-e < char encoding>] |
-move -file < user info file> [-e < char encoding>] |
-chpasswd -file < user info file> [-e < char encoding>] |
-delete -id < user ID>,... |
-list [ -file < output file> ] [-e < char encoding>] [-sort tenant-name] }
```

#### [Linux]

swcfmg\_account
{ -add -file <user info file> [-e < char encoding>] |
-update -file <user info file> [-e < char encoding>] |
-move -file <user info file> [-e < char encoding>] |
-chpasswd -file <user info file> [-e < char encoding>] |
-delete -id <user ID>,... |
-list [ -file <output file> ] [-e<char encoding>] [-sort tenant-name] }

#### Options

-add -file < user info file>

Registers user information in the directory service using the data entered in the specified user information file. The user information file is in CSV format (refer to "2.2.1 User Information File" for details). User information is stored in the directory service (refer to "Managing User Information" in the *Installation Guide* for details).

#### -update -file < user info file>

Updates user information using the data entered in the specified user information file.

The user information file is in CSV format (refer to "2.2.1 User Information File" for details).

#### -move -file <user info file>

Moves a user (changes the tenant to which the user belongs) using the data entered in the specified user information file.

The user information file is in CSV format (refer to "2.2.1 User Information File" for details).

#### -chpasswd -file < user info file>

Updates the user password using the data entered in the specified user information file.

The user information file is in CSV format (refer to "2.2.1 User Information File" for details).

-delete -id <*user ID*>,...

Specify a user ID for deleting a registered user. The user will be deleted from the directory service. Multiple user IDs can be specified by delimiting them with ',' (comma). You can confirm a user ID by executing this command with the "-list" option specified and checking the user information that is output.

#### -list [-file <*output file*>]

Outputs, in CSV format, the user information registered using this command.

If -file < output file> is omitted, the information is output to the standard output for this command.

If the specified file does not exist, a new file will be created. If the file exists, the existing file will be overwritten.

If the file cannot be output because of an error, either a new file will not be created or, if an existing file was to be overwritten, the existing file will be kept as it is, without being overwritten.

Refer to "2.2.1 User Information File" for information on the output file.

-e <*char encoding*>

Specify the character encoding for the file.

The character encodings below can be specified (single-byte uppercase characters must be used):

- UTF-8

If this option is omitted, the character encoding of the execution environment of this command will be used.

-sort tenant-name

If this option is specified, user information is displayed in ascending "tenant-name" order.

#### **Return value**

| Return<br>value | Meaning                                                                                |
|-----------------|----------------------------------------------------------------------------------------|
| 0               | The command has terminated normally.                                                   |
| 10              | A parameter error has occurred.                                                        |
| 20              | The specified I/O path is incorrect.                                                   |
| 30              | The specified character encoding is incorrect.                                         |
| 50              | The file description is incorrect.                                                     |
| 70              | The specified user ID does not exist.                                                  |
| 80              | The user cannot be deleted because there is an L-Platform owned by the user.           |
| 100             | Systemwalker Software Configuration Manager is not running.                            |
| 101             | A command that cannot be executed at the same time as this command is already running. |
| 102             | You do not have the privileges required to execute this command.                       |
| 103             | Connection to the directory service failed.                                            |
| 104             | This command cannot be used during linkage to ServerView Resource Orchestrator.        |
| 110             | A write error has occurred.                                                            |
| 200             | Setup has not been performed.                                                          |
| 255             | A system error has occurred.                                                           |

#### **Command location**

#### Admin server

#### [Windows]

< Systemwalker Software Configuration Manager installation directory>\SWCFMGM\bin

#### [Linux]

/opt/FJSVcfmgm/bin

#### Privilege required/execution environment

#### [Windows]

- Administrator privileges are required. When using Windows Server 2008 or later, run this command as an administrator.
- This command can be executed on the admin server.

#### [Linux]

- System administrator (superuser) privileges are required.
- This command can be executed on the admin server.

#### Notes

#### Common notes

- This command cannot be executed at the same time as other commands. An exclusive control error will occur if a command is executed while another command is executing.

- This command cannot be used for users who have not been registered using this command or users who do not satisfy the requirements to use this product. Refer to "Managing User Information" in the *Installation Guide* for information on the requirements to use this product.
- Execute this command while Systemwalker Software Configuration Manager is running.
- This command cannot be used during linkage to ServerView Resource Orchestrator.

#### Notes on registration

- User information is registered in accordance with the user information file.
- Do not specify "tenant-name" if creating a dual-role administrator or infrastructure administrator. Specify an existing "tenant-name" if creating a tenant administrator or tenant user.
- Behavior is not guaranteed if the character encoding specified for this command does not match the character encoding specified for the user information file. These character encodings must match.
- Each user ID must be unique. An error will occur during registration if a user entry with the same user ID already exists in the directory service. Refer to "Managing User Information" in the *Installation Guide* for information on the attribute where the user ID is stored.

Notes on update

- When updating registered user information, it is recommended that you edit the listed file and use the edited file as the input file for update.
- Role information can be updated only between the dual-role administrator and infrastructure administrator, or between a tenant administrator and tenant user.
- The "-update" option cannot be used to change a tenant name or password. To change a tenant name, use the "-move" option of this command to move the user. To change a password, use the "-chpasswd" option of this command.

#### Notes on moving

- When updating registered user information, it is recommended that you edit the listed file and use the edited file as the input file for update.
- The "-move" option cannot be used to change information other than a tenant name. To change a password, use the "- chpasswd" option of this command. To change other information, update user information using the "-update" option of this command.

Notes on password changes

- When updating registered user information, it is recommended that you edit the listed file and use the edited file as the input file for update.
- The "-chpasswd" option cannot be used to change information other than a password. To change a tenant name, use the "-move" option of this command to move the user. To change other information, update user information using the "-update" option of this command.
- If you specify "\*\*\*\*" in <*password*>, the password is not changed and no error occurs.

#### Notes on deletion

- Use this command to delete user information that is no longer required for Systemwalker Software Configuration Manager.
- Before deleting user information, confirm that there is no L-Platform belonging to the relevant user. If one exists, you cannot delete the user information.

#### Notes on list display

- If no user information is registered, only header information is output.

#user-id,password,tenant-name,role,email,first-name,middle-name,last-name,contract-name,phone

- "\*\*\*\*" is output to the "password" column.

Notes on registration, update, moving, and password change errors

- If a user information file is invalid, the registration, update, moving, or password change for the user information will be canceled. An error message similar to the following will be output to the standard output:

#### - CFMGC20005 The file description is incorrect. [Line number:<*n>*][Cause:<*Cause>*]

One of the following messages will be output in <*Cause*>:

| Message                                     | Meaning                                                                                                    |
|---------------------------------------------|----------------------------------------------------------------------------------------------------|
| Number of elements.                         | Review the number of elements in the line indicated.                                                                                             |
| The specified elements are invalid. ()      | The values of elements within "()" in the given line are invalid. Enter the correct values (refer to "2.2.1 User Information File" for details). |
| Mandatory elements are not specified.       | Enter the mandatory elements in the given line.                                                                                                  |
| The same user is specified in another line. | The same user information is already defined in one of the preceding lines.                                                                      |
| The specified tenant does not exist.        | There is no tenant corresponding to "tenant-name" in the given line. Specify the name of an existing tenant.                                     |
| The user has already been registered.       | The user information in the given line is already registered.                                                                                    |
| The specified user does not exist.          | There is no user corresponding to user-id in the given line. Specify the ID of an existing user.                                                 |

#### Example

- Registration

#### [Windows]

swcfmg\_account.exe -add -file C:\work\accountinfo.csv

#### [Linux]

swcfmg\_account -add -file /tmp/accountinfo.csv

#### - Update

#### [Windows]

swcfmg\_account.exe -update -file C:\work\accountinfo.csv

#### [Linux]

swcfmg\_account -update -file /tmp/accountinfo.csv

- Moving

#### [Windows]

swcfmg\_account.exe -move -file C:\work\accountinfo.csv

#### [Linux]

swcfmg\_account -move -file /tmp/accountinfo.csv

- Password change

#### [Windows]

swcfmg\_account.exe -chpasswd -file C:\work\accountinfo.csv

#### [Linux]

swcfmg\_account -chpasswd -file /tmp/accountinfo.csv

- Deletion

#### [Windows]

swcfmg\_account.exe -delete -id user001,user002,user003

#### [Linux]

swcfmg\_account -delete -id user001, user002, user003

- List

#### [Windows]

swcfmg\_account.exe -list -file C:\work\accountinfo.csv

#### [Linux]

swcfmg\_account -list -file C:\work\accountinfo.csv

#### **Execution results/output format**

- List

#### Standard output

```
#user-id,password,tenant-name,role,email,first-name,middle-name,last-name,contract-name,phone
user001,****,tenant1,administrator,user001@example.com,John,,Smith,Development Division,0123-5678
user002,****,tenant1,tenant_admin,user002@example.com,George,Smith,Sales Division,5678-0123
```

#### File output

CFMGC30001 The user information management command has completed normally.

Note that the following header information is output as the first line of the CSV file that is output.

#user-id,password,tenant-name,role,email,first-name,middle-name,last-name,contract-name,phone

### 1.2.3 swcfmg\_tenant (Tenant Information Management Command)

#### Description

This command registers, updates, deletes, and lists tenant information managed by Systemwalker Software Configuration Manager. It cannot be used during linkage to ServerView Resource Orchestrator.

#### **Synopsis**

#### [Windows]

```
swcfmg_tenant.exe
{ -add -file < tenant info file> [-e < char encoding>] |
-update -file < tenant info file> [-e < char encoding>] |
-delete -name < tenant name>,... |
-list [ -file < output file>] [-e<char encoding>] }
```

#### [Linux]

swcfmg\_tenant
{ -add -file < tenant info file> [-e < char encoding>] |
-update -file < tenant info file> [-e < char encoding>] |
-delete -name < tenant name>,... |
-list [ -file < output file>] [-e< char encoding>] }

#### Options

-add -file < tenant info file>

Registers tenant information using the data entered in the specified tenant information file.

The tenant information file is in CSV format (refer to "2.2.2 Tenant Information File" for details).

-update -file < tenant info file>

Updates tenant information using the data entered in the specified tenant information file.

The tenant information file is in CSV format (refer to "2.2.2 Tenant Information File" for details).

-delete -name < tenant name>,...

Specify a tenant name for deleting a registered tenant. Multiple tenant names can be specified by delimiting them with ',' (comma).

You can confirm a tenant name by executing this command with the "-list" option specified and checking the tenant information that is output.

#### -list [-file < output file>]

Outputs, in CSV format, the tenant information registered using this command.

If -file <*output file*> is omitted, the information is output to the standard output for this command.

If the specified file does not exist, a new file will be created. If the file exists, the existing file will be overwritten.

If the file cannot be output because of an error, either a new file will not be created or, if an existing file was to be overwritten, the existing file will be kept as it is, without being overwritten.

Refer to "2.2.2 Tenant Information File" for information on the output file.

#### -e < char encoding>

Specify the character encoding for the file.

The character encodings below can be specified (single-byte uppercase characters must be used):

- UTF-8

If this option is omitted, the character encoding of the execution environment of this command will be used.

#### **Return value**

| Return<br>value | Meaning                                                                                     |  |
|-----------------|---------------------------------------------------------------------------------------------|--|
| 0               | The command has terminated normally.                                                        |  |
| 10              | A parameter error has occurred.                                                             |  |
| 20              | The specified I/O path is incorrect.                                                        |  |
| 30              | The specified character encoding is incorrect.                                              |  |
| 50              | The file description is incorrect.                                                          |  |
| 70              | The specified tenant name does not exist.                                                   |  |
| 80              | The tenant cannot be deleted because there is a user or L-Platform belonging to the tenant. |  |

| Return<br>value | Meaning                                                                                |  |
|-----------------|----------------------------------------------------------------------------------------|--|
| 100             | Systemwalker Software Configuration Manager is not running.                            |  |
| 101             | A command that cannot be executed at the same time as this command is already running. |  |
| 102             | You do not have the privileges required to execute this command.                       |  |
| 103             | Connection to the directory service failed.                                            |  |
| 110             | A write error has occurred.                                                            |  |
| 200             | Setup has not been performed.                                                          |  |
| 255             | A system error has occurred.                                                           |  |

#### Command location

#### Admin server

#### [Windows]

<Systemwalker Software Configuration Manager installation directory>\SWCFMGM\bin

#### [Linux]

/opt/FJSVcfmgm/bin

#### Privilege required/execution environment

#### [Windows]

- Administrator privileges are required. When using Windows Server 2008 or later, run this command as an administrator.
- This command can be executed on the admin server.

#### [Linux]

- System administrator (superuser) privileges are required.
- This command can be executed on the admin server.

#### Notes

Common notes

- This command cannot be executed at the same time as other commands. An exclusive control error will occur if a command is executed while another command is executing.
- Execute this command while Systemwalker Software Configuration Manager is running.
- This command cannot be used during linkage to ServerView Resource Orchestrator.

#### Notes on registration

- Tenant information is registered in accordance with the tenant information file.
- Behavior is not guaranteed if the character encoding specified for this command does not match the character encoding specified for the software information file. These character encodings must match.

Notes on update

- When updating registered tenant information, it is recommended that you edit the listed file and use the edited file as the input file for update.

Notes on deletion

- Use this command to delete tenant information that is no longer required for Systemwalker Software Configuration Manager.
- Before deleting tenant information, confirm that there is no user or L-Platform belonging to the relevant tenant. If one exists, you cannot delete the tenant information.

Notes on list display

- If no tenant information is registered, only header information is output.

#tenant-name,display-name

Notes on registration and update errors

- If a tenant information file is invalid, the registration, update, or deletion of the tenant information will be canceled. An error message similar to the following will be output to the trace log:

- CFMGC20005 The file description is incorrect. [Line number:<*n*>][Cause:<*Cause*>]

One of the following messages will be output in <*Cause*>:

| Message                                       | Meaning                                                                                                    |
|-----------------------------------------------|----------------------------------------------------------------------------------------------------|
| Number of elements.                           | Review the number of elements in the line indicated.                                                                                               |
| The specified elements are invalid. ()        | The values of elements within "()" in the given line are invalid. Enter the correct values (refer to "2.2.2 Tenant Information File" for details). |
| Mandatory elements are not specified.         | Enter the mandatory elements in the given line.                                                                                                    |
| The same tenant is specified in another line. | The same tenant information is already defined in one of the preceding lines.                                                                      |
| The specified tenant does not exist.          | There is no tenant information corresponding to < <i>tenant-name</i> > in the given line. Specify the name of an existing tenant.                  |
| The tenant has already been registered.       | The tenant information in the given line is already registered.                                                                                    |

#### Example

- Registration

#### [Windows]

swcfmg\_tenant.exe -add -file C:\work\tenantinfo.csv

#### [Linux]

swcfmg\_tenant -add -file /tmp/tenantinfo.csv

- Update

#### [Windows]

swcfmg\_tenant.exe -update -file C:\work\tenantinfo.csv

#### [Linux]

swcfmg\_tenant -update -file /tmp/tenantinfo.csv

- Deletion

#### [Windows]

swcfmg\_tenant.exe -delete -name tenant\_1,tenant\_2,tenant\_3

#### [Linux]

swcfmq\_tenant -delete -name tenant\_1,tenant\_2,tenant\_3

- List

#### [Windows]

swcfmg\_tenant.exe -list -file C:\work\tenantinfo.csv

#### [Linux]

swcfmg\_tenant -list -file C:\work\tenantinfo.csv

#### **Execution results/output format**

- List

#### Standard output

#tenant-name,display-name
tenant\_1,tenant1
tenant\_2,tenant2

#### File output

CFMGC30051 The tenant information management command has completed normally.

Note that the following header information is output as the first line of the CSV file that is output.

#tenant-name,display-name

### 1.2.4 swcfmg\_lplatform (L-Platform Information Management Command)

#### Description

This command registers, updates, moves, changes the owner of, deletes, and lists L-Platform information managed by Systemwalker Software Configuration Manager.

It cannot register, update, move, change the owner of, or delete L-Platforms managed by ServerView Resource Orchestrator.

#### **Synopsis**

#### [Windows]

swcfmg\_lplatform.exe
{ -add -file <L-Platform info file> [-e < char encoding>] |
-update -file <L-Platform info file> [-e < char encoding>] |
-move -file <L-Platform info file> [-e < char encoding>] |
-delete -id <L-Platform ID>,... |
-list [ -file < output file>] [-e< char encoding>] [-sort tenant-name] [-all] }

#### [Linux]

swcfmg\_lplatform
{ -add -file <*L-Platform info file*> [-e <*char encoding*>] |
-update -file <*L-Platform info file*> [-e <*char encoding*>] |
-move -file <*L-Platform info file*> [-e <*char encoding*>] |

#### Options

#### -add -file < L-Platform info file>

Registers L-Platform information using the data entered in the specified L-Platform information file.

The L-Platform information file is in CSV format (refer to "2.2.3 L-Platform Information File" for details).

#### -update -file <*L-Platform info file*>

Updates L-Platform information using the data entered in the specified L-Platform information file.

The L-Platform information file is in CSV format (refer to "2.2.3 L-Platform Information File" for details).

#### -move -file <*L-Platform info file*>

Moves or changes the owner of an L-Platform using the data entered in the specified L-Platform information file.

The L-Platform information file is in CSV format (refer to "2.2.3 L-Platform Information File" for details).

-delete -id <*L-Platform ID*>,...

Specify an L-Platform ID for deleting a registered L-Platform. Multiple L-Platform ID can be specified by delimiting them with ',' (comma).

- You can confirm an L-Platform ID by executing this command with the "-list" option specified and checking the L-Platform information that is output.

#### -list [-file < output file>]

Outputs, in CSV format, the L-Platform information registered using this command and L-Platform information created using swcfmg\_define\_serverinfo (Managed Server Information Definition command).

If -file <*output file*> is omitted, the information is output to the standard output for this command.

If the specified file does not exist, a new file will be created. If the file exists, the existing file will be overwritten.

If the file cannot be output because of an error, either a new file will not be created or, if an existing file was to be overwritten, the existing file will be kept as it is, without being overwritten.

Refer to "2.2.3 L-Platform Information File" for information on the output file.

-e < char encoding>

Specify the character encoding for the file.

The character encodings below can be specified (single-byte uppercase characters must be used):

- UTF-8

If this option is omitted, the character encoding of the execution environment of this command will be used.

-all

Outputs L-Platform information managed by ServerView Resource Orchestrator in addition to L-Platform information registered using this command and L-Platform information created using swcfmg\_define\_serverinfo (Managed Server Information Definition command).

-sort tenant-name

If this option is specified, L-Platform information is displayed in ascending "tenant-name" order.

#### **Return value**

| Return<br>value | Meaning                              |  |
|-----------------|--------------------------------------|--|
| 0               | The command has terminated normally. |  |
| 10              | A parameter error has occurred.      |  |

| Return<br>value | Meaning                                                                                 |
|-----------------|-----------------------------------------------------------------------------------------|
| 20              | The specified I/O path is incorrect.                                                    |
| 30              | The specified character encoding is incorrect.                                          |
| 50              | The file description is incorrect.                                                      |
| 70              | The specified L-Platform ID does not exist.                                             |
| 80              | The L-Platform cannot be deleted because there is a server belonging to the L-Platform. |
| 81              | The L-Platform managed by ServerView Resource Orchestrator cannot be operated.          |
| 100             | Systemwalker Software Configuration Manager is not running.                             |
| 101             | A command that cannot be executed at the same time as this command is already running.  |
| 102             | You do not have the privileges required to execute this command.                        |
| 103             | Connection to the directory service failed.                                             |
| 110             | A write error has occurred.                                                             |
| 200             | Setup has not been performed.                                                           |
| 255             | A system error has occurred.                                                            |

#### **Command location**

#### Admin server

#### [Windows]

< Systemwalker Software Configuration Manager installation directory>\SWCFMGM\bin

#### [Linux]

/opt/FJSVcfmgm/bin

#### Privilege required/execution environment

#### [Windows]

- Administrator privileges are required. When using Windows Server 2008 or later, run this command as an administrator.
- This command can be executed on the admin server.

#### [Linux]

- System administrator (superuser) privileges are required.
- This command can be executed on the admin server.

#### Notes

Common notes

- This command cannot be executed at the same time as other commands. An exclusive control error will occur if a command is executed while another command is executing.
- Execute this command while Systemwalker Software Configuration Manager is running.
- This command cannot be used to register, update, move, change the owner of, or delete L-Platforms managed by ServerView Resource Orchestrator.

Notes on registration

- L-Platform information is registered in accordance with the L-Platform information file.
- An error will occur if <*L*-*Platform ID*> is specified in the input file. For new registrations, do not specify <*L*-*Platform ID*>.
- Specify an L-Platform name that is unique within the tenant.
- Behavior is not guaranteed if the character encoding specified for this command does not match the character encoding specified for the L-Platform information file. These character encodings must match.
- As the owner, specify the user belonging to the tenant specified in tenant-name or a dual-role administrator. Do not specify the infrastructure administrator as the owner.

Notes on update

- When updating registered L-Platform information, it is recommended that you edit the listed file and use the edited file as the input file for update.
- Specify an L-Platform name that is unique within the tenant.
- The tenant name and owner are not changed even if specified. To change the tenant name and owner, specify the "-move" option of this command to move the L-Platform, or change the owner.
- L-Platforms managed by ServerView Resource Orchestrator cannot be updated.

Notes on moving, or changing the owner

- When updating registered L-Platform information, it is recommended that you edit the listed file and use the edited file as the input file for update.
- The L-Platform name is not changed even if specified. To change the L-Platform name, specify the "-update" option of this command to update the L-Platform.
- As the owner of the L-Platform, specify a user of the tenant to which the L-Platform belongs, or a dual-role administrator. If moving an L-Platform and also changing its owner, specify a user of the destination tenant or a dual-role administrator as the owner.
- The infrastructure administrator cannot own an L-Platform. Do not specify the infrastructure administrator as the owner.
- The owner of L-Platforms managed by ServerView Resource Orchestrator cannot be moved or changed.
- An error will occur if an L-Platform with the same name already exists at the move destination. Use this command with the "- update" option to change the L-Platform name, and then move the L-Platform.

Notes on deletion

- Use this command to delete L-Platform information that is no longer required for Systemwalker Software Configuration Manager.
- Before deleting L-Platform information, confirm that there is no server belonging to the relevant L-Platform. If one exists, you cannot delete the L-Platform information.
- L-Platforms managed by ServerView Resource Orchestrator cannot be deleted.

Notes on list display

- If no L-Platform information is registered, only header information is output.

#lplatform-id,lplatform-name,tenant-name,owner

- To include L-Platforms managed by ServerView Resource Orchestrator in the list display, specify the "-all" option.
- The "tenant name" column is not displayed for an L-Platform that does not belong to a tenant. Move the L-Platform, and change the tenant to which the L-Platform belongs, making sure to select an existing tenant.

Notes on update, moving, and owner change errors

- If an L-Platform information file is invalid, the update, moving, change of owner of, or deletion of the L-Platform information will be canceled. An error message similar to the following will be output to the trace log:

CFMGC20005 The file description is incorrect. [Line number:<*n*>][Cause:<*Cause*>]

One of the following messages will be output in <*Cause*>:

| Message                                                | Meaning                                                                                                    |
|--------------------------------------------------------|----------------------------------------------------------------------------------------------------|
| Number of elements.                                    | Review the number of elements in the line indicated.                                                                                                    |
| The specified elements are invalid. ()                 | The values of elements within "()" in the given line are invalid. Enter the correct values (refer to "2.2.4 Server Information File" for details).                                                                                |
| Mandatory elements are not specified.                  | Enter the mandatory elements in the given line.                                                                                                    |
| The same L-Platform is specified in another line.      | The same L-Platform ID is already defined in one of the preceding lines.                                                                                                    |
| The same L-Platform name is specified in another line. | The same L-Platform name is already defined in one of the preceding lines.                                                                                                    |
| The L-Platform name already exists.                    | An L-Platform with the same name as < <i>lplatform-name</i> > in the given line exists in the same tenant.                                                                                                    |
| The specified L-Platform does not exist.               | There is no L-Platform corresponding to < <i>lplatform-id</i> ><br>in the given line. Specify the ID of an existing L-<br>Platform.                                                                                               |
| The specified user does not exist.                     | There is no user corresponding to owner in the given line. Specify the ID of an existing user.                                                                                                    |
| The specified tenant does not exist.                   | There is no tenant corresponding to tenant-name in the given line. Specify the name of an existing tenant.                                                                                                    |
| The L-Platform cannot be operated.                     | The L-Platform information in the given line is for an L-<br>Platform managed by ServerView Resource<br>Orchestrator. This command cannot update, move,<br>change the owner of, or delete this type of L-Platform<br>information. |

#### Example

- Registration

#### [Windows]

swcfmg\_lplatform.exe -add -file C:\work\lplatforminfo.csv

#### [Linux]

swcfmg\_lplatform -add -file /tmp/lplatforminfo.csv

- Update

#### [Windows]

swcfmg\_lplatform.exe -update -file C:\work\lplatforminfo.csv

#### [Linux]

swcfmg\_lplatform -update -file /tmp/lplatforminfo.csv

- Deletion

#### [Windows]

swcfmg\_lplatform.exe -delete -id tenant\_1-CFMG-UB5IFK3AT,tenant\_2-CFMG-YFEFI9P7Q,tenant\_2-CFMG-VGX13H9XL

#### [Linux]

| swcfmg_lplatform -delete -id tenant_1-CFMG-UB5IFK3AT,tenant_2-CFMG- |
|---------------------------------------------------------------------|
| YFEFI9P7Q,tenant_2-CFMG-VGX13H9XL                                   |

#### - List

#### [Windows]

swcfmg\_lplatform.exe -list -file C:\work\lplatforminfo.csv

#### [Linux]

swcfmg\_lplatform -list -file /tmp/lplatforminfo.csv

#### Execution results/output format

- List

#### Standard output

```
#lplatform-id,lplatform-name,tenant-name,owner
tenant_1-CFMG-UB5IFK3AT,system1,tenant_1,user001
tenant_2-CFMG-YFEFI9P7Q,system2,tenant_2,user002
```

#### File output

CFMGC30101 The L-Platform information management command has completed normally.

Note that the following header information is output as the first line of the CSV file that is output.

#lplatform-id,lplatform-name,tenant-name,owner

### 1.2.5 swcfmg\_server (Server Information Management Command)

#### Description

This command registers, updates, deletes, and lists server information managed by Systemwalker Software Configuration Manager.

It cannot register, update, or delete servers managed by ServerView Resource Orchestrator.

#### Synopsis

#### [Windows]

```
swcfmg_server.exe
{ -add -file < server info file> [-e < char encoding>] [-t] |
-update -file < server info file> [-e < char encoding>] [-t] |
-delete -ip < IP address>,... |
-list [ -file < output file>] [-e< char encoding>] [-sort lplatform-id] [-all] }
```

#### [Linux]

swcfmg\_server
{ -add -file < server info file> [-e < char encoding>] [-t] |
-update -file < server info file> [-e < char encoding>] [-t] |
-delete -ip < IP address>,... |
-list [ -file < output file> ] [-e< char encoding>] [-sort lplatform-id] [-all] }

#### Options

-add -file < server info file>

Registers server information using the data entered in the specified server information file.

The server information file is in CSV format (refer to "2.2.4 Server Information File" for details).

-update -file < server info file>

Updates server information using the data entered in the specified server information file.

The server information file is in CSV format (refer to "2.2.4 Server Information File" for details).

-delete -ip <*IP address*>,...

Specify an IP address for deleting a registered server. Multiple IP addresses can be specified by delimiting them with ',' (comma).

-list [-file < output file>]

Outputs, in CSV format, the server information registered using this command and swcfmg\_define\_serverinfo (Managed Server Information Definition command).

If -file <*output file*> is omitted, the information is output to the standard output for this command.

If the specified file does not exist, a new file will be created. If the file exists, the existing file will be overwritten.

If the file cannot be output because of an error, either a new file will not be created or, if an existing file was to be overwritten, the existing file will be kept as it is, without being overwritten.

Refer to "2.2.4 Server Information File" for information on the output file.

-e < char encoding>

Specify the character encoding for the file.

The character encodings below can be specified (single-byte uppercase characters must be used):

- UTF-8

If this option is omitted, the character encoding of the execution environment of this command will be used.

-t

Performs the connection test. If this option is specified, the connection test will be performed after server information is registered or updated. If this option is omitted, the connection test will not be performed (refer to "1.2.7 swcfmg\_connectiontest (Connection Test Command)" for details).

-all

Outputs server information managed by ServerView Resource Orchestrator in addition to server information registered using this command and swcfmg\_define\_serverinfo (Managed Server Information Definition command).

-sort lplatform-id

If this option is specified, server information is displayed in ascending "L-Platform ID" order.

#### **Return value**

| Return<br>value | Meaning                                        |  |
|-----------------|------------------------------------------------|--|
| 0               | The command has terminated normally.           |  |
| 10              | A parameter error has occurred.                |  |
| 20              | The specified I/O path is incorrect.           |  |
| 30              | The specified character encoding is incorrect. |  |
| 50              | The file description is incorrect.             |  |
| 70              | The specified IP address does not exist.       |  |
| 80              | The connection test failed.                    |  |

| Return<br>value | Meaning                                                                                  |  |
|-----------------|------------------------------------------------------------------------------------------|--|
| 81              | The L-Platform or server managed by ServerView Resource Orchestrator cannot be operated. |  |
| 100             | Systemwalker Software Configuration Manager is not running.                              |  |
| 101             | A command that cannot be executed at the same time as this command is already running.   |  |
| 102             | You do not have the privileges required to execute this command.                         |  |
| 103             | Connection to the directory service failed.                                              |  |
| 110             | A write error has occurred.                                                              |  |
| 200             | Setup has not been performed.                                                            |  |
| 255             | A system error has occurred.                                                             |  |

#### **Command location**

#### Admin server

#### [Windows]

< Systemwalker Software Configuration Manager installation directory>\SWCFMGM\bin

#### [Linux]

/opt/FJSVcfmgm/bin

#### Privilege required/execution environment

#### [Windows]

- Administrator privileges are required. When using Windows Server 2008 or later, run this command as an administrator.
- This command can be executed on the admin server.

#### [Linux]

- System administrator (superuser) privileges are required.
- This command can be executed on the admin server.

#### Notes

#### Common notes

- This command cannot be executed at the same time as other commands. An exclusive control error will occur if a command is executed while another command is executing.
- Execute this command while Systemwalker Software Configuration Manager is running.
- This command cannot be used to update or delete servers managed by ServerView Resource Orchestrator.

#### Notes on registration

- Server information is registered in accordance with the server information file.
- Specify an "IP address" that is unique within the product. In addition, when linking to ServerView Resource Orchestrator, also specify the servers that are to be managed and that were registered by ServerView Resource Orchestrator so that they are unique.
- A server cannot be added to an L-Platform managed by ServerView Resource Orchestrator.
- Behavior is not guaranteed if the character encoding specified for this command does not match the character encoding specified for the server information file. These character encodings must match.

Notes on update

- When updating registered server information, it is recommended that you edit the listed file and use the edited file as the input file for update.
- A server managed by ServerView Resource Orchestrator cannot be updated.

Notes on deletion

- Use this command to delete server information that is no longer required for Systemwalker Software Configuration Manager.
- A server managed by ServerView Resource Orchestrator cannot be deleted.

Notes on list display

- If no server information is registered, only header information is output.

#ipaddress,server-name,lplatform-id,host-name,os-type,os-architecture,os-name

- To include servers managed by ServerView Resource Orchestrator in the list display, specify the "-all" option.

Notes on registration and update errors

- If a server information file is invalid, the registration or update of the server information will be canceled. An error message similar to the following will be output to the trace log:

CFMGC20005 The file description is incorrect. [Line number:<*n*>][Cause:<*Cause*>]

One of the following messages will be output in <*Cause*>:

| Message                                                     | Meaning                                                                                                    |
|-------------------------------------------------------------|----------------------------------------------------------------------------------------------------|
| Number of elements.                                         | Review the number of elements in the line indicated.                                                                                                    |
| The specified elements are invalid. ()                      | The values of elements within "()" in the given line are invalid. Enter the correct values (refer to the "2.2.4 Server Information File" for details).                                               |
| The specified elements cannot be changed. ()                | Elements within "()" in the given line cannot be changed.                                                                                                    |
| Mandatory elements are not specified.                       | Enter the mandatory elements in the given line.                                                                                                    |
| The same Server is specified in another line.               | The same IP address is already defined in one of the preceding lines.                                                                                                    |
| The specified L-Platform does not exist.                    | There is no L-Platform corresponding to < <i>lplatform-id</i> ><br>in the given line. Specify the L-Platform ID of an existing<br>L-Platform.                                                        |
| The Server has already been registered.                     | The server information in the given line is already registered.                                                                                                    |
| The specified server does not exist.                        | There is no server information corresponding to <i><ip< i=""> <i>address&gt;</i> in the given line. Specify the IP address of an existing server.</ip<></i>                                          |
| The Server cannot be operated.                              | The server information in the given line is for a server<br>managed by ServerView Resource Orchestrator. This<br>command cannot update this type of server<br>information.                           |
| The Server cannot be added to the specified L-<br>Platform. | The L-Platform corresponding to "Iplatform-id" in the<br>given line is an L-Platform managed by ServerVlew<br>Resource Orchestrator. This command cannot add a<br>server to this type of L-Platform. |

#### Example

- Registration

#### [Windows]

swcfmg\_server.exe -add -file C:\work\serverinfo.csv

#### [Linux]

swcfmg\_server -add -file /tmp/serverinfo.csv

- Update

#### [Windows]

swcfmg\_server.exe -update -file C:\work\serverinfo.csv

#### [Linux]

swcfmg\_server -update -file /tmp/serverinfo.csv

#### - Deletion

#### [Windows]

swcfmg\_server.exe -delete -ip 192.168.1.1,192.168.1.2

#### [Linux]

swcfmg\_server -delete -ip 192.168.1.1,192.168.1.2

- List

#### [Windows]

swcfmg\_server.exe -list -file C:\work\serverinfo.csv

#### [Linux]

swcfmg\_server -list -file /tmp/serverinfo.csv

#### Execution results/output format

- List

#### Standard output

```
#ipaddress,server-name,lplatform-id,host-name,os-type,os-architecture,os-name
192.168.1.1,developmentserver1,tenant1-CFMG-2JHV3DDBF,kaihatsu1,Windows,x64,Windows Server 2008 R2
192.168.1.2,developmentserver2,tenant1-CFMG-S97LT3315,kaihatsu2,Windows,x64,Windows Server 2008 R2
```

#### File output

CFMGC30151 The server information management command has completed normally.

Note that the following header information is output as the first line of the CSV file that is output.

#ipaddress,server-name,lplatform-id,host-name,os-type,os-architecture,os-name

# 1.2.6 swcfmg\_define\_serverinfo (Managed Server Information Definition Command)

#### Description

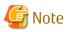

This is the former command for registering, updating, deleting, and listing server information.

For new operations, use the swcfmg\_lplatform and swcfmg\_server commands.

Registers, updates, and deletes the information of the managed server managed by Systemwalker Software Configuration Manager

Note that it does not register, update, or delete server information managed by ServerView Resource Orchestrator.

This command only registers, updates, and deletes the server information. It does not register, update, or delete the server instance.

- When the "-import" option is specified, the non ServerView Resource Orchestrator-managed server information is registered and updated according to the input file.
- When the "-export" option is specified, the registered non ServerView Resource Orchestrator-managed server information is output to the output file. However, the ServerView Resource Orchestrator-managed server information is not output.
- When the "-delete" option is specified, the information of the specified non ServerView Resource Orchestrator-managed server is deleted.

When updating the non ServerView Resource Orchestrator-managed server information, it is recommended you edit the file that was exported using the "-export" option, specify the "-import" option input file, and then perform the import.

The input file is in CSV format (refer to "2.2.5 Managed Server Information Configuration File" for information on the I/O files).

Updating the managed server information

Only the following information can be updated:

- < host-name> (host name)
- <*server-name*> (server name)
- < os-name> (OS name)

Deleting the managed server information

Delete the managed server information in the following cases:

- When there is no longer any need to manage the managed server using Systemwalker Software Configuration Manager
- To change the L-Platform that the managed server belongs to (delete it, and then register it)
- To change the tenant that the managed server belongs to (delete it, and then register it)

If this command is executed without specifying an option, the non ServerView Resource Orchestrator-managed server information is output to the standard output.

#### Format

#### Windows

swcfmg\_define\_serverinfo.exe [-import <path of the input file> [-e <character encoding of the input file>] [t] | -export <path of the output file> [-e <character encoding of the output file>] | -delete <IP address>]

#### Linux

swcfmg\_define\_serverinfo [-import < path of the input file> [-e < character encoding of the input file>] [-t] | - export < path of the output file> [-e < character encoding of the output file>] | -delete < IP address>]

#### Options

-import < path of the input file>

Registers/updates managed server information using the specified input file

The input file is in CSV format (refer to "2.2.5 Managed Server Information Configuration File" for details).

-e < character encoding of the input file>

Specifies the character encoding of the input file

The character encodings below can be specified (single-byte uppercase characters must be used):

- UTF-8

If this option is omitted, the character encoding of the execution environment of this command will be used.

-t

Performs the connection test

If this option is omitted, the connection test will not be performed (refer to "1.2.7 swcfmg\_connectiontest (Connection Test Command)" for details).

The servers that will be the target of the connection test include managed servers whose information has been registered and updated.

-export < path of the output file>

Outputs registered managed server information to the specified output file in CSV format.

If the specified file does not exist, a new file will be created. If the file exists, the existing file will be overwritten.

When a new file is specified and the output fails, the file will not be created. When an existing file is specified and the output fails, the existing file will not be overwritten.

Refer to "2.2.5 Managed Server Information Configuration File" for information on the output file.

#### -e < character encoding of the output file>

Specifies the character encoding of the output file

The character encodings below can be specified (single-byte uppercase characters must be used):

- UTF-8

If this option is omitted, the character encoding of the execution environment of this command will be used.

-delete <*IP address*>

Deletes the information of the specified registered non ServerView Resource Orchestrator-managed server

#### **Return values**

| Return value | Meaning                                                                                                    |  |
|--------------|----------------------------------------------------------------------------------------------------|--|
| 0            | Completed normally.                                                                                                    |  |
| 10           | A parameter error has occurred.                                                                                                    |  |
| 20           | The specified I/O path is incorrect.                                                                                                    |  |
| 30           | The specified character encoding is incorrect.                                                                                                    |  |
| 40           | The managed server information configuration file cannot be analyzed.                                                                                                    |  |
| 60           | There is a new managed server to be registered.                                                                                                    |  |
| 61           | There is no managed server to be updated.                                                                                                    |  |
| 70           | The managed server information you are trying to delete was registered by a related product.<br>The managed server information managed by a related product cannot be deleted. |  |
| 71           | The managed server information you are trying to delete does not exist.                                                                                                    |  |

| Return value | Meaning                                                                                |
|--------------|----------------------------------------------------------------------------------------|
| 80           | The connection test failed.                                                            |
| 100          | Systemwalker Software Configuration Manager is not running.                            |
| 101          | A command that cannot be executed at the same time as this command is already running. |
| 102          | You do not have the permission to execute this command.                                |
| 110          | A write error has occurred.                                                            |
| 200          | Setup has not been performed.                                                          |
| 255          | A system error has occurred.                                                           |

#### **Command location**

#### Admin server

#### Windows

< Systemwalker Software Configuration Manager installation directory>\SWCFMGM\bin

#### Linux

/opt/FJSVcfmgm/bin

#### Privilege required/execution environment

#### Windows

- Administrator privileges are required. When using Windows Server 2008, execute this command as an administrator.
- This command can be executed on the admin server.

#### Linux

- This command can only be executed by the system administrator (superuser).
- This command can be executed on the admin server.

#### Notes

Common notes

- This command is used to manage server information. It cannot be used to manage tenants, tenant users, and L-Platforms.
- This command cannot be executed at the same time as other commands. An exclusive control error will occur if a command is executed while another command is still running.
- Execute this command while Systemwalker Software Configuration Manager is running.

#### Notes on import

- The managed server information is registered according to the input file. New server information that is defined will be registered. Existing server information that is defined will be updated. This is determined by the key in *<IP* address> of the input file.
- To update existing managed server information, it is recommended that you edit the file that was exported, and use this as the import input file.
- If there is an error in the input file, registration of the policy definitions will be canceled. An error message, similar to the following, will be output to the trace log:

The information in line *n* is invalid. (Cause: <*Cause*>)

One of the following messages will be output for <*Cause*>:

| Message                                                      | Meaning                                                                                                    |
|--------------------------------------------------------------|----------------------------------------------------------------------------------------------------|
| Number of elements.                                          | Review the number of elements in the given line.                                                                                                    |
| The specified elements are invalid.<br>(tenant-name, owner,) | The values of elements within "()" in the given line are invalid. Enter the correct values (refer to "2.2.5 Managed Server Information Configuration File" for details).                                                                                                    |
| Mandatory elements are not specified.                        | Enter the mandatory elements in the given line.                                                                                                    |
| The specified tenant does not exist.                         | The tenant, < <i>tenant-name</i> >, in the given line does not exist. Specify a tenant that already exists (refer to "Determining Tenants, L-Platforms, and L-Platform Owners" in the <i>Installation Guide</i> for information on valid values).                                                                                                    |
|                                                              | If this message is output when linking to ServerView Resource Orchestrator<br>while the managed server information is being updated, it signifies that<br>the tenant information may have been deleted. Use the ROR console to<br>restore the original tenant information.                                                                                                    |
| The specified owner does not exist.                          | <pre><owner> in the given line is not the <tenant-name> user specified in the same line (refer to "Determining Tenants, L-Platforms, and L-Platform Owners" in the Installation Guide for information on valid values).</tenant-name></owner></pre>                                                                                                    |
|                                                              | If this message is output when linking to ServerView Resource Orchestrator while the managed server information is being updated, it signifies that the < <i>tenant-name</i> > user may have been deleted. Use the ROR console to restore the original tenant information.                                                                                                    |
| The tenant name cannot be changed.                           | <tenant-name> cannot be changed for the existing managed server. To<br/>change the tenant that the managed server belongs to, delete the<br/>managed server information, and then register it with another tenant<br/>(refer to "Determining Tenants, L-Platforms, and L-Platform Owners" in<br/>the <i>Installation Guide</i> for information on valid values).</tenant-name>                                                                                                    |
| The L-Platform name cannot be changed.                       | <iplatform-name> cannot be changed for the existing managed server.<br/>To change the L-Platform that the managed server belongs to, delete the<br/>managed server information, and then register it with another L-Platform<br/>(refer to "Determining Tenants, L-Platforms, and L-Platform Owners" in<br/>the Installation Guide for information on valid values).</iplatform-name>                                                                                                    |
| The OS type cannot be changed.                               | <i><os-type></os-type></i> cannot be changed for the existing managed server. To change the OS of the managed server, delete the managed server information (refer to "Determining Tenants, L-Platforms, and L-Platform Owners" in the <i>Installation Guide</i> for information on valid values).                                                                                                    |
| The OS architecture cannot be changed.                       | <i><os-architecture></os-architecture></i> cannot be changed for the existing managed server. To change the OS architecture of the managed server, delete the managed server information (refer to "Determining Tenants, L-Platforms, and L-Platform Owners" in the <i>Installation Guide</i> for information on valid values).                                                                                                    |
| The owner of the L-Platform cannot be changed.               | <owner> in the given line is not the owner of  specified<br/>in the same line. Specify the owner of . To change the<br/>owner of the L-Platform, create a new L-Platform with the relevant<br/><owner> as the owner and transfer the managed server information to<br/>that L-Platform. To move the managed server information, delete it and<br/>redefine elsewhere. The L-Platform for which the owner changed can be<br/>created, provided there is no L-Platform with the same name within the<br/>tenancy at the time of registration of managed server information. If the<br/>L-Platform already exists, the managed server will belong to the existing<br/>one (refer to "Determining Tenants, L-Platforms, and L-Platform Owners"<br/>in the <i>Installation Guide</i> for information on valid values).</owner></owner> |

| Message                                               | Meaning                                                                                                    |
|-------------------------------------------------------|----------------------------------------------------------------------------------------------------|
| The specified L-Platform is related to another owner. | Different < <i>owner</i> > information for the same < <i>lplatform-name</i> > is already defined in one of the preceding lines. Specify one < <i>owner</i> > for < <i>lplatform-name</i> > only (refer to "Determining Tenants, L-Platforms, and L-Platform Owners" in the <i>Installation Guide</i> for information on valid values). |
| The same IP address is specified in another line.     | The server information with the same admin IP address is already defined<br>in one of the preceding lines. The server information cannot be registered<br>if the same admin IP address is used.                                                                                                    |
| The server has already been registered.               | The server information in the given line is already registered by a related product. The server information with the same admin IP address that matches servers managed by a related product cannot be registered.                                                                                                    |
| The L-Platform has already been registered.           | < <i>lplatform-name</i> > in the given line is already registered by a related product. L-Platforms managed by a related product cannot be registered.                                                                                                    |

If the L-Platform name (<*lplatform-name*>) is omitted from the input file, Systemwalker Software Configuration Manager will automatically create the L-Platform. The L-Platform name automatically created by Systemwalker Software Configuration Manager can be checked in the standard output of this command, and from Server List >> L-Platform name in the console window. In the standard output, the following message is displayed:

The L-Platform <L-Platform name> was automatically generated. Server: <IP address> (<host name>)

Example:

The L-Platform (3K6SP2QTZ) was automatically generated. Server: 10.10.10.10 (server1)

- The L-Platform owner cannot be changed using this command. To change the L-Platform owner for a particular managed server, create a new L-Platform that will be owned by the corresponding user, and then assign the managed server to that L-Platform. To transfer the managed server information to another L-Platform, delete the managed server information (refer to "Determining Tenants, L-Platforms, and L-Platform Owners" in the *Installation Guide* for information on how to determine the L-Platform settings). Perform registration and deletion using this command.
- The tenant that the L-Platform belongs to cannot be changed using this command. To change the tenant that the L-Platform belongs to, change the tenant and the L-Platform for the managed server that the L-Platform belongs to. To transfer the managed server to another tenant, delete the managed server information (refer to "Determining Tenants, L-Platforms, and L-Platform Owners" in the *Installation Guide* for information on how to determine the L-Platform settings). Perform registration and deletion using this command.
- Even if the connection test fails, the registration and update of the managed server information completes. If the connection test fails, resolve the problem on the managed server for which the connection test has failed, and then update the managed server information using this command. If you do not need to update the server information, run the connection test only, and then check the status of the managed server.
- This command only registers and updates the managed server information. After it is registered, the managed server configuration information is retrieved using discovery. Additionally, if there is a defect in the managed server environment, it will be detected through the connection test or discovery, or by installing the patch.
- The behavior cannot be guaranteed if the character encoding specified in this command does not match the input file character encoding. These character encodings must match.

Notes on export

- If the managed server information is not registered, only the header information will be output.

#tenant-name,lplatform-name,owner,ipaddress,host-name,server-name,os-type,os-architecture,osname

- The displayed server information instance does not necessarily exist. Discard or return the managed server, and then delete the information about managed servers that no longer need to be managed by Systemwalker Software Configuration Manager using the import.

The displayed information instance does not necessarily exist for the tenant information and the owner information. These
instances may sometimes be deleted by ServerView Resource Orchestrator. If the tenant or owner was deleted by ServerView
Resource Orchestrator, an error will occur when the output file that was exported using this command is imported. Take action
against the error that occurs during import. Refer to "Notes on import" for information on errors that may occur during import.

#### Notes on using the standard output

- If the managed server information is not registered, only the header information will be output.

#tenant-name,lplatform-name,owner,ipaddress,host-name,server-name,os-type,os-architecture,osname

Notes on deleting information

- Delete the information about servers that no longer need to be managed by Systemwalker Software Configuration Manager using this command.

For example, patch management will no longer work for a server once the server is discarded or returned. If the managed server information for the server has been registered using this command, the information must also be deleted using this command.

If the operation continues without deleting the server information, the management console will also continue displaying the server information although patch management no longer works for the server.

If a server is rebuilt or redeployed with the same IP address and its managed server information is registered without deleting the earlier server information for which patch management no longer works, the earlier information before the rebuild or redeploy may be displayed. If the earlier information is displayed, update it to the latest information using discovery. If the earlier information is still displayed even though it was updated to the latest information, delete the managed server information, and then register it again. After registering the managed server information, update the configuration information to the latest information through the connection test and discovery.

- If the managed server information cannot be deleted, an error message, similar to the following, will be output to the trace log:

Failed to delete the managed server information. (Cause: <Cause>)

One of the following messages will be output for <*Cause*>:

| Message                          | Meaning                                                                                                    |
|----------------------------------|----------------------------------------------------------------------------------------------------|
| The Server could not be deleted. | The specified managed server information cannot be deleted. The specified managed server was registered by a related product. The managed server information managed by a related product cannot be deleted. |
| The Server does not exist.       | The specified managed server information does not exist.                                                                                                    |

#### Examples

- Import

#### Windows

swcfmg\_define\_serverinfo.exe -import C:\work\serverinfo.csv

Linux

swcfmg\_define\_serverinfo -import /tmp/serverinfo.csv

- Import (to perform the connection test)

#### Windows

swcfmg\_define\_serverinfo.exe -import C:\work\serverinfo.csv -t

#### Linux

swcfmg\_define\_serverinfo -import /tmp/serverinfo.csv -t

Export

#### Windows

swcfmg\_define\_serverinfo.exe -export C:\work\serverinfo.csv

#### Linux

swcfmg\_define\_serverinfo -export /tmp/ serverinfo.csv

- Information deletion

#### Windows

swcfmg\_define\_serverinfo.exe -delete 10.10.10.10

#### Linux

swcfmg\_define\_serverinfo -delete 10.10.10.10

Standard output

#### Windows

swcfmg\_define\_serverinfo.exe

Linux

swcfmg\_define\_serverinfo

### 1.2.7 swcfmg\_connectiontest (Connection Test Command)

#### Description

Performs the connection test for the managed server managed by Systemwalker Software Configuration Manager

The connection test allows you to check if patch management works for the specified managed server.

Additionally, it is also possible to discover the Systemwalker Software Configuration Manager product basic information and platform basic information through the connection test.

Connections tests can also be performed for the admin server.

If the option that performs the connection test has also been specified when the server information is registered and updated using swcfmg\_server (Server Information Management command) or swcfmg\_define\_serverinfo (managed server information definition command), the connection test will be automatically performed by Systemwalker Software Configuration Manager.

Execute the connection test in the following cases:

- If the managed server information was registered
- When checking if patch management works for the managed server
- If Systemwalker Software Configuration Manager was upgraded on the managed server
- If the managed server was redeployed or rebuilt (\*1)

- If the Windows managed server SusClientID was changed (\*2)

\*1) Usually, the connection test is performed when registration and update is performed using swcfmg\_server (Server Information Management command) or swcfmg\_define\_serverinfo (managed server information definition command). If the managed server was redeployed or rebuilt using exactly the same configuration, only the connection test can be performed without the registration and update using swcfmg\_server (Server Information Management command) or swcfmg\_define\_serverinfo (managed server information test can be performed without the registration and update using swcfmg\_server (Server Information Management command) or swcfmg\_define\_serverinfo (managed server information definition command).

\*2) SusClientID is the key that identifies WSUS clients in WSUS. For this reason, a unique id must be used for each WSUS client. If multiple WSUS clients use the same SusClientId, reallocation is required to resolve the conflict (refer to the Microsoft publication for information on how to change SusClientID). Note that SusClientID can also be changed using "swcfmg\_register\_repsv" (connection destination repository server registration command) provided in Systemwalker Software Configuration Manager. However, the former method (referring to the Microsoft publication) is recommended.

| Basic information                                               |                                                               | Description                                                                                                    |
|-----------------------------------------------------------------|---------------------------------------------------------------|----------------------------------------------------------------------------------------------------|
| Systemwalker Software<br>Configuration Manager<br>product basic | Systemwalker Software<br>Configuration Manager<br>version     | Systemwalker Software Configuration Manager version installed on the managed server                                                                                                    |
| information                                                     | Systemwalker Software<br>Configuration Manager<br>server type | <ul> <li>Systemwalker Software Configuration Manager server type installed<br/>on the managed server</li> <li>Manager: Admin server (manager)</li> <li>Linkage: Linkage server (agent)</li> <li>Business: Business Server (agent)</li> </ul> |
|                                                                 | Connection test results                                       | Connection test results                                                                                                    |
|                                                                 | Connection test result<br>details                             | Detailed information when the connection test failed                                                                                                    |
|                                                                 |                                                               | Format                                                                                                    |
|                                                                 |                                                               | <message>. code={<return value="">}</return></message>                                                                                                    |
|                                                                 |                                                               | Note that the messages related to the file transfer infrastructure are displayed in the following format:                                                                                                    |
|                                                                 |                                                               | Format                                                                                                    |
|                                                                 |                                                               | <message> (Cause: {&lt;<i>file transfer infrastructure error code&gt;</i>}).<br/>code={&lt;<i>return value&gt;</i>}</message>                                                                                                    |
| Platform basic                                                  | SusClientId                                                   | WSUS client ID                                                                                                    |
| information                                                     | (Windows only)                                                |                                                                                                    |
|                                                                 | Service pack                                                  | Service pack                                                                                                    |
|                                                                 | (Windows only)                                                |                                                                                                    |
|                                                                 | Kernel revision number                                        | Kernel revision number                                                                                                    |
|                                                                 | (Linux only)                                                  |                                                                                                    |

The following basic information is retrieved in a connection test:

### Format

#### Windows

swcfmg\_connectiontest.exe </P address>

Linux

swcfmg\_connectiontest </P address>

### Options

# <IP address>

Specifies the admin IP address of the server for which the connection test is performed

### **Return values**

| Return value | Meaning                                                                                |  |  |
|--------------|----------------------------------------------------------------------------------------|--|--|
| 0            | Completed normally.                                                                    |  |  |
| 10           | A parameter error has occurred.                                                        |  |  |
| 20           | Unable to communicate with the Systemwalker Software Configuration Manager agent.      |  |  |
| 21           | File transfer failed.                                                                  |  |  |
| 30           | Failed to receive the basic product information.                                       |  |  |
| 31           | Failed to receive the basic platform information.                                      |  |  |
| 40           | Unable to analyze the basic information.                                               |  |  |
| 50           | The specified managed server information does not exist.                               |  |  |
| 100          | Systemwalker Software Configuration Manager is not running.                            |  |  |
| 101          | A command that cannot be executed at the same time as this command is already running. |  |  |
| 102          | You do not have the permission to execute this command.                                |  |  |
| 200          | Setup has not been performed.                                                          |  |  |
| 255          | A system error has occurred.                                                           |  |  |

# **Command location**

### Admin server

### Windows

< Systemwalker Software Configuration Manager installation directory>\SWCFMGM\bin

### Linux

/opt/FJSVcfmgm/bin

# Privilege required/execution environment

### Windows

- Administrator privileges are required. When using Windows Server 2008 or later, execute this command as an administrator.
- This command can be executed on the admin server.

### Linux

- This command can only be executed by the system administrator (superuser).
- This command can be executed on the admin server.

# Notes

- The connection test results can be checked in the standard output and return values (refer to "Execution result/output format" for information on the standard output and return values).

- If this command is executed for a managed server on which an earlier version of Systemwalker Software Configuration Manager is installed, the connection test will fail and the following message will be displayed on the standard output (stdout):

The connection test for the managed server managed by Systemwalker Software Configuration Manager has started.

Systemwalker Software Configuration Manager is not installed (10.10.10.10).

To use this command, install the latest version of Systemwalker Software Configuration Manager. Even if an earlier version is used, patch management works as long as the environment is appropriate.

- If the connection test fails, patch management cannot be performed correctly for that managed server. Resolve the problem on the particular server. Note that there is an exception:
  - An earlier version of Systemwalker Software Configuration Manager is installed on the managed server.

In this case, patch management will work correctly as long as the patch management operating environment is correct, even if the connection test fails.

- This command cannot be executed at the same time as other commands. An exclusive control error will occur if a command is executed while another command is still running.
- Execute this command while Systemwalker Software Configuration Manager is running.

#### Examples

### Windows

swcfmg\_connectiontest.exe 10.10.10.10

#### Linux

swcfmg\_connectiontest 10.10.10.10

#### Execution results/output format

Connection test successful. The connection test for the managed server managed by Systemwalker Software Configuration Manager has started. The connection test for the managed server managed by Systemwalker Software Configuration Manager h

The connection test for the managed server managed by Systemwalker Software Configuration Manager has completed normally (10.10.10.10).

### If unable to communicate

The connection test for the managed server managed by Systemwalker Software Configuration Manager has started. Unable to communicate (10.10.10.10).

#### Return value:

20

Cause:

One of the following might have occurred:

- The file transfer infrastructure (FJSVInkcf) might have stopped.
- Communication with the managed server might not be possible.
- The managed server might have stopped.

### Action:

Start the file transfer infrastructure (FJSVInkcf) using the actions below.

Alternatively, check whether the managed server is running.

#### [Windows]

Start "Systemwalker File Transfer Library Control (SWCFMG)" using the Windows service.

### [Linux]

Execute the following command:

service FJSVlnkcf start

If transfer of collection results fails

```
The connection test for the managed server managed by Systemwalker Software Configuration Manager has started.
```

Failed to transfer collected information (10.10.10.10).

Return value:

21

Cause:

The file acceptance process for the admin server might have stopped.

Alternatively, the file transfer infrastructure (FJSVInkcf) might have stopped.

### Action:

Restart Systemwalker Software Configuration Manager.

Alternatively, start the file transfer infrastructure (FJSVInkcf) using the actions below:

### [Windows]

Start "Systemwalker File Transfer Library Control (SWCFMG)" using the Windows service.

#### [Linux]

Execute the following command:

service FJSVlnkcf start

If failed to receive the basic information

```
The connection test for the managed server managed by Systemwalker Software Configuration Manager has started.
Failed to receive the basic information (10.10.10.10).
```

failed to receive the basic information (10.10.1

Return value:

30

Cause:

Failed to receive the basic Systemwalker Software Configuration Manager product information.

### [Windows]

The Systemwalker Software Configuration Manager product name, version, and server type have not been registered in the registry.

### [Linux]

Systemwalker Software Configuration Manager is not installed.

Action:

Reinstall Systemwalker Software Configuration Manager.

If the problem persists, contact Fujitsu technical support.

If failed to receive the platform information

The connection test for the managed server managed by Systemwalker Software Configuration Manager has started.

```
Failed to receive the platform information (10.10.10.10).
```

Return value:

31

Cause:

Failed to receive the basic platform information.

### [Windows]

Failed to receive the SusClientId and service pack information from the registry.

### [Linux]

Failed to receive the OS release number.

Action:

Contact Fujitsu technical support.

Failed to register the collected information

```
The connection test for the managed server managed by Systemwalker Software Configuration Manager has started.
```

```
Failed to register the collected information (10.10.10.10).
```

Return value:

40

Cause:

CMDB might have stopped.

Action:

Restart Systemwalker Software Configuration Manager.

If the problem persists, contact Fujitsu technical support.

If a system error occurs

```
The connection test for the managed server managed by Systemwalker Software Configuration Manager has started.
A system error has occurred (10.10.10.10).
```

Return value:

255

Cause:

Systemwalker Software Configuration Manager might not have been installed correctly.

The execution environment might be invalid.

Action:

Restart Systemwalker Software Configuration Manager.

If the problem persists, contact Fujitsu technical support.

# 1.2.8 swcfmg\_register\_repsv (Connection Destination Repository Server Registration Command)

### Description

This command registers the repository server to which the server where this command is executed will connect.

# Synopsis

# [Windows]

swcfmg\_register\_repsv.bat wsus -to < Connection destination IP address> [-p < Connection destination port>]
[-f]

# Options

wsus -to < Connection destination IP address> -p < Connection destination port>

This option can only be used with Windows. Specify this option when WSUS is used. Specify the IP address and port number for the connection destination WSUS server.

The system must be restarted if this option is specified when the command is executed.

In environments where WSUS agents have already been set up by executing this command, the following prompt will be displayed when this command is executed.

Overwrite the setting of WUA (Y/N)?

Entering "Y" sets up the WSUS agent again. Entering a character other than "Y" does not set up the WSUS agent again.

If this option is specified, registry keys will be set up using the data shown in the following table.

| Path                                                           | Кеу                | Value                                                                                                    | Description                                                                                                    | Remarks                                                                                                    |
|----------------------------------------------------------------|--------------------|----------------------------------------------------------------------------------------------------|----------------------------------------------------------------------------------------------------|----------------------------------------------------------------------------------------------------|
| HKEY_LOCAL_M<br>ACHINE<br>\SOFTWARE<br>\Policies<br>\Microsoft | WUServer           | http://<br>< <i>Connection<br/>destination IP<br/>address</i> >[:< <i>Port<br/>number</i> >]/                   | Specifies the HTTP URL for the WSUS server.                                                                                         | The "port number" is set<br>only if the "-p" option<br>has been specified.                                                                     |
| \windows<br>\WindowsUpdat<br>e                                 | WUStatusServ<br>er | http://<br>< <i>Connection</i><br><i>destination IP</i><br><i>address</i> >[:< <i>Port</i><br><i>number</i> >]/ | Specifies the HTTP URL<br>for the WSUS server to<br>which report<br>information relating to<br>the business server will<br>be sent. | The "port number" is set<br>only if the "-p" option<br>has been specified.                                                                     |
|                                                                |                    |                                                                                                    | This key is set to the<br>same value as the<br>"WUServer" key.                                                                      |                                                                                                    |
| HKEY_LOCAL_M<br>ACHINE<br>\SOFTWARE                            | AUOptions          | 3: Automatically<br>download and<br>make                                                                        | Sets up the behavior for automatic updates.                                                                                         | The value for this key<br>will not be changed if it<br>has been set already.                                                                   |
| \Policies<br>\Microsoft<br>\windows<br>\WindowsUpdat<br>e\AU   |                    | installation<br>notifications.                                                                                  |                                                                                                    | Moreover, the value<br>will not be changed<br>even if the user<br>responds with "Y" to the<br>prompt "Overwrite the<br>setting of WUA (Y/N)?". |
|                                                                | UseWUServer        | 1: Use a WSUS server.                                                                                           | Enables patch<br>management by WSUS.                                                                                                | The value for this key<br>will not be changed if it<br>has been set already.                                                                   |
|                                                                |                    |                                                                                                    |                                                                                                    | Moreover, if this key<br>exists, the value will<br>not be changed even if<br>the user responds with<br>"Y" to the prompt                       |

| Path                                                                                                   | Кеу                 | Value                  | Description                                    | Remarks                                |
|----------------------------------------------------------------------------------------------------|---------------------|------------------------|------------------------------------------------|----------------------------------------|
|                                                                                                    |                     |                        |                                                | "Overwrite the setting of WUA (Y/N)?". |
| HKEY_LOCAL_M<br>ACHINE<br>\SOFTWARE<br>\Microsoft<br>\Windows<br>\CurrentVersion<br>\WindowsUpdat<br>e | SusClientId<br>(*1) | Must be<br>reallocated | Identifies WSUS clients<br>in the WSUS system. |                                        |

\*1: The "SusClientId" is a key for identifying WSUS clients in the WSUS system, and must be unique among all WSUS clients. However, there are cases where multiple WSUS clients share a single SusClientId, so reallocate the ID in such a way that it is unique.

-f

This option is used to suppress prompts and configure WSUS agent settings forcibly.

### **Return value**

| Return value | Meaning                                                                                                    |  |
|--------------|----------------------------------------------------------------------------------------------------|--|
| 0            | The command has terminated normally.                                                                                                    |  |
| 1            | The command has terminated abnormally.                                                                                                    |  |
| 2            | Processing was terminated by the user.<br>This value is returned when a character other than "Y" is entered in response to the "Overwrite<br>the setting of WUA (Y/N)?" prompt. |  |

### **Command location**

#### Admin server

### [Windows]

< Systemwalker Software Configuration Manager installation directory>\SWCFMGM\tools

### [Linux]

/opt/FJSVcfmgm/tools

# Privilege required/execution environment

### [Windows]

- Administrator privileges are required. When using Windows Server 2008 or later, run as an administrator.
- This command can be executed on Windows business servers.

### Cautions

- This command does not communicate with the WSUS server, and so even after the command has completed, information (such as host names and information about applied patches) for WSUS clients (business servers) will not be registered on the WSUS server. Registration of information on the WSUS server first takes place when the WSUS server communicates with the WSUS clients (business servers).

- This command must be executed on a business server. When the command is executed, the "register\_repsv.vbs" VB script must be placed in the same directory as the command. The storage location for the "register\_repsv.vbs" VB script is shown below.
  - Admin server

### [Windows]

<Systemwalker Software Configuration Manager installation directory>\SWCFMGM\tools

[Linux]

/opt/FJSVcfmgm/tools

- This command cannot be executed at the same time as other commands. An exclusive control error will occur if a command is executed while another command is executing.

### Example

### [Windows]

- WSUS server connection

swcfmg\_register\_repsv.bat wsus -to 10.10.10.10

- WSUS server connection (port specification)

swcfmg\_register\_repsv.bat wsus -to 10.10.10.10 -p 81

- WSUS server connection (forced setup)

swcfmg\_register\_repsv.bat wsus -to 10.10.10.10 -f

# 1.2.9 swcfmg\_patch\_exportrpmpolicy (Linux Patch Management Target Definition Export Command)

### Description

This command exports RPM package definitions that are subject to Linux patch management and which have already been registered. The definitions are exported to either the standard output or a CSV format file.

By editing the exported information and then importing it again, the RPM package definitions subject to Linux patch management can be added or updated.

### **Synopsis**

### [Windows]

swcfmg\_patch\_exportrpmpolicy.exe [-f < Output file path>] [-e < Output file character encoding>]

### [Linux]

swcfmg\_patch\_exportrpmpolicy [-f < Output file path>] [-e < Output file character encoding>]

# Options

-f < Output file path>

RPM package definitions subject to Linux patch management that have already been registered will be output to the specified file in CSV format. If the specified file does not exist, a new file will be created. If the file exists, the existing file will be overwritten. If this option is omitted, information will be output to the standard output.

If the file cannot be output because of an error, either a new file will not be created or, if an existing file was to be overwritten, the existing file will be kept as it is, without being overwritten.

Refer to "2.2.8 Linux Patch Management Target Configuration File" for information on the output file.

-e < Output file character encoding>

Specify the character encoding for the output file.

The following character encoding can be specified. Use uppercase letters.

- UTF-8

If this option is omitted, the character encoding for the environment in which this command is to be executed will be used in the output file.

# **Return value**

| Return value | Meaning                                                                                |  |
|--------------|----------------------------------------------------------------------------------------|--|
| 0            | The command has terminated normally.                                                   |  |
| 10           | A parameter error has occurred.                                                        |  |
| 20           | The specified I/O path is incorrect.                                                   |  |
| 30           | The specified character encoding is incorrect.                                         |  |
| 40           | The command cannot analyze the definition file.                                        |  |
| 100          | Systemwalker Software Configuration Manager is not running.                            |  |
| 101          | A command that cannot be executed at the same time as this command is already running. |  |
| 102          | You do not have the privileges required to execute this command.                       |  |
| 110          | A write error has occurred.                                                            |  |
| 200          | Setup has not been performed.                                                          |  |
| 255          | A system error has occurred.                                                           |  |

# **Command location**

### Admin server

# [Windows]

<Systemwalker Software Configuration Manager installation directory>\SWCFMGM\bin

### [Linux]

/opt/FJSVcfmgm/bin

# Privilege required/execution environment

# [Windows]

- Administrator privileges are required. When using Windows Server 2008 or later, run as an administrator.
- This command can be executed on the admin server.

### [Linux]

- This command can only be executed by the system administrator (superuser).
- This command can be executed on the admin server.

# Cautions

- If RPM package definitions subject to Linux patch management have not been registered, only the header information will be output.

#rpm name,rpm architecture,rpm version,rpm release

- The swcfmg\_patch\_exportrpmpolicy command and the swcfmg\_patch\_importrpmpolicy command cannot both be running at the same time. This means that an error will occur if the command is already executing.
- Execute this command while Systemwalker Software Configuration Manager is running.
- This command cannot be executed at the same time as other commands. An exclusive control error will occur if a command is executed while another command is executing.

# Example

### [Windows]

swcfmg\_patch\_exportrpmpolicy.exe -f C:\work\linuxpatchpolicy.csv

### [Linux]

swcfmg\_patch\_exportrpmpolicy -f /tmp/linuxpatchpolicy.csv

### **Execution results/output format**

- Standard output

```
#rpm name,rpm architecture,rpm version,rpm release
zlib,x86_64,1.2.3,3
```

- File output (when the "-f" option is specified)

Starting to export the Linux patch management target configuration file. Exporting the Linux patch management target configuration file has completed.

Note that the following header information is output as the first line of the CSV file that is output:

#rpm name,rpm architecture,rpm version,rpm release

# 1.2.10 swcfmg\_patch\_importrpmpolicy (Linux Patch Management Target Definition Import Command)

### Description

This command imports RPM package definitions subject to Linux patch management.

Edit the files exported using the swcfmg\_patch\_exportrpmpolicy command (the Linux patch management target definition export command), and then use this command to add or update the definitions.

### **Synopsis**

### [Windows]

swcfmg\_patch\_importrpmpolicy.exe -f </nput file path> [-e </nput file character encoding>]

### [Linux]

swcfmg\_patch\_importrpmpolicy -f < Input file path> [-e < Input file character encoding>]

# Options

-f < Input file path>

The RPM package definitions subject to Linux patch management will be registered using the data entered in the specified input file.

The input file is in CSV format (refer to "2.2.8 Linux Patch Management Target Configuration File" for details).

-e < Input file character encoding>

Specify the character encoding for the input file.

The following character encoding can be specified. Use uppercase letters.

- UTF-8

If this option is omitted, the character encoding for the environment in which this command is to be executed will be used in the input file.

| Return value | Meaning                                                                                |  |
|--------------|----------------------------------------------------------------------------------------|--|
| 0            | The command has terminated normally.                                                   |  |
| 10           | A parameter error has occurred.                                                        |  |
| 20           | The specified I/O path is incorrect.                                                   |  |
| 30           | The specified character encoding is incorrect.                                         |  |
| 40           | The command cannot analyze the Linux patch management target configuration file.       |  |
| 100          | Systemwalker Software Configuration Manager is not running.                            |  |
| 101          | A command that cannot be executed at the same time as this command is already running. |  |
| 102          | You do not have the privileges required to execute this command.                       |  |
| 110          | A write error has occurred.                                                            |  |
| 200          | Setup has not been performed.                                                          |  |
| 255          | A system error has occurred.                                                           |  |

# **Command location**

# Admin server

### [Windows]

<Systemwalker Software Configuration Manager installation directory>\SWCFMGM\bin

### [Linux]

/opt/FJSVcfmgm/bin

# Privilege required/execution environment

### [Windows]

- Administrator privileges are required. When using Windows Server 2008 or later, run as an administrator.

- This command can be executed on the admin server.

### [Linux]

- This command can only be executed by the system administrator (superuser).
- This command can be executed on the admin server.

### Cautions

- The information in the input file being imported always takes effect. If information that has been previously registered is updated, the existing definitions will be replaced with the information in the input file.
- If there is an error in the input file, registration of the definitions will be canceled. An error message similar to the following will be output to the trace log:

The definition in line  $\{0\}$  is incorrect. (Cause:  $\{1\}$ )

One of the following messages will be output for (Cause).

Number of elements.

Meaning: Review the number of elements in the line indicated.

Rpm-name required.

Meaning: Set the value of rpm-name in the line indicated.

Rpm-version required in case rpm-release is defined.

Meaning: Set the value of rpm-version in the line indicated.

- If multiple definitions have been set up for a single RPM package name, the definition with the highest priority will take effect (refer to "2.2.8 Linux Patch Management Target Configuration File" for information on the priority of definitions). If any definitions are disabled, the following kind of warning message will be output to the trace log.

```
The following definition has been disabled by a priority judgment.

#rpm name,rpm architecture,rpm version,rpm release

zlib,x86_64,1.2.3,3

zlib,x86_64,1.2.3,4

zlib,x86_64,,
```

- The swcfmg\_patch\_exportrpmpolicy command and the swcfmg\_patch\_importrpmpolicy command cannot both be running at the same time. This means that an error will occur if the command is already executing.
- Execute this command while Systemwalker Software Configuration Manager is running.
- Behavior is not guaranteed if the character encoding specified for this command does not match the input file character encoding. These character encodings must match.
- This command does not perform authorizations for RPM packages. This command only imports definitions for the RPM packages that are to be subject to Linux patch management. Authorizations are automatically performed when the infrastructure administrator registers RPM packages with the yum repository server.

# Example

### [Windows]

swcfmg\_patch\_importrpmpolicy.exe -f C:\work\linuxpatchpolicy.csv

### [Linux]

swcfmg\_patch\_importrpmpolicy -f /tmp/linuxpatchpolicy.csv

# 1.2.11 swcfmg\_uam\_update (UpdateAdvisor Asset Registration Command)

### Description

This command registers the latest update application management registry configuration file downloaded from the UpdateSite with Systemwalker Software Configuration Manager.

### Synopsis

### [Windows]

swcfmg\_uam\_update.exe -f < Update application management registry configuration file path>

### [Linux]

swcfmg\_uam\_update -f < Update application management registry configuration file path>

### Options

-f < Update application management registry configuration file path>

Specify the full path to the update application management registry configuration file downloaded from the UpdateSite.

### **Return value**

| Return value | Meaning                                |  |
|--------------|----------------------------------------|--|
| 0            | The command has terminated normally.   |  |
| Other than 0 | The command has terminated abnormally. |  |

### **Command location**

### Admin server

### [Windows]

<Systemwalker Software Configuration Manager installation directory>\SWCFMGM\bin

### [Linux]

/opt/FJSVcfmgm/bin

# Privilege required/execution environment

### [Windows]

- Administrator privileges are required. When using Windows Server 2008 or later, run as an administrator.
- This command can be executed on the admin server.

### [Linux]

- This command can only be executed by the system administrator (superuser).
- This command can be executed on the admin server.

### Cautions

- The update application management registry configuration file that has been downloaded from the UpdateSite cannot be registered if the file name is renamed.
- Do not change the file name.
- This command cannot be executed at the same time as other commands. An exclusive control error will occur if a command is executed while another command is executing.

### Example

Registering the latest update application management registry configuration file

# [Windows]

swcfmg\_uam\_update.exe -f c:\work\wprdchk.slc

### [Linux]

swcfmg\_uam\_update -f /tmp/wprdchk.slc

# 1.2.12 swcfmg\_fjmwpatch\_update (Fujitsu Middleware Patch Registration Command)

# Description

This command registers the newly released Fujitsu middleware patches downloaded from the UpdateSite with Systemwalker Software Configuration Manager.

### **Synopsis**

### [Windows]

swcfmg\_fjmwpatch\_update.exe -f < Newly released patches folder path>

### [Linux]

swcfmg\_fjmwpatch\_update -f <Newly released patches folder path>

### Options

### -f < Newly released patches folder path>

Specify the full path to the folder that stores the newly released Fujitsu middleware patches downloaded from the UpdateSite.

### **Return value**

| Return value | Meaning                                |  |
|--------------|----------------------------------------|--|
| 0            | The command has terminated normally.   |  |
| Other than 0 | The command has terminated abnormally. |  |

### **Command location**

### Admin server

### [Windows]

< Systemwalker Software Configuration Manager installation directory>\SWCFMGM\bin

### [Linux]

/opt/FJSVcfmgm/bin

# Privilege required/execution environment

# [Windows]

- Administrator privileges are required. When using Windows Server 2008 or later, run as an administrator.

- This command can be executed on the admin server.

### [Linux]

- This command can only be executed by the system administrator (superuser).
- This command can be executed on the admin server.

### Cautions

This command cannot be executed at the same time as other commands. An exclusive control error will occur if a command is executed while another command is executing.

### Example

Registering newly released Fujitsu middleware patches that are stored in the specified folder.

### [Windows]

swcfmg\_fjmwpatch\_update.exe -f c:\work

### [Linux]

swcfmg\_fjmwpatch\_update -f /tmp

# 1.2.13 swcfmg\_param\_predef (Predefined Parameter Management Command)

# Description

Adds, updates, deletes, lists, and acquires predefined parameters in parameter management. Also, uploads or downloads the parameter packages associated with predefined parameters.

Use a parameter information file as the input file for adding, updating, and acquiring. The parameter information file exists in either CSV format as a parameter information CSV file or in XML format as a parameter information XML file (refer to "Definition of Parameter Information" in the *Developer's Guide* for details).

Use a parameter package file for uploading and downloading. The parameter package file is a zip file (refer to "Definition of Parameter Information" in the *Developer's Guide* for details).

# Synopsis

[Windows]

| swcfmg_param_predef.exe                                                                                                    |
|----------------------------------------------------------------------------------------------------|
| { -add -sdefid < <i>Parameter settings definition ID</i> > -file < <i>Parameter information CSV file path</i> > [-e < <i>Character encoding</i> >]<br> |
| -add -sdefid < <i>Parameter settings definition ID</i> > -xml < <i>Parameter information XML file path</i> >                                           |
| -update -id < <i>Parameter information ID</i> > -file < <i>Parameter information CSV file path</i> > [-e < <i>Character encoding</i> >]                |
| -update -id < <i>Parameter information ID</i> > -xml < <i>Parameter information XML file path</i> >                                                    |
| -delete -id < <i>Parameter information ID</i> >,                                                                                                    |
| -list [-sdefid < <i>Parameter settings definition ID</i> >] [-file < <i>Output file path</i> >] [-e < <i>Character encoding</i> >]                     |
| -get -id < <i>Parameter information ID</i> > -file < <i>Output file path</i> > [-e < <i>Character encoding</i> >]                                      |
| -get -id < <i>Parameter information ID</i> > -xml < <i>Output file path</i> >"                                                                         |
| -upload -id < <i>Parameter information ID</i> > -file < <i>Parameter package file path</i> >                                                           |
| -download -id < <i>Parameter information ID</i> > -dir < <i>Output directory path</i> > }                                                              |
| [Linux]                                                                                                    |

swcfmg\_param\_predef

{-add -sdefid < Parameter settings definition ID> -file < Parameter information CSV file path> [-e < Character encoding>] |
-add -sdefid < Parameter settings definition ID> -xml < Parameter information XML file path> [
-update -id < Parameter information ID> -file < Parameter information CSV file path> [-e < Character encoding>] |
-update -id < Parameter information ID> -xml < Parameter information XML file path> [
-update -id < Parameter information ID> -xml < Parameter information XML file path> [
-update -id < Parameter information ID> -xml < Parameter information XML file path> [
-delete -id < Parameter information ID>,... |
-list [-sdefid < Parameter settings definition ID>] [-file < Output file path>] [-e < Character encoding>] |
-get -id < Parameter information ID> -file < Output file path> [-e < Character encoding>] |
-get -id < Parameter information ID> -xml < Output file path> [
-upload -id < Parameter information ID> -file < Parameter package file path> |
-upload -id < Parameter information ID> -file < Output directory path> |
-upload -id < Parameter information ID> -dir < Output directory path> |
-upload -id < Parameter information ID> -dir < Output directory path> }

### Options

-add -sdefid < Parameter settings definition ID> -file < Parameter information CSV file path>

Adds predefined parameters using the specified parameter information CSV file. Predefined parameters are associated with the parameter settings definition of the specified parameter settings definition ID. The input file is a parameter settings definition CSV file.

A parameter information ID is generated for the newly added predefined parameter. Outputs this ID to standard output.

- Format of ID to be generated

The predefined parameter is automatically assigned a number according to the following rule:

```
PM (prefix) + 8-digit number
Example:
PM00000001
```

- Output format for standard output

The parameter information ID is output in the following format:

[<Parameter information ID>]

-add -sdefid < Parameter settings definition ID> -xml < Parameter information XML file path>

The input file is a parameter settings definition XML file. Otherwise operates the same as the above option.

-update -id < Parameter information ID> -file < Parameter information CSV file path>

Updates the predefined parameter for the parameter information ID using the specified parameter information CSV file. The input file is a parameter settings definition CSV file.

-update -id < Parameter information ID> -xml < Parameter information XML file path>

The input file is a parameter information XML file. Otherwise operates the same as the above option.

-delete -id < Parameter information ID>, ...

Deletes the predefined parameter from the parameter information ID. Multiple parameter information IDs can be specified by delimiting them with ',' (comma).

-list [-sdefid < Parameter settings definition ID>] [-file < Output file path>]

Uses a predefined parameter list file in CSV format to output a list of registered predefined parameters.

-setid Outputs a list of only those predefined parameters that are associated with the parameter settings definition IDs

If -file <*Output file path*> is omitted, information will be output to the standard output for the command.

If the specified file does not exist, a new file will be created. If the file exists, the existing file will be overwritten.

If the file cannot be output because of an error, either a new file will not be created or, if an existing file was to be overwritten, the existing file will be kept as it is, without being overwritten.

- Output format for standard output

Outputs the list of predefined parameters in the following format:

| ltem<br>No. | ltem                             | Remarks                                                                                  |
|-------------|----------------------------------|------------------------------------------------------------------------------------------|
| 1           | Parameter settings definition ID | Outputs the parameter settings definition IDs associated with the parameter information. |
| 2           | Parameter information ID         | Outputs the parameter information ID for the predefined parameters.                      |
| 3           | Parameter information name       | Outputs the parameter information name for the predefined parameters.                    |
| 4           | Parameter package file name      | Outputs the name of the parameter package file.                                          |

- Header format

Insert the header in the first line of the CSV file using the format shown below. The header is output even if there is no information to be output to the file.

#Parameter settings definition ID,Parameter information ID,Parameter information name,Package name

-get -id < *Parameter information ID*> -file < *Output file path*>

Outputs the predefined parameter for the parameter information ID to the specified output file path. The output file is a parameter information CSV file.

If the specified file does not exist, a new file will be created. If the file exists, the existing file will be overwritten.

If the file cannot be output because of an error, either a new file will not be created or, if an existing file was to be overwritten, the existing file will be kept as it is, without being overwritten.

-get -id < Parameter information ID> -xml < Output file path>

The output file is a parameter information XML file. Otherwise operates the same as the above option.

-upload -id < Parameter information ID> -file < Parameter package file path>

Uploads the parameter package to the predefined parameter for the parameter information ID. The input file is a parameter package zip file.

Parameter packages that can be uploaded are subject to the following conditions. An error will occur if conditions other than these are used.

- File extension must be .zip.

Ensure that the file extension is .zip.

- File size must be no greater than 2 MB.

The maximum uploadable file size is 2 MB.

-download -id < Parameter information ID> -dir < Output directory path>

Downloads the parameter package registered in the predefined parameter of the parameter information ID. Outputs parameter package zip files to the output directory path.

Ensure that no files exist in the output directory, or an error will occur.

-e < Character encoding>

Specify the character encoding for the file.

The character encodings below can be specified (single-byte uppercase characters must be used):

### - UTF-8

If this option is omitted, the character encoding of the execution environment of this command will be used.

# Return value

| Return<br>value | Meaning                                                                                |  |
|-----------------|----------------------------------------------------------------------------------------|--|
| 0               | Completed normally.                                                                    |  |
| 10              | A parameter error has occurred.                                                        |  |
| 20              | The specified I/O path is incorrect.                                                   |  |
| 30              | The specified character encoding is incorrect.                                         |  |
| 40              | Unable to analyze the file.                                                            |  |
| 50              | The file description is incorrect.                                                     |  |
| 70              | The specified ID does not exist.                                                       |  |
| 72              | The package has not been registered in the specified ID.                               |  |
| 73              | The package has not been correctly registered in the specified ID.                     |  |
| 100             | Systemwalker Software Configuration Manager is not running.                            |  |
| 101             | A command that cannot be executed at the same time as this command is already running. |  |
| 102             | You do not have the privileges required to execute this command.                       |  |
| 110             | A write error has occurred.                                                            |  |
| 120             | There is not enough free disk space for the media library.                             |  |
| 200             | Setup has not been performed.                                                          |  |
| 255             | A system error has occurred.                                                           |  |

# **Command location**

### Admin server

# [Windows]

< Systemwalker Software Configuration Manager installation directory>\SWCFMGM\bin

### [Linux]

/opt/FJSVcfmgm/bin

# Privilege required/execution environment

# [Windows]

- Administrator privileges are required. When using Windows Server 2008 or later, execute this command as an administrator.
- This command can be executed on the admin server.

### [Linux]

- This command can only be executed by the system administrator (superuser).
- This command can be executed on the admin server.

# Notes

Common notes

- This command cannot be executed at the same time as other commands. An exclusive control error will occur if a command is executed while another command is still executing.
- Execute this command while Systemwalker Software Configuration Manager is running.

Notes regarding deletion

- Use this command to delete information about predefined parameters that no longer need to be managed by Systemwalker Software Configuration Manager.

Notes regarding list display

- If no predefined parameters have been registered, only the header information will be output.

#Parameter settings definition ID,Parameter information ID,Parameter information name,Package name

Notes regarding additions and update errors

- If a CSV format parameter information file is invalid, the registration and update of the predefined parameters will be canceled and the following error message will be output:

The file description is incorrect. [Line number:<*n*>](Cause:<*Cause*>)

One of the following messages will be output in <*Cause*>:

| Message                                                     | Meaning                                                                                     |  |
|-------------------------------------------------------------|---------------------------------------------------------------------------------------------|--|
| Number of elements.                                         | Review the number of elements in the line indicated.                                        |  |
| Mandatory elements are not specified.                       | Does not match CSV format. Enter in correct format.                                         |  |
| The key element is invalid.                                 | The value specified in the parameter status is incorrect. Enter in correct format.          |  |
| The status element is invalid.                              | The value specified in the parameter key is incorrect. Enter in correct format.             |  |
| The number of characters of name element is invalid.        | The number of characters in the name is invalid. Enter a valid number of characters.        |  |
| The number of characters of description element is invalid. | The number of characters in the description is invalid. Enter a valid number of characters. |  |
| The number of characters of key element is invalid.         | The number of characters in the key is invalid. Enter a valid number of characters.         |  |
| The number of characters of value element is invalid.       | The number of characters in the value is invalid. Enter a valid number of characters.       |  |

- If an XML format parameter information file is invalid, the registration and update of the predefined parameters will be canceled and the following error message will be output:

An error occurred during XML file validation. [Details:<*Cause*>)]

### Examples

- Add

### [Windows]

swcfmg\_param\_predef.exe -add -sdefid SS00000001 -file C:\work\parampredef.xml

# [Linux]

swcfmg\_param\_predef -add -sdefid SS00000001 -file /tmp/parampredef.xml

### - Update

### [Windows]

swcfmg\_param\_predef.exe -update -id PM00000001 -file C:\work\parampredef.xml

### [Linux]

swcfmg\_param\_predef -update -id PM00000001 -file /tmp/parampredef.xml

### - Delete

# [Windows]

swcfmg\_param\_predef.exe -delete -id PM00000001

### [Linux]

swcfmg\_param\_predef -delete -id PM00000001

### - List

# [Windows]

swcfmg\_param\_predef.exe -list

### [Linux]

swcfmg\_param\_predef -list

### - Acquire

### [Windows]

swcfmg\_param\_predef.exe -get -id PM00000001 -file C:\work\parampredef.xml

[Linux]

swcfmg\_param\_predef -get -id PM00000001 -file /tmp/parampredef.xml

# - Upload

# [Windows]

swcfmg\_param\_predef.exe -upload -id PM00000001 -file C:\work\parampredef.zip

# [Linux]

swcfmg\_param\_predef -upload -id PM00000001 -file /tmp/parampredef.zip

### - Download

# [Windows]

swcfmg\_param\_predef.exe -download -id PM00000001 -dir C:\work\parampredef

### [Linux]

swcfmg\_param\_predef -download -id PM00000001 -dir /tmp/parampredef

# 1.3 Start/stop Commands

This section explains the commands for starting and stopping Systemwalker Software Configuration Manager.

# 1.3.1 swcfmg\_start (Start Command)

# Description

This command starts the manager of Systemwalker Software Configuration Manager.

### Synopsis

swcfmg\_start

### Options

None.

# **Return value**

| Return value | Meaning                                                                                        |  |  |
|--------------|------------------------------------------------------------------------------------------------|--|--|
| 0            | Systemwalker Software Configuration Manager either has started normally or is already running. |  |  |
| 10           | A parameter error has occurred.                                                                |  |  |
| 101          | A command that cannot be executed at the same time as this command is already running.         |  |  |
| 102          | You do not have the privileges required to execute this command.                               |  |  |
| 200          | Setup has not been performed.                                                                  |  |  |
| 255          | A system error has occurred.                                                                   |  |  |

### **Command location**

### Admin server

### [Windows]

< Systemwalker Software Configuration Manager installation directory>\SWCFMGM\bin

### [Linux]

/opt/FJSVcfmgm/bin

### Privilege required/execution environment

# [Windows]

- Administrator privileges are required. When using Windows Server 2008 or later, run as an administrator.
- This command can be executed on the admin server.

# [Linux]

- This command can only be executed by the system administrator (superuser).
- This command can be executed on the admin server.

### Cautions

- Before executing this command, make sure that ServerView Resource Orchestrator is running when linking to ServerView Resource Orchestrator.
- This command cannot be executed at the same time as other commands. An exclusive control error will occur if a command is executed while another command is executing.

# Example

Starting the manager

swcfmg\_start

# 1.3.2 swcfmg\_stop (Stop Command)

# Description

This command stops the manager of Systemwalker Software Configuration Manager.

# Synopsis

swcfmg\_stop

### Options

None.

### **Return value**

| Return value | Meaning                                                                                        |  |  |
|--------------|------------------------------------------------------------------------------------------------|--|--|
| 0            | Systemwalker Software Configuration Manager either has stopped normally or is already stopped. |  |  |
| 10           | A parameter error has occurred.                                                                |  |  |
| 101          | A command that cannot be executed at the same time as this command is already running.         |  |  |
| 102          | You do not have the privileges required to execute this command.                               |  |  |
| 200          | Setup has not been performed.                                                                  |  |  |
| 255          | A system error has occurred.                                                                   |  |  |

### **Command location**

### Admin server

### [Windows]

<*Systemwalker Software Configuration Manager installation directory*>\SWCFMGM\bin

### [Linux]

/opt/FJSVcfmgm/bin

### Privilege required/execution environment

# [Windows]

- Administrator privileges are required. When using Windows Server 2008 or later, run as an administrator.
- This command can be executed on the admin server.

### [Linux]

- This command can only be executed by the system administrator (superuser).
- This command can be executed on the admin server.

# Cautions

- Before executing this command, make sure that ServerView Resource Orchestrator is running when linking to ServerView Resource Orchestrator.
- This command cannot be executed at the same time as other commands. An exclusive control error will occur if a command is executed while another command is executing.

# Example

Stopping the manager

swcfmg\_stop

# 1.3.3 swcfmg\_status (Status Display Command)

# Description

This command displays the setup status and startup status of Systemwalker Software Configuration Manager.

### Synopsis

swcfmg\_status

# Options

None.

# **Return value**

| Return value | Meaning                                                          |  |
|--------------|------------------------------------------------------------------|--|
| 0            | Systemwalker Software Configuration Manager is running.          |  |
| 10           | A parameter error has occurred.                                  |  |
| 100          | The RDB is not running.                                          |  |
| 102          | You do not have the privileges required to execute this command. |  |
| 110          | The File Transfer Service is not running.                        |  |
| 120          | The CMDB is not running.                                         |  |
| 130          | The WorkUnit is not running.                                     |  |
| 140          | The entire system is not running.                                |  |
| 150          | The DB is not running.                                           |  |
| 200          | Setup has not been performed.                                    |  |
| 255          | A system error has occurred.                                     |  |

# **Command location**

# Admin server

# [Windows]

< Systemwalker Software Configuration Manager installation directory>\SWCFMGM\bin

### [Linux]

/opt/FJSVcfmgm/bin

# Privilege required/execution environment

# [Windows]

- Administrator privileges are required. When using Windows Server 2008 or later, run as an administrator.
- This command can be executed on the admin server.

# [Linux]

- This command can only be executed by the system administrator (superuser).
- This command can be executed on the admin server.

# Cautions

This command cannot be executed at the same time as other commands. An exclusive control error will occur if a command is executed while another command is executing.

# Example

Checking the startup status of Systemwalker Software Configuration Manager

swcfmg\_status

# Execution results/output format

- If Systemwalker Software Configuration Manager has not been set up:

Systemwalker Software Configuration Manager has not been set up.

- If Systemwalker Software Configuration Manager is running:

Systemwalker Software Configuration Manager is running.

- If Systemwalker Software Configuration Manager has not started

Systemwalker Software Configuration Manager is not running.

# 1.3.4 swncctrl (Agent [Communications Infrastructure] Control Command)

# Description

This command starts and stops the agent (communications infrastructure).

# Synopsis

# [Windows]

swncctrl {start | stop | restart}

# Options

start

This option starts the agent (communications infrastructure).

stop

This option stops the agent (communications infrastructure).

restart

This option restarts the agent (communications infrastructure).

# **Return value**

| Return value | Meaning                                                                        |  |
|--------------|--------------------------------------------------------------------------------|--|
| 0            | The command has terminated normally.                                           |  |
| 128          | The specified parameter is invalid.                                            |  |
| 130          | The command was executed by a user without the necessary execution privileges. |  |
| 255          | The command has terminated abnormally.                                         |  |

# **Command location**

# Linkage server

# [Windows]

# [%F4AN\_INSTALL\_PATH% \*]\F4ANswnc\bin

\*: The installation directory for the communications infrastructure included with Systemwalker Software Configuration Manager is set to the "%F4AN\_INSTALL\_PATH%" environment variable.

# Privilege required/execution environment

# [Windows]

- Administrator privileges are required. When using Windows Server 2008 or later, run as an administrator.
- This command can be executed on Windows linkage servers.

# Notes

This command cannot be executed at the same time as other commands. An exclusive control error will occur if a command is executed while another command is executing.

# Example

- Starting the agent (communications infrastructure)

swncctrl.bat start

- Stopping the agent (communications infrastructure)

swncctrl.bat stop

# 1.3.5 swrba\_start(Process Control Startup Command)

# Description

This command runs Systemwalker Runbook Automation on a Management Server.

### **Synopsis**

| swrba_start |  |  |
|-------------|--|--|

# Options

None

# **Return Values**

| Return value | Meaning              |
|--------------|----------------------|
| 0            | Normal termination   |
| 1            | Abnormal termination |
| Undefined    | Forced termination   |

# Command location

Admin server

### [Windows]

%SWRBA\_HOME%\bin

Note that %SWRBA\_HOME% contains the installation directory for Systemwalker Runbook Automation included with Systemwalker Software Configuration Manager.

### [Linux]

/opt/FJSVswrbam/bin

# Privilege required/execution environment

### [Windows]

- This command requires administrator privileges. When using Windows Server 2008 or later operating system, run as an administrator.
- This command can be executed on a Management Server.

# [Linux]

- This can only be executed by a system administrator (superuser).
- This command can be executed on a Management Server.

# Note

If the startup command terminates abnormally, execute it again. If it terminates abnormally a second time, take appropriate action based on the messages that are output.

# 1.3.6 swrba\_stop(Process Control Stop Command)

# Description

This command stops Systemwalker Runbook Automation on a Management Server.

# Synopsis

swrba\_stop

# Options

None

# **Return Values**

| Return value | Meaning              |
|--------------|----------------------|
| 0            | Normal termination   |
| 1            | Abnormal termination |
| Undefined    | Forced termination   |

# **Command location**

Admin server

### [Windows]

%SWRBA\_HOME%\bin

Note that %SWRBA\_HOME% contains the installation directory for Systemwalker Runbook Automation included with Systemwalker Software Configuration Manager.

### [Linux]

| /opt/FJSVswrbam/bin |  |  |
|---------------------|--|--|
|                     |  |  |

# Privilege required/execution environment

# [Windows]

- This command requires administrator privileges. When using Windows Server 2008 or later operating system, run as an administrator.
- This command can be executed on a Management Server.

# [Linux]

- This can only be executed by a system administrator (superuser).
- This command can be executed on a Management Server.

# Note

If the stop command terminates abnormally, execute it again. If it terminates abnormally a second time, take appropriate action based on the messages that are output.

# 1.4 Operation Commands

This section explains the commands for operating Systemwalker Software Configuration Manager.

# 1.4.1 cmdbrefresh (Observed Record Collection Request Command)

# Description

This command performs discovery for software configuration information.

There are two types of update: full update and differential update. A full update collects all the latest information, regardless of whether the information has been collected previously. A differential update collects only the differences between all the latest information and the information that has been collected previously.

Perform a full update in the following situations:

- When recreating the CMDB
- When a configuration item has been incorrectly deleted from the Configuration Management window

This command can be executed on the admin server.

### **Synopsis**

### [Windows]

cmdbrefresh.exe [-a] -q [type=<*Agent type*>]

### [Linux]

cmdbrefresh.sh [-a] -q [type=<*Agent type*>]

### Options

#### -a

This option updates all observed records (a full update). If this option is omitted, a differential update will be used. Normally a differential update should be performed by omitting this option.

#### -q type=<Agent type>

When executing this command on a CMDB agent, specify the type of the agent that the update will apply to. The following agent types can be specified. Specify the type of an agent that has been set up. If this option is omitted, the update will apply to all of the agents that have been set up.

#### AGT\_CFMGWSUS

An agent that collects patch management information for WSUS linkage.

This agent type can be specified when this command is executed on the admin server.

Note that this option is for maintenance purposes only, and normally the 1.4.2 swcfmg\_patch\_updateinfo (Patch Information Update Command) should be used to discover patch-related information.

### AGT\_CFMGYUMCL

An agent that collects patch management information for yum linkage.

This agent type can be specified when this command is executed on the admin server.

Note that this option is for maintenance purposes only, and normally the 1.4.2 swcfmg\_patch\_updateinfo (Patch Information Update Command) should be used to discover patch-related information.

#### AGT\_CFMGUAM

An agent that collects patch management and software management information for UpdateAdvisor linkage.

This agent type can be specified when this command is executed on the admin server.

Note that this option is for maintenance purposes only, and normally the 1.4.2 swcfmg\_patch\_updateinfo (Patch Information Update Command) should be used.

### **Return value**

| Return value | Meaning                                |  |
|--------------|----------------------------------------|--|
| 0            | The command has terminated normally.   |  |
| Other than 0 | The command has terminated abnormally. |  |

# **Command location**

Admin server

### [Windows]

[%SWCMDB\_INSTALL\_PATH% \*]\FJSVcmdbm\bin

\*: The installation directory for the CMDB included with Systemwalker Software Configuration Manager is set to the "%SWCMDB\_INSTALL\_PATH%" environment variable.

### [Linux]

/opt/FJSVcmdbm/bin

### Privilege required/execution environment

### [Windows]

- Administrator privileges are required. When using Windows Server 2008 or later, run as an administrator.
- This command can be executed on the admin server.

### [Linux]

- This command can only be executed by the system administrator (superuser).
- This command can be executed on the admin server.

### Cautions

- This command executes asynchronously with the update processing performed on the target server. This means that update processing may be still executing on the CMDB agent even after the command has returned. The messages in the event log or syslog on the CMDB agent can be used to check whether the update processing has completed.
- This command cannot be executed at the same time as other commands. An exclusive control error will occur if a command is executed while another command is executing.

### Example

Issuing an update request to an agent that collects patch management information for WSUS linkage

### [Windows]

cmdbrefresh.exe -q type=AGT\_CFMGWSUS

### [Linux]

cmdbrefresh.sh -q type=AGT\_CFMGWSUS

# 1.4.2 swcfmg\_patch\_updateinfo (Patch Information Update Command)

### Description

This command discovers information relating to patch management.

- Windows patch information

This command discovers information about Windows patches released by Microsoft.

- Linux patch information

This command discovers information about RPM packages.

### - Fujitsu middleware patch information

This command discovers information about Fujitsu middleware patches available from the UpdateSite, as well as information about Fujitsu middleware products.

### Synopsis

### [Windows]

swcfmg\_patch\_updateinfo.exe [-t < Patch type>] [-ip <IP address>,...] [-repository] [-cleanup] [-o < Output file
path>]

# [Linux]

swcfmg\_patch\_updateinfo [-t < *Patch type*>] [-ip <*IP address*>,...] [-repository] [-cleanup] [-o < *Output file path*>]

# Options

-t <*Patch type*>

This option specifies a patch type.

Information relating to the specified patch type will be discovered.

If this option is omitted, information will be discovered for all patch types.

windows

Specifying this patch type discovers information relating to patch management for Windows operating systems.

linux

Specifying this patch type discovers information relating to patch management for Linux operating systems.

middleware

Specifying this patch type discovers information about the Fujitsu middleware patches that have been applied to business servers, as well as information about the Fujitsu middleware products that have been installed on business servers.

### -ip <*IP address*>,...

This option discovers information about Fujitsu middleware patches applied to the specified managed server, and information about Fujitsu middleware products installed on the managed server.

If this option is omitted, Fujitsu middleware product information will be discovered for all managed servers.

This option is effective only when "-t middleware" is specified. If a different patch type (windows, linux) is specified, the command will fail with a parameter error.

Possible specifications are shown below:

| Specified as              | Entered as             | Example                                                                                                    | Remarks                                                                                                    |
|---------------------------|------------------------|----------------------------------------------------------------------------------------------------|----------------------------------------------------------------------------------------------------|
| Single<br>specification   | IP address             | To discover the Fujitsu middleware<br>product information for the manager<br>server 10.10.10.10:<br>10.10.10.10                                             |                                                                                                    |
| Multiple<br>specification | IP address,IP address, | To discover the Fujitsu middleware<br>product information for managed<br>servers from 10.10.10.10 to<br>10.10.10.12:<br>10.10.10.10,10.10.10.11,10.10.10.12 | Do not specify any<br>characters such as<br>halfwidth spaces before or<br>after the comma (,). If any<br>character other than the IP<br>address is specified, a<br>parameter error will occur. |

### -repository

Specifying this option discovers patch information from the repository server.

This option can be omitted. If this option is omitted, information will not be discovered from the repository server.

Specify this option in the following case:

- Discovering patch information for Windows operating systems by linking to the Microsoft Windows Server Update Services (WSUS)

If repository server information has not been set up using a discovery definition file, the following error message will be output to the trace log if this option is specified (refer to "2.2.6 Discovery Definition File" for information on the discovery definition file).

Repository information has not been set up in the discovery definition file.

-cleanup

This option sends a cleanup update request to the agent. Specify this option in the following case. This option will have no effect if it is specified at a time other than the explicitly specified timing. No error will occur.

- When a Microsoft Windows Server Update Services (WSUS) server has been cleaned up

-o < Output file path>

This option is used to output the content of the standard output to the specified file rather than the standard output.

If the specified file does not exist, a new file will be created. If the file exists, additional data will be output to the existing file.

### **Return value**

| Return value | Meaning                                                                                |
|--------------|----------------------------------------------------------------------------------------|
| 0            | The command has terminated normally.                                                   |
| 10           | A parameter error has occurred.                                                        |
| 11           | The specified IP address does not exist.                                               |
| 49           | Reading the action definition file has failed.                                         |
| 100          | Systemwalker Software Configuration Manager is not running.                            |
| 101          | A command that cannot be executed at the same time as this command is already running. |
| 102          | You do not have the privileges required to execute this command.                       |
| 200          | Setup has not been performed.                                                          |
| 210          | Warning: The command terminated with an error.                                         |
| 211          | Warning: There is a warning.                                                           |
| 250          | All discovery operations have failed.                                                  |
| 255          | A system error has occurred.                                                           |

### **Command location**

### Admin server

[Windows]

< Systemwalker Software Configuration Manager installation directory>\SWCFMGM\bin

# [Linux]

/opt/FJSVcfmgm/bin

### Privilege required/execution environment

### [Windows]

- Administrator privileges are required. When using Windows Server 2008 or later, run as an administrator.
- This command can be executed on the admin server.

### [Linux]

- This command can only be executed by the system administrator (superuser).
- This command can be executed on the admin server.

### Cautions

- This command can be executed at the same time as other commands only for the following patch type combinations:

| Patch type | Omitted | windows | linux | middleware |
|------------|---------|---------|-------|------------|
| Omitted    | -       | -       | -     | -          |
| windows    | -       | -       | Yes   | Yes        |
| linux      | -       | Yes     | -     | -          |
| middleware | -       | Yes     | -     | -          |

Yes: Can be executed simultaneously

-: Cannot be executed simultaneously

- This command can be executed at any desired timing, but it is recommended that the command be executed during a gap in business activities.

For example, execute regular discovery once a day in the middle of the night (out of normal business hours).

Refer to "Registering a Configuration Baseline Creation Schedule" in the *Installation Guide* for information about schedule settings for regular discovery and the time taken to execute discovery.

- If you specify multiple IP addresses and even one of those IP addresses is not a managed server, discovery will not be performed. In this case, the following error message will be output.

The given IP address could not be found. [IP address: {0}]

The IP address of the server that is not a managed server is displayed in {0}. If there are IP addresses of multiple servers, they are displayed in CSV format.

- The patch information update command will output the following warning message if there are any business servers for which information could not be collected during discovery for some reason (such as the target server not running):

A warning has occurred while patch information was being updated.

Information about the servers for which information could not be collected and the reason why the information could not be collected are output to log files, so take the necessary action based on the information in the log files.

[Log files to check]

- cfmgcommand\_discovery\_trace\_log
- cfmgcommand\_discovery\_wsus\_trace\_log
- cfmgcommand\_discovery\_yum\_trace\_log
- cfmgcommand\_discovery\_fjmw\_trace\_log

This warning message is triggered by messages with the following message labels (refer to the *Message Guide* for information on how to take action).

If this warning message is output without a message with one of the following message labels being output, contact Fujitsu technical support.

[List of message labels]

- CFMGD04012
- CFMGD04014
- CFMGD04015
- CFMGD04016
- CFMGD04018
- CFMGD05006
- CFMGD05007
- CFMGD05008
- CFMGD05009
- CFMGD05010
- CFMGD05011
- CFMGD05012
- CFMGD05013
- CFMGD05014
- CFMGD05015
- CFMGD05016
- CFMGD05017
- CFMGD05018
- CFMGD05019
- CFMGD05020
- CFMGD08002
- CFMGD08003
- CFMGD08004
- CFMGD10005
- CFMGD10006
- CFMGD10007
- CFMGD11002
- CFMGD11003
- CFMGD11004
- CFMGD12001
- CFMGD12002
- CFMGD12003
- CFMGD12004
- CFMGD12005

- This command cannot be executed at the same time as other commands. An exclusive control error will occur if a command is executed while another command is executing.

# Example

- Discovering all information

### [Windows]

swcfmg\_patch\_updateinfo.exe -repository

### [Linux]

swcfmg\_patch\_updateinfo -repository

- Discovering information relating to patch management for Windows operating systems

[Windows]

swcfmg\_patch\_updateinfo.exe -t windows -repository

### [Linux]

swcfmg\_patch\_updateinfo -t windows -repository

- Discovering information relating to patch management for Linux operating systems

# [Windows]

swcfmg\_patch\_updateinfo.exe -t linux

# [Linux]

swcfmg\_patch\_updateinfo -t linux

- Discovering information relating to patches for Fujitsu middleware and information about Fujitsu middleware products

### [Windows]

swcfmg\_patch\_updateinfo.exe -t middleware

[Linux]

swcfmg\_patch\_updateinfo -t middleware

- Discovering information relating to patches for Fujitsu middleware and information about Fujitsu middleware products by specifying an IP address

[Windows]

swcfmg\_patch\_updateinfo.exe -t middleware -ip 10.10.10.10

[Linux]

swcfmg\_patch\_updateinfo -t middleware -ip 10.10.10.10

# 1.4.3 swcfmg\_notify\_yumcacheclean (yum Cache Cleanup Notification Command)

# Description

This command notifies Systemwalker Software Configuration Manager that the yum caches must be deleted.

yum caches are held on Linux business servers (yum clients). If the configuration of the yum repository server changes, the yum caches must be deleted and then recreated in order to obtain the latest information from the yum repository server.

When this command is executed, the yum caches on Linux business servers will be deleted and recreated the next time Linux patch information is updated. For any business servers where patch information could not be updated (because they were not operating when patch information was updated, for example), the yum caches will be deleted and recreated when patch information is next updated.

Execute this command in the following cases:

- When the configuration of the yum repository server has changed
  - When an RPM package to be managed on the yum repository server is added
  - When an RPM package that has been managed on the yum repository server is deleted
  - When a yum repository server is added
  - When a yum repository server is deleted
  - When an RPM package storage path is added to the yum repository server
  - When an RPM package storage path is deleted from the yum repository server

### Synopsis

# [Windows]

swcfmg\_notify\_yumcacheclean.exe

### [Linux]

swcfmg\_notify\_yumcacheclean

### Options

None.

# Return value

| Return value | Meaning                                                          |
|--------------|------------------------------------------------------------------|
| 0            | The command has terminated normally.                             |
| 10           | A parameter error has occurred.                                  |
| 49           | Reading the action definition file has failed.                   |
| 102          | You do not have the privileges required to execute this command. |
| 255          | A system error has occurred.                                     |

# **Command location**

# Admin server

[Windows]

< Systemwalker Software Configuration Manager installation directory>\SWCFMGM\bin

# [Linux]

/opt/FJSVcfmgm/bin

# Privilege required/execution environment

[Windows]

- Administrator privileges are required. When using Windows Server 2008 or later, run as an administrator.
- This command can be executed on the admin server.

### [Linux]

- This command can only be executed by the system administrator (superuser).
- This command can be executed on the admin server.

### Cautions

This command cannot be executed at the same time as other commands. An exclusive control error will occur if a command is executed while another command is executing.

# Example

### [Windows]

swcfmg\_notify\_yumcacheclean.exe

### [Linux]

swcfmg\_notify\_yumcacheclean

# 1.4.4 swcfmg\_fjmwpatch\_getinfo (Patch Management Information Acquisition Command)

# Description

This command outputs the patch management information for Fujitsu middleware that is managed by Systemwalker Software Configuration Manager.

# **Synopsis**

### [Windows]

swcfmg\_fjmwpatch\_getinfo.exe -o < Patch management information folder path>

# [Linux]

swcfmg\_fjmwpatch\_getinfo -o < *Patch management information folder path*>

# Options

-0 < Patch application status information file path>

Specify the full path to the folder where patch management information is to be output.

# Return value

| Return value | Meaning                                |
|--------------|----------------------------------------|
| 0            | The command has terminated normally.   |
| Other than 0 | The command has terminated abnormally. |

# **Command location**

### Admin server

#### [Windows]

< Systemwalker Software Configuration Manager installation directory>\SWCFMGM\bin

#### [Linux]

/opt/FJSVcfmgm/bin

## Privilege required/execution environment

#### [Windows]

- Administrator privileges are required. When using Windows Server 2008 or later, run as an administrator.
- This command can be executed on the admin server.

#### [Linux]

- This command can only be executed by the system administrator (superuser).
- This command can be executed on the admin server.

#### Cautions

- This command will terminate abnormally if the specified storage folder does not exist.
- This command will terminate abnormally if the specified storage folder already contains files or subfolders.
- This command cannot be executed at the same time as other commands. An exclusive control error will occur if a command is executed while another command is executing.

#### Example

Obtaining the patch management information for Fujitsu middleware that is managed by Systemwalker Software Configuration Manager

swcfmg\_fjmwpatch\_getinfo.exe -o c:\work

# 1.4.5 swcfmg\_usm\_get (Released Patch Acquisition Tool)

## Description

Acquires the latest Fujitsu middleware patches from the UpdateSite based on the patch application status information acquired from Systemwalker Software Configuration Manager.

This tool is stored on the admin server where Systemwalker Software Configuration Manager has been installed. Execute this tool after copying it to the Internet terminal.

## Synopsis

## [Windows]

swcfmg\_usm\_get.cmd -u <*UpdateSite URL>* -i <*Patch application status information folder path>* -o <*Latest patch folder path>* -id <*User ID>* -password <*password>* [-proxy <*Proxy server name> or <Proxy server ip address>* -proxyport <*Proxy server port number>*]

## Options

-u <*UpdateSite URL*>

Specify the URL for connecting to the UpdateSite. You must add "/mw/httpget" at the end of the URL.

-i < Patch application status information folder path>

Specify the full path to the folder for storing patch application status information.

-0 < Latest patch folder path>

Specify the full path to the folder for storing the latest patches downloaded from the UpdateSite.

-id <*User ID*>

Specify the user ID for a Fujitsu support subscriber.

-password < Password>

Specify the password for a Fujitsu support subscriber.

-proxy < Server name> or < Proxy server ip address>

If connections to the Internet are routed via a proxy server, specify the server name or IP address of the proxy server to be used. -proxyport <*Proxy server port number*>

If connections to the Internet are routed via a proxy server, specify the port number of the proxy server to be used.

#### **Return value**

| Return value | Meaning                                |  |
|--------------|----------------------------------------|--|
| 0            | The command has terminated normally.   |  |
| Other than 0 | The command has terminated abnormally. |  |

#### **Command location**

#### Admin server

#### [Windows]

*< Systemwalker Software Configuration Manager installation directory>*\SWCFMGM\tools\USMtool

#### [Linux]

/opt/FJSVcfmgm/tools/USMtool

#### Privilege required/execution environment

#### [Windows]

- Run this tool with administrator privileges. For Windows Vista, Windows 7 and Windows 8, run as an administrator.
- This tool can be executed on the Internet terminal.
- Copy the "USMtool" folder (where this command has been stored) to an arbitrary folder on the Internet terminal.
- Do not change the configuration of the "USMtool".
- This tool uses the JRE when it executes. The JRE is included in the "USMtool".

#### Cautions

- You must add "/mw/httpget" at the end of "UpdateSite URL" specified for the "-u" option.
- A folder will be created automatically if a nonexistent folder is specified for the "*Patch application status information folder path*" or "*Latest patch folder path*".
- This command will terminate abnormally if the folder specified for "Latest patch folder path" already contains files or subfolders.
- This command will terminate abnormally if it is executed in an environment where it is not possible to connect to the Internet.

- This command cannot be executed at the same time as other commands. An exclusive control error will occur if a command is executed while another command is executing.

## Example

Obtaining newly released patches for Fujitsu middleware from the UpdateSite

swcfmg\_usm\_get.cmd -u https://www.fujitsu.com/mw/httpget -i c:\in -o c:\out -id user01 -password pass01

# 1.4.6 swcfmg\_job (Job Information Management Command)

## Description

This command lists, displays details of, executes actions for, and deletes job information managed by Systemwalker Software Configuration Manager.

## **Synopsis**

## [Windows]

swcfmg\_job.exe
{ -list [-file <job info file>] [-e < char encoding>] [-type <job type>] [-status < status>] [-owner < user ID>]
[-tenant < tenant name>] [-startdate < start date>] [-enddate < end date>] [-targettype < target type>] [target < target>] |
-get -id <job ID> [-getstatus] [-file < output file>] |
-select -id <job ID> -action < action> |
-delete -id <job ID> }

## [Linux]

swcfmg\_job
{ -list [-file < job info file>] [-e < char encoding>] [-type < job type>] [-status < status>] [-owner < user ID>]
[-tenant < tenant name>] [-startdate < start date>] [-enddate < end date>] [-targettype < target type>] [target < target>] [
-get -id < job ID> [-getstatus] [-file < output file>] [
-select -id < job ID> -action < action> [
-delete -id < job ID> ]

## Options

-list [-file < job info file>] [-e< char encoding>]

Outputs job information in CSV format.

Refer to "2.4.1 Job Information File" for information on the output file.

If -file < *job info file*> is omitted, the information is output to the standard output for this command.

If the specified file does not exist, a new file will be created. If the file exists, the existing file will be overwritten.

If the file cannot be output because of an error, either a new file will not be created or, if an existing file was to be overwritten, the existing file will be kept as it is, without being overwritten.

In the "-e" option, specify the character encoding for the output file. The following character encoding can be specified:

- UTF-8

If this option is omitted, the character encoding of the execution environment of this command will be used.

By specifying the options below, you can filter the job information to be output. If you do not specify any option, all job information will be output.

## [-type < job type>]

Specify the job type of the job to be output. The following job types can be specified:

- patchapplication: Patch application
- patchdistribution: Patch distribution
- parametersetting: Parameter setting
- scriptexecution: Script execution

#### [-status < status>]

Specify the status of the job to be output. The following statuses can be specified:

- running: Running
- completed: Completed
- selecting\_abnormal: Selecting (abnormal)
- completed\_abnormal: Completed (abnormal)
- waiting: Waiting
- canceled: Canceled

#### [-owner < user ID>]

Specify the administrator of the job to be output.

#### [-tenant < tenant name>]

Specify the tenant to which the administrator of the job to be output belongs.

[-startdate < start date>]

Use the following format to specify the start date of the job to be output:

- YYYY-MM-DD

#### [-enddate < end date>]

Use the following format to specify the end date of the job to be output:

- YYYY-MM-DD

#### [-targettype < target type>][-target < target>]

Specify the target of the job to be output. Specify the target type in -targettype, and specify the target of the job to be output in -target. The following values can be specified as the target type:

- ipaddress: IP address

If the process type is omitted, the string specified using -target will be searched from all target types. If -target is omitted, the command obtains only jobs for which the target type specified in -targettype is defined.

#### -get -id < job ID> [-getstatus] [-file < output file>]

Detailed information or the status of the job specified by the job ID is output in XML format. If the "-getstatus" option is omitted, detailed information about the job is output in XML format (refer to "2.4.2 Job Details File" for details). If the "-getstatus" option is specified, the status of the job is output.

If "-file < *output file*>" is omitted, the information is output to the standard output for this command.

If the specified file does not exist, a new file will be created. If the file exists, the existing file will be overwritten.

If the file cannot be output because of an error, either a new file will not be created or, if an existing file was to be overwritten, the existing file will be kept as it is, without being overwritten.

-select -id < job ID> -action < action>

The action is executed for the job specified by the job ID.

In -action, specify the action to be executed. The following actions can be specified:

- retry: Retry
- retryall: Retry all
- cancel: Cancel
- continue: Continue

```
-delete -id < job ID>
```

The job specified by the job ID is deleted. Information about a job deleted using this option can no longer be obtained using list display or detailed information. Jobs with one of the following statuses can be deleted:

- completed: Completed
- completed\_abnormal: Completed (abnormal)
- canceled: Canceled

#### **Return value**

| Return<br>value | Meaning                                                          |  |
|-----------------|------------------------------------------------------------------|--|
| 0               | The command has terminated normally.                             |  |
| 10              | A parameter error has occurred.                                  |  |
| 20              | The specified I/O path is incorrect.                             |  |
| 30              | The specified character encoding is incorrect.                   |  |
| 70              | The specified job ID does not exist.                             |  |
| 71              | The specified action does not exist.                             |  |
| 72              | The specified job cannot be deleted.                             |  |
| 100             | Systemwalker Software Configuration Manager is not running.      |  |
| 102             | You do not have the privileges required to execute this command. |  |
| 105             | Database connection has failed.                                  |  |
| 106             | Acquisition of detailed information about the job failed.        |  |
| 110             | A write error has occurred.                                      |  |
| 200             | Setup has not been performed.                                    |  |
| 255             | A system error has occurred.                                     |  |

## **Command location**

Admin server

[Windows]

<Systemwalker Software Configuration Manager installation directory>\SWCFMGM\bin

#### [Linux]

/opt/FJSVcfmgm/bin

## Privilege required/execution environment

## [Windows]

- Administrator privileges are required. When using Windows Server 2008 or later, run this command as an administrator.
- This command can be executed on the admin server.
- This command can be executed at the same time as other commands.

#### [Linux]

- System administrator (superuser) privileges are required.
- This command can be executed on the admin server.
- This command can be executed at the same time as other commands.

\_

#### Notes

Common notes

- Execute this command while Systemwalker Software Configuration Manager is running.

Notes on list display

- If no job information is registered, only header information is output.

#job-id,job-name,job-type,status,owner,tenant,start-date,end-date,target-type,target

Notes on executing actions

- The executable actions can be checked from the job details file obtained using the "-get" option.
- Execute actions as a job administrator.

Notes on deletion

- Deleting a job also deletes the process instance that has the same name as the deleted job. This means that the deleted process instance task is no longer displayed in the completed tasks in the **Task Management** window. The script attached to the deleted task is also deleted.

## Example

- List

[Windows]

swcfmg\_job.exe -list -file C:\work\joblist.csv

[Linux]

swcfmg\_job -list -file /tmp/joblist.csv

- Details

[Windows]

swcfmg\_job.exe -get -id 000000001 -file C:\work\jobinfo.xml

[Linux]

swcfmg\_job -get -id 000000001 -file /tmp/jobinfo.xml

- Action execution

#### [Windows]

swcfmg\_job.exe -select -id 000000001 -action retry

## [Linux]

swcfmq\_job -select -id 000000001 -action retry

- Deletion

## [Windows]

swcfmg\_job.exe -delete -id 000000001

#### [Linux]

swcfmg\_job -delete -id 00000001

#### **Execution results/output format**

- List

#### Standard output

```
#job-id, job-name, job-type, status, owner, tenant, start-date, end-date, target-type, target
000000001, patchdistributionrequest_00000001__developmentserver1(kaihatsul), patchdistribution,
completed, user001, tenantA, 2013-08-28 22:06:25, 2013-08-28 22:15:50, ipaddress, 192.168.1.1
000000002, patchapplicationrequest_00000001__developmentserver2(kaihatsu2), patchapplication, runni
ng, user002, tenantA, 2013-08-28 22:15:45, , ipaddress, 192.168.1.2
```

#### **File output**

CFMGC30251 The job information management command has completed normally.

Note that the following header information is output as the first line of the CSV file that is output.

#job-id, job-name, job-type, status, owner, tenant, start-date, end-date, target-type, target

#### - Details

#### Standard output (when the "-getstatus" option is omitted)

```
<?xml version="1.0" encoding="UTF-8"?>
<job>
 <jobName>patchapplicationrequest_00000001_developmentserver(kaihatsul)</jobName>
  <jobId>00000001</jobId>
 <jobType>patchapplication</jobType>
 <jobStatus>running</jobStatus>
 <jobOwner>user001</jobOwner>
 <jobTenant>tenantA</jobTenant>
 <jobStartDate>2013-08-28 22:05:50</jobStartDate>
 <jobEndDate />
 <jobTargetType>ipaddress</jobTargetType>
  <jobTarget>192.168.1.1</jobTarget>
  <processes>
    <process>
      <processName>acceptance</processName>
      <processOrder>1</processOrder></processOrder>
      <processType>acceptance</processType>
      <processParameters />
    </process>
    <process>
      <processName>patchapplication</processName>
      <processOrder>2</processOrder></processOrder>
      <processType>patchApplication</processType>
```

| <processparameters></processparameters>                                  |  |
|--------------------------------------------------------------------------|--|
| -<br><servername>developmentserver</servername>                          |  |
| <ipaddress>192.168.1.1<ipaddress></ipaddress></ipaddress>                |  |
| <windowsupdates></windowsupdates>                                        |  |
| <windowsupdate></windowsupdate>                                          |  |
| <pre><patchid>KB2079403</patchid></pre>                                  |  |
| <requiredlevel>required</requiredlevel>                                  |  |
| <pre><patchtype>patchprogramforsecurityproblem</patchtype></pre>         |  |
|                                                                          |  |
|                                                                          |  |
|                                                                          |  |
|                                                                          |  |
|                                                                          |  |
| <results></results>                                                      |  |
| <result></result>                                                        |  |
| <processname>acceptance</processname>                                    |  |
| <processorder>1</processorder>                                           |  |
| <processtype>acceptance</processtype>                                    |  |
| <processexecutor>user001</processexecutor>                               |  |
| <processstatus>succeeded</processstatus>                                 |  |
| <processstartdate>2013-08-28 22:05:50</processstartdate>                 |  |
| <processenddate>2013-08-28 22:09:23</processenddate>                     |  |
| <messages></messages>                                                    |  |
| <message></message>                                                      |  |
| <messageid>CFMGP10000</messageid>                                        |  |
| <messagetext>Acceptance processing has completed normally.</messagetext> |  |
| <errortype>INFO</errortype>                                              |  |
| <messageparameters></messageparameters>                                  |  |
|                                                                          |  |
|                                                                          |  |
|                                                                          |  |
|                                                                          |  |
|                                                                          |  |

## Standard output (when the "-getstatus" option is specified)

running

## File output

CFMGC30251 The job information management command has completed normally.

# 1.4.7 swrba\_admin (Process Status Check Command)

#### Description

Checks whether patch distribution, patch application, parameter settings, or script execution are running.

## **Synopsis**

```
swrba_admin pi-list [-user <User ID>] [-password <Password>] [-startedafter <yyyy-mm-dd>] [-startedbefore <yyyy-mm-dd>] [-state <Process definition state>] [-piid <Process Instance ID>] [-appid <Automated operation process group ID>]
```

## Options

pi-list

This option searches for process instances and displays them in a list. If no parameters are set, it performs a search for all instances. The parameters that can be specified are displayed below:

-user <User ID>

You can exclude the user ID from the parameters by omitting -user. If the user ID is not configured, you will be required to enter the user ID after the execution of the command.

#### -password <Password>

You can set the password as a parameter by specifying -password. If the password is not configured, you will be required to enter the password after the execution of the command.

The following table shows the initial values for User ID and Password. If these values have been changed from the initial values, use the new values.

| User ID  | swrbaadmin     |
|----------|----------------|
| Password | systemwalker#1 |

-startedafter < yyyy-mm-dd>

Specify the start date of the period when the process is running in the following format:

- yyyy-mm-dd

-startedbefore <*yyyy-mm-dd*>

Specify the end date of the period when the process is running in the following format:

- yyyy-mm-dd

When only -startedafter is specified, the period from the specified date till the current date is searched. When only - startedbefore is specified, the period till the specified date is searched. An error occurs if a format other than the one specified above is used, or if the relationship between the start date and the end date is invalid.

#### -piid < Process Instance ID>

Specify the process instance ID. If this option is not specified, all instances are searched.

-state < Process definition state>

Specify the process definition state. If this option is not specified, all states are searched. Specify "running" to search running instances.

-appid < Automated operation process group ID>

Specify the automated operation process group ID to be searched. Specify "cfmgApplication" as the ID.

## **Return value**

| Return<br>value | Meaning                   |
|-----------------|---------------------------|
| 0               | Normal termination        |
| 1               | Parameter error           |
| 2               | Authentication error      |
| 3               | Error on the admin server |
| 4               | Internal error            |
| 5               | Privilege error           |
| 6               | File input/output error   |
| Not fixed       | Forced termination        |

#### **Command location**

Admin server

## [Windows]

%SWRBA\_HOME%\bin

Note that %SWRBA\_HOME% contains the installation directory for Systemwalker Runbook Automation included with Systemwalker Software Configuration Manager.

#### [Linux]

/opt/FJSVswrbam/bin

#### Privilege required/execution environment

#### [Windows]

- Administrator privileges are required. When using Windows Server 2008 or later, run as an administrator.
- This command can be executed on the admin server.

#### [Linux]

- This command can only be executed by the system administrator (superuser).
- This command can be executed on the admin server.

#### Notes

This command cannot be executed at the same time as other commands. An exclusive control error will occur if a command is executed while another command is executing.

#### **Execution Result/Output Format**

# 1.4.8 swrba\_recoverprocess (Process Recovery Command)

## Description

This command is executed after recovery to restart operations if an error such as a system failure occurs during execution of patch distribution, patch application, parameter settings, or script execution.

## Synopsis

```
swrba_recoverprocess
```

## Options

None

## **Return value**

| Return<br>value | Meaning              |
|-----------------|----------------------|
| 0               | Normal termination   |
| Other<br>than 0 | Abnormal termination |

## Command location

Admin server

#### [Windows]

%SWRBA\_HOME%]\bin

Note that %SWRBA\_HOME% contains the installation directory for Systemwalker Runbook Automation included with Systemwalker Software Configuration Manager.

## [Linux]

/opt/FJSVswrbam/bin

#### Privilege required/execution environment

#### [Windows]

- Administrator privileges are required. When using Windows Server 2008 or later, run as an administrator.
- Systemwalker Runbook Automation must be running.
- This command can be executed on the admin server.

#### [Linux]

- This command can only be executed by a system administrator (superuser).
- Systemwalker Runbook Automation must be running.
- This command can be executed on the admin server.

#### Note

- If there are multiple process instances for recovery, perform recovery for all of them. Also, a message confirming whether the recovery is a success or a failure will be output for each instance.
- If there are no process instances in the abnormal state, this command terminates normally.
- This command cannot be executed at the same time as other commands. An exclusive control error will occur if a command is executed while another command is executing.

#### **Execution Result/Output Format**

- The following message is output if process instance recovery is successful:

PROCESSID: <Process instance ID>(ACTIVITYID: <Activity ID>) is recovered

- The following message is output at the same time as the error message if process instance recovery is unsuccessful:

```
PROCESSID: <Process instance ID>(ACTIVITYID: <Activity ID>) recovery failed
FSP_SW/RB-A_BASE: ERROR: ...
```

## Description

This command sets software parameters.

## Synopsis

## [Windows]

swcfmg\_param\_startsetting.exe

-userid <*user ID*> -ip <*IP address*> -softid <*software ID*>,... -predefid <*parm settings definition ID*>,... <*parm info ID*>,... - predefid <*parameter information ID*>,... [-prescript <*script to run before execution*>] [-postscript <*script to run after execution*>] [-rebot]

## [Linux]

swcfmg\_param\_startsetting

-userid <*user ID*> -ip <*IP address*> -softid <*software ID*>,... -predefid <*parm settings definition ID*>,... <*parm info ID*>,... - predefid <*parameter information ID*>,... [-prescript <*script to run before execution*>] [-postscript <*script to run after execution*>] [-rebot]

## Options

-userid < user ID> -ip < IP address> -softid < software ID>,... -predefid < parameter information ID>,...

Set parameters as the user specified by the user ID. For the IP address, specify the server for which parameters are to be set. For the software ID, specify the software for which parameters are to be set. In addition, for the parameter information ID, specify the predefined parameters to be used for setting parameters.

Multiple software IDs and parameter information IDs can be specified by delimiting them with ',' (comma). If specifying multiple IDs, set the parameters for multiple software products on the same server in the order in which you specified the IDs. Therefore, follow the same order when defining software products to be specified for the software IDs and predefined parameters to be specified for the parameter information IDs.

For example, if setting parameters for software in the following order, specify the software and predefined parameters as shown below.

| Setting order | Software   | Predefined parameter   |
|---------------|------------|------------------------|
| 1             | Software A | Predefined parameter A |
| 2             | Software B | Predefined parameter B |
| 3             | Software C | Predefined parameter C |

Example

-softid <*software A*>,<*software B*>,<*software C*> -predefid <*predefined parameter A*>,<*predefined parameter B*>,<*predefined parameter C*>

Use the Task Management window or the Job Information Management command to check the execution status.

You can specify the execution method by specifying the options below:

[-prescript <*script to run before execution*>]

Specify the script to be run before parameters are set. If this option is omitted, no script is executed before parameters are set.

[-postscript < script to run after execution>]

Specify the script to be run after parameters are set. If this option is omitted, no script is executed after parameters are set.

[-reboot]

This option restarts the server after parameter setting. If this option is omitted, the server is not restarted.

After this command completes, parameter setting is executed as a job. The job ID of the job to be executed is output to the standard output.

Output format for standard output:

[Job ID]

## **Return value**

| Return<br>value | Meaning                                                     |  |
|-----------------|-------------------------------------------------------------|--|
| 0               | The command has terminated normally.                        |  |
| 10              | A parameter error has occurred.                             |  |
| 20              | The specified I/O path is incorrect.                        |  |
| 50              | The file description is incorrect.                          |  |
| 70              | The specified ID does not exist.                            |  |
| 71              | The specified user ID does not exist.                       |  |
| 72              | The package has not been registered.                        |  |
| 73              | The specified IP address does not exist.                    |  |
| 81              | You do not have the privileges required to set parameters.  |  |
| 100             | Systemwalker Software Configuration Manager is not running. |  |
| 103             | Connection to the directory service failed.                 |  |
| 104             | The operation is not permitted for the admin server.        |  |
| 200             | Setup has not been performed.                               |  |
| 255             | A system error has occurred.                                |  |

## **Command location**

#### Admin server

## [Windows]

< Systemwalker Software Configuration Manager installation directory>\SWCFMGM\bin

## [Linux]

/opt/FJSVcfmgm/bin

## Privilege required/execution environment

## [Windows]

- Administrator privileges are required. When using Windows Server 2008 or later, run this command as an administrator.

- This command can be executed on the admin server.

- This command can be executed at the same time as other commands.

#### [Linux]

- System administrator (superuser) privileges are required.
- This command can be executed on the admin server.
- This command can be executed at the same time as other commands.

#### Notes

- Execute this command while Systemwalker Software Configuration Manager is running.
- Parameters cannot be set for the admin server.

## Example

## [Windows]

swcfmg\_param\_startsetting.exe -userid user001 -ip 192.168.1.1 -softid UDP00001 -predefid PM00000001

#### [Linux]

swcfmg\_param\_startsetting -userid user001 -ip 192.168.1.1 -softid UDP00001 -predefid PM00000001

# 1.4.10 swcfmg\_param\_export (Parameter Export Command)

## Description

Exports information about software parameters. Also, downloads parameter packages for those parameters.

## Synopsis

## [Windows]

| swcfmg_param_export.exe                                                                                                    |  |  |
|----------------------------------------------------------------------------------------------------|--|--|
| { -csv -ip < <i>IP address</i> > [-snap < <i>Snapshot name</i> >] -file < <i>Output file path</i> > [-e < <i>Character encoding</i> >]                                  |  |  |
| -csv -ip < <i>IP address</i> > -softid < <i>Software ID</i> > [-snap < <i>Snapshot name</i> >] -file < <i>Output file path</i> > [-e < <i>Character encoding</i> >]<br> |  |  |
| -pkg -ip < <i>IP address</i> > [-snap < <i>Snapshot name</i> >] -dir < <i>Output directory path</i> >                                                                   |  |  |
| -pkg -ip < <i>IP address</i> > -softid < <i>Software ID</i> > [-snap < <i>Snapshot name</i> >] -dir < <i>Output directory path</i> > }                                  |  |  |

## [Linux]

#### swcfmg\_param\_export

{-csv -ip /P address> [-snap <Snapshot name>] -file <Output file path> [-e <Character encoding>] |

-csv -ip <*IP address*> -softid <*Software ID*> [-snap <*Snapshot name*>] -file <*Output file path*> [-e <*Character encoding*>]

-pkg -ip <*IP address*> [-snap <*Snapshot name*>] -dir <*Output directory path*> |

-pkg -ip <*IP address*> -softid <*Software ID*> [-snap <*Snapshot name*>] -dir <*Output directory path*> }

## Options

-csv -ip < IP address> -file < Output file path>

The parameters for the software installed on the specified server are output to the output file path. The output file is a CSV file (for listing software and parameters) output in units to the specified server (refer to "2.5.3 Software and Parameter List CSV File" for details).

If the specified file does not exist, a new file will be created. If the file exists, the existing file will be overwritten.

If the file cannot be output because of an error, either a new file will not be created or, if an existing file was to be overwritten, the existing file will be kept as it is, without being overwritten.

-csv -ip

The parameters for the specified software are output to the output file path. The output files are CSV files (parameter list) - one file per software will be created (refer to "2.5.4 Parameter List CSV File" for details).

If the specified file does not exist, a new file will be created. If the file exists, the existing file will be overwritten.

If the file cannot be output because of an error, either a new file will not be created or, if an existing file was to be overwritten, the existing file will be kept as it is, without being overwritten.

-pkg -ip < IP address> -dir < Output directory path>

Downloads parameter packages for the parameters of the software installed on the specified server. Outputs parameter package zip files to the output directory path. Downloads parameter packages according to the software on the specified server. For this reason, a directory is created for each software into which to download the parameter packages. No directories are created unless there are existing parameter packages.

Ensure that no files exist in the output directory, or an error will occur.

- Directory naming convention

<Software ID>

-pkg -ip </P address> -softid <Software ID> -dir <Output directory path>

Downloads parameter packages for parameters of the specified software. Outputs parameter package zip files to the output directory path.

Ensure that no files exist in the output directory, or an error will occur.

-snap < Snapshot name>

When the snapshot name is specified, acquires the current parameters for the specified snapshot, or the parameter package.

-e < Character encoding>

Specify the character encoding for the file.

The character encodings below can be specified (single-byte uppercase characters must be used):

- UTF-8

If this option is omitted, the character encoding of the execution environment of this command will be used.

#### **Return value**

| Return<br>value | Meaning                                                                                |  |
|-----------------|----------------------------------------------------------------------------------------|--|
| 0               | Completed normally.                                                                    |  |
| 10              | A parameter error has occurred.                                                        |  |
| 20              | The specified I/O path is incorrect.                                                   |  |
| 30              | The specified character encoding is incorrect.                                         |  |
| 40              | Unable to analyze the file.                                                            |  |
| 70              | The specified ID does not exist.                                                       |  |
| 72              | The package has not been registered in the specified ID.                               |  |
| 73              | The package has not been correctly registered in the specified ID.                     |  |
| 100             | Systemwalker Software Configuration Manager is not running.                            |  |
| 101             | A command that cannot be executed at the same time as this command is already running. |  |

| Return<br>value | Meaning                                                          |  |
|-----------------|------------------------------------------------------------------|--|
| 102             | You do not have the privileges required to execute this command. |  |
| 110             | A write error has occurred.                                      |  |
| 200             | Setup has not been performed.                                    |  |
| 255             | A system error has occurred.                                     |  |

## **Command location**

#### Admin server

## [Windows]

< Systemwalker Software Configuration Manager installation directory>\SWCFMGM\bin

#### [Linux]

/opt/FJSVcfmgm/bin

## Privilege required/execution environment

#### [Windows]

- Administrator privileges are required. When using Windows Server 2008 or later, execute this command as an administrator.
- This command can be executed on the admin server.

#### [Linux]

- This command can only be executed by the system administrator (superuser).
- This command can be executed on the admin server.

#### Notes

- Execute this command while Systemwalker Software Configuration Manager is running.

## Examples

- Export as CSV

## [Windows]

swcfmg\_param\_export.exe -csv -ip 10.10.10.10 -file C:\work\param\_export.csv

## [Linux]

swcfmg\_param\_export -csv -ip 10.10.10.10 -file /tmp/parampredef.csv

- Export as package

## [Windows]

swcfmg\_param\_export.exe -pkg -ip 10.10.10.10 -dir C:\work\param\_export

## [Linux]

swcfmg\_param\_export -pkg -ip 10.10.10.10 -dir /tmp/parampredef

# 1.4.11 swcfmg\_param\_updateinfo (Parameter Information Update Command)

## Description

Discovers information about parameters in the software installed on the managed server managed by Systemwalker Software Configuration Manager.

## Synopsis

## [Windows]

swcfmg\_param\_updateinfo.exe [-ip <*IP address*>,... | -lp <*L-Platform name>*] [-o <*Output file path*>]

## [Linux]

swcfmg\_param\_updateinfo [-ip // address>,... | -lp // -lp //

## Options

-ip </P address,... | -lp <L-Platform name>

Specifies the managed servers to discover the parameter information for.

If this option is omitted, parameter information will be discovered for all managed servers.

Specify the managed servers using one of the following options:

- IP address specification
- L-Platform name specification
- [IP address specification]

Possible IP address specifications are shown below:

| Specified as              | Entered as                                                                                                    | Example                                                                                                    | Remarks                                                                                                    |
|---------------------------|----------------------------------------------------------------------------------------------------|----------------------------------------------------------------------------------------------------|----------------------------------------------------------------------------------------------------|
| Single<br>specification   | IP address                                                                                                    | To discover the parameter information for the managed server 10.10.10.10:                                                                                 |                                                                                                    |
|                           |                                                                                                    | 10.10.10.10                                                                                                    |                                                                                                    |
| Multiple<br>specification | IP address,IP address,                                                                                          | To discover the parameter information<br>for the managed servers 10.10.10.10,<br>and 10.10.10.11, and 10.10.10.12:<br>10.10.10.10,10.10.10.11,10.10.10.12 | Do not specify any<br>characters (such as<br>halfwidth spaces)<br>before or after the<br>comma (,),<br>otherwise a<br>parameter error will<br>occur.                                                                            |
| Range<br>specification    | IP address-IP address<br>Use hyphens (-) to connect<br>the start (from) and end (to)<br>of the IP address range | To discover the parameter information<br>for managed servers from 10.10.10.10 to<br>10.10.10.15:<br>10.10.10.10-10.10.10.15                               | Do not specify any<br>characters (such as<br>halfwidth spaces)<br>before or after the<br>hyphen (-),<br>otherwise, a<br>parameter error will<br>occur.<br>If the end IP address<br>(to) is smaller than<br>the start IP address |

| Specified as | Entered as                                                                                     | Example                                                                                                    | Remarks                                  |
|--------------|------------------------------------------------------------------------------------------------|----------------------------------------------------------------------------------------------------|------------------------------------------|
|              |                                                                                                |                                                                                                    | (from), a parameter<br>error will occur. |
| Combination  | A combination of single<br>specification, multiple<br>specification and range<br>specification | To discover the parameter information<br>for managed server 10.10.10.10 and for<br>managed servers 10.10.11.10 to<br>10.10.11.15:<br>10.10.10.10, 10.10.11.10-10.10.11.15 |                                          |

[L-Platform name specification]

Specify the L-Platform name. The command will discover the parameter information for managed servers belonging to the specified L-Platform.

-o <*Output file path*>

If this option is specified, the content of the standard output is output to the specified file rather than the standard output.

If the specified file does not exist, a new file will be created. If the file exists, additional data will be output to the existing file.

#### **Return value**

| Return<br>value | Meaning                                                                                  |
|-----------------|------------------------------------------------------------------------------------------|
| 0               | Completed normally.                                                                      |
| 10              | A parameter error has occurred.                                                          |
| 100             | Systemwalker Software Configuration Manager is not running.                              |
| 101             | A command that cannot be executed at the same time as this command is already running.   |
| 102             | You do not have the privileges required to execute this command.                         |
| 200             | Setup has not been performed.                                                            |
| 211             | Warning: A warning was issued during parameter information collection for some servers.  |
| 212             | Warning: A warning was issued during parameter information collection for some software. |
| 250             | All discovery operations have failed.                                                    |
| 255             | A system error has occurred.                                                             |

## **Command location**

Admin server

[Windows]

*< Systemwalker Software Configuration Manager installation directory*>\SWCFMGM\bin

## [Linux]

/opt/FJSVcfmgm/bin

## Privilege required for execution

[Windows]

- Administrator privileges are required. When using Windows Server 2008 or later, run as an administrator.
- The command can be executed on the admin server.

## [Linux]

- This command can only be executed by the system administrator (superuser).
- The command can be executed on the admin server.

## Notes

- The following information is required for discovering parameter information. Perform the registration operation and discovery beforehand.

| Information                                              | Registration operation/Discovery                                                                                                    |  |
|----------------------------------------------------------|----------------------------------------------------------------------------------------------------|--|
| Software information managed by Systemwalker Software    | - Predefinition                                                                                                    |  |
| Configuration Manager                                    | Registered by Systemwalker Software Configuration<br>Manager at product installation.                                                                                                    |  |
|                                                          | - User definition                                                                                                    |  |
|                                                          | Registered by the user using swcfmg_software (Software Information Management command).                                                                                                    |  |
| Parameter collection information for software managed by | - Predefinition                                                                                                    |  |
| Systemwalker Software Configuration Manager              | Registered by Systemwalker Software Configuration<br>Manager at product installation.                                                                                                    |  |
|                                                          | - User definition                                                                                                    |  |
|                                                          | The user registers the parameter collection information using swcfmg_param_collectingdef (Parameter Collection Definition Management command).                                                                                                    |  |
|                                                          | After registering the parameter collection information,<br>the user uses swcfmg_param_defassoc (Software and<br>Parameter Definitions Association command) to register<br>the association between the managed software<br>information and the parameter collection information. |  |
| Managed server information                               | - ServerView Resource Orchestrator-managed server                                                                                                    |  |
|                                                          | Registered by ServerView Resource Orchestrator when the user uses ServerView Resource Orchestrator to deploy the business server.                                                                                                    |  |
|                                                          | - Non ServerView Resource Orchestrator-managed server                                                                                                    |  |
|                                                          | Registered by the user using swcfmg_server (Server<br>Information Management command) or<br>swcfmg_define_serverinfo (Managed Server Information<br>Definition command)                                                                                                    |  |
| Information about software installed on managed server   | - Discovery                                                                                                    |  |
|                                                          | - Regular discovery                                                                                                    |  |
|                                                          | Regular discovery executed by Systemwalker Software<br>Configuration Manager in accordance with schedule.                                                                                                    |  |
|                                                          | - Manual discovery                                                                                                    |  |

| Information | Registration operation/Discovery                                                                                                    |
|-------------|----------------------------------------------------------------------------------------------------|
|             | Discovery executed by user using<br>swcfmg_patch_updateinfo (patch information update<br>command).                                                                                                    |
|             | To discover software information installed on a managed<br>server, specify the "Option of command set to scheduler<br>by regular discovery" and "Option of command executed<br>by manual discovery"as follows: |
|             | [-t option< <i>Patch type</i> >]                                                                                                    |
|             | t middleware                                                                                                    |
|             | - Omitted                                                                                                    |
|             | - User definition                                                                                                    |
|             | Registered by the user using swcfmg_installedsoftware (installed software information management command)                                                                                                    |

- This command can be executed at any desired timing, but it is recommended that the command be executed during a gap in business activities.
- For example, execute regular discovery once a day in the middle of the night.
- Refer to "Registering Discovery Schedules" in the *Installation Guide* for information about schedule settings for regular discovery and the time taken to execute discovery.
- An error will occur if the specified IP address does not refer to a managed server.

If single specification was used, the parameter information update command will fail because it will deem that no target server exists, and the following message will be output:

Failed to update the parameter information on all servers.

If some other form of specification was used and none of specified IP addresses refers to a managed server, the parameter information update command will fail and the following message will be output:

Failed to update the parameter information on all servers.

- When specifying other than single specification and some of the specified servers are not managed servers, information will only be updated for those servers for which parameter information was collected normally, and the following message will be output:

A warning occurred while parameter information was being updated.

- If the same IP address is specified more than once, the duplication will be removed and the parameter information will be updated.
- If a non-existent L-Platform name is specified, the parameter information update command will fail and the following message will be output:

Failed to update the parameter information on all servers.

- If no servers belong to the specified L-Platform, the parameter information update command will fail and the following message will be output:

Failed to update the parameter information on all servers.

- The following warning message will be output if there is any information that could not be acquired for some reason (such as the target server not running or the software service not running) during discovery using the parameter information update command:

A warning has occurred while parameter information was being updated.

Information about the parameter information that could not be collected, and why, is output in the log files, so take action as required.

[Log files to check]

- cfmgcommand\_discovery\_trace\_log

If necessary, also refer to the following log output to the managed server:

- swcfmga\_param\_collecting\_log

This warning message is triggered by messages with the following message labels (refer to the *Message Guide* for information on how to take action).

Contact Fujitsu technical support if this warning message is output without the following message label:

[List of message labels]

- CFMGD05050
- CFMGD05051
- CFMGD05052
- CFMGD05053
- CFMGD05054
- CFMGD05055
- CFMGD05056
- CFMGD05057
- CFMGD05058
- CFMGD05059
- CFMGD05060
- CFMGD05061
- CFMGD05062
- CFMGD05063
- CFMGD05064
- CFMGD05065
- CFMGD05067
- CFMGD05068
- CFMGD05072
- CFMGD05073
- This command cannot be executed at the same time as other commands. An exclusive control error will occur if a command is executed while another command is still executing.
- Execute this command while Systemwalker Software Configuration Manager is running.

## Examples

[Windows]

swcfmg\_param\_updateinfo.exe

[Linux]

swcfmg\_param\_updateinfo

# 1.4.12 swcfmg\_retry\_sendmail (Email Resend Command)

## Description

In situations where email cannot be sent by the email transmission function (because of a network fault, or because the SMTP server was stopped, for example) and then email transmission stops because the maximum number of retries is reached, this command resends the email that could not be sent.

## **Synopsis**

swcfmg\_retry\_sendmail [-f < Output file path>]

## Options

-f <*Output file path*>

This option is used to output the content of the standard output to the specified file rather than the standard output.

If the specified file does not exist, a new file will be created. If the file exists, additional data will be output to the existing file.

## **Return value**

| Return value | Meaning                                                                                |
|--------------|----------------------------------------------------------------------------------------|
| 0            | The command has terminated normally.                                                   |
| 1            | The retry folder does not exist.                                                       |
| 2            | The failure folder does not exist.                                                     |
| 4            | There are no files to be moved.                                                        |
| 5            | The configuration file does not exist.                                                 |
| 6            | The configuration file cannot be read.                                                 |
| 7            | A value in the configuration file is invalid.                                          |
| 8            | A mandatory parameter has not been specified in the configuration file.                |
| 10           | A parameter error has occurred.                                                        |
| 20           | The specified I/O path is incorrect.                                                   |
| 50           | Moving some emails has failed.                                                         |
| 100          | Systemwalker Software Configuration Manager is not running.                            |
| 101          | A command that cannot be executed at the same time as this command is already running. |
| 102          | You do not have the privileges required to execute this command.                       |
| 200          | Setup has not been performed.                                                          |
| 255          | A system error has occurred.                                                           |

## **Command location**

#### Admin server

## [Windows]

<*Systemwalker Software Configuration Manager installation directory*>\SWCFMGM\bin

## [Linux]

/opt/FJSVcfmgm/bin

#### Privilege required/execution environment

#### [Windows]

- Administrator privileges are required. When using Windows Server 2008 or later, run as an administrator.
- This command can be executed on the admin server.

#### [Linux]

- This command can only be executed by the system administrator (superuser).
- This command can be executed on the admin server.

#### Cautions

- The email resend command targets the email files stored in the "Failed email storage directory".
  - Failed email storage directory

## [Windows]

<Systemwalker Software Configuration Manager installation directory>\SWCFMGM\mail\failbox

#### [Linux]

/opt/FJSVcfmgm/mail/failbox

- If there are any emails that must be excluded from being resent by the email resend command, this can be done by deleting the corresponding email files from the failed email storage directory. Email files are stored using the following format.
  - File name format

*time stamp*+ "\_" + < *Thread ID>* + ".txt"

Time stamp: The time (in seconds relative to a reference time) when the file was created

Thread ID: The ID for the thread that executed the email transmission processing

- The content of email file (created using UTF-8 encoding)

```
1: to address
2: cc address
3: bcc address
4: subject
5: First line of the body text
6: Second line of the body text
:
:
```

- This command cannot be executed at the same time as other commands. An exclusive control error will occur if a command is executed while another command is executing.

#### Example

Resending email that could not be sent because of an email transmission error

swcfmg\_retry\_sendmail

## 1.4.13 snapcreate (Configuration Baseline Creation Command)

## Description

This command creates a configuration baseline.

## **Synopsis**

#### [Windows]

snapcreate.exe -q [<Configuration baseline name>]

#### [Linux]

snapcreate.sh -q [< Configuration baseline name>]

## Options

## -q < Configuration baseline name>

Specify a name to be assigned to the configuration baseline that is created. If the configuration baseline name is omitted, a name will be assigned automatically using the following naming rules, based on the date and time when the command was executed.

- "snap" + <YYYYMMDDHHMMSS>

Example: snap20120101120000

## **Return value**

| Return value    | Meaning                                |
|-----------------|----------------------------------------|
| 0               | The command has terminated normally.   |
| Other than<br>0 | The command has terminated abnormally. |

## **Command location**

## Admin server

[Windows]

[%SWCMDB\_INSTALL\_PATH% \*]\FJSVcmdbm\bin

\*: The installation directory for the CMDB included with Systemwalker Software Configuration Manager is set to the "%SWCMDB\_INSTALL\_PATH%" environment variable.

#### [Linux]

/opt/FJSVcmdbm/bin

## Privilege required/execution environment

#### [Windows]

- Administrator privileges are required. When using Windows Server 2008 or later, run as an administrator.
- This command can be executed on the admin server.

#### [Linux]

- This command can only be executed by the system administrator (superuser).
- This command can be executed on the admin server.

## Cautions

- There is no upper limit to the number of generations of configuration baselines that can be created. The infrastructure administrator should delete generations of configuration baselines that are no longer required. Refer to "1.4.15 snapdelete (Configuration Baseline Deletion Command)" for information on how to delete configuration baselines.
- This command cannot be executed at the same time as other commands. An exclusive control error will occur if a command is executed while another command is executing.

#### Example

Creating a configuration baseline with the name "SNAP20120101"

#### [Windows]

snapcreate.exe -q SNAP20120101

[Linux]

snapcreate.sh -q SNAP20120101

# 1.4.14 snapview (Configuration Baseline Display Command)

#### Description

This command displays information about configuration baselines that have been created. Information can be displayed in list form or detailed form.

#### **Synopsis**

#### [Windows]

| snapview.exe -q name=< <i>Configuration baseline name&gt;</i>                   |  |
|---------------------------------------------------------------------------------|--|
| snapview.exe -q num={< <i>Number of generations&gt;</i>   all}                  |  |
| snapview.exe -q starttime=< <i>Start date&gt;</i> endtime=< <i>End date&gt;</i> |  |

[Linux]

| snapview.sh -q name=< <i>Configuration baseline name&gt;</i>                   |  |
|--------------------------------------------------------------------------------|--|
| snapview.sh -q num={< <i>Number of generations&gt;</i>   all}                  |  |
| snapview.sh -q starttime=< <i>Start date&gt;</i> endtime=< <i>End date&gt;</i> |  |

#### Options

-q name=<*Configuration baseline name>* 

Specify the name of a configuration baseline to display information about that configuration baseline.

-q num={<*Number Of generations>* | all}

Specify either "all" or the number of generations (up to 99) of the configuration baseline to be displayed. Information about the configuration baseline will be displayed, starting with the immediately preceding generation and going back to the specified number of generations. If "all" is specified, information will be displayed for all generations of the configuration baseline.

-q starttime=<Start date> endtime=<End date>

This option displays configuration baselines that were collected during the specified period. Specify dates in YYYYMMDD format.

## **Return value**

| Return value    | Meaning                                |
|-----------------|----------------------------------------|
| 0               | The command has terminated normally.   |
| Other than<br>0 | The command has terminated abnormally. |

## **Command location**

#### Admin server

#### [Windows]

#### [%SWCMDB\_INSTALL\_PATH% \*]\FJSVcmdbm\bin

\*: The installation directory for the CMDB included with Systemwalker Software Configuration Manager is set to the "%SWCMDB\_INSTALL\_PATH%" environment variable.

#### [Linux]

/opt/FJSVcmdbm/bin

## Privilege required/execution environment

### [Windows]

- Administrator privileges are required. When using Windows Server 2008 or later, run as an administrator.
- This command can be executed on the admin server.

## [Linux]

- This command can only be executed by the system administrator (superuser).
- This command can be executed on the admin server.

## Notes

This command cannot be executed at the same time as other commands. An exclusive control error will occur if a command is executed while another command is executing.

## Example

- Displaying information for the "SNAP20120101" configuration baseline

## [Windows]

snapview.exe -q name=SNAP20120101

## [Linux]

snapview.sh -q name=SNAP20120101

- Displaying information for all configuration baselines

#### [Windows]

snapview.exe -q num=all

#### [Linux]

snapview.sh -q num=all

- Displaying information for configuration baselines between 2012/01/01 and 2012/01/31

## [Windows]

snapview.exe -q starttime=20120101 endtime=20120131

#### [Linux]

snapview.sh -q starttime=20120101 endtime=20120131

# 1.4.15 snapdelete (Configuration Baseline Deletion Command)

## Description

This command deletes a configuration baseline.

## Synopsis

## [Windows]

snapdelete.exe -q name=<Configuration baseline name>

## [Linux]

snapdelete.sh -q name=<Configuration baseline name>

## Options

-q name=< Configuration baseline name>

Specify the name of the configuration baseline to be deleted.

#### Return value

| Return value    | Meaning                                |
|-----------------|----------------------------------------|
| 0               | The command has terminated normally.   |
| Other than<br>0 | The command has terminated abnormally. |

## **Command location**

## Admin server

## [Windows]

[%SWCMDB\_INSTALL\_PATH% \*]\FJSVcmdbm\bin

\*: The installation directory for the CMDB included with Systemwalker Software Configuration Manager is set to the "%SWCMDB\_INSTALL\_PATH%" environment variable.

#### [Linux]

/opt/FJSVcmdbm/bin

## Privilege required/execution environment

#### [Windows]

- Administrator privileges are required. When using Windows Server 2008 or later, run as an administrator.

- This command can be executed on the admin server.

## [Linux]

- This command can only be executed by the system administrator (superuser).
- This command can be executed on the admin server.

## Notes

This command cannot be executed at the same time as other commands. An exclusive control error will occur if a command is executed while another command is executing.

## Example

Deleting the "SNAP20120101" configuration baseline

## [Windows]

snapdelete.exe -q name=SNAP20120101

#### [Linux]

snapdelete.sh -q name=SNAP20120101

# 1.4.16 swrba\_regist\_password(Process Control Password Registration)

## Description

After a change of password for any of the following users on the directory service to be used with this product, this command registers the new password in Systemwalker Runbook Automation. Refer to "Changing Passwords of Users who Use this Product" in the *Operation Guide* when changing a password.

- Process control user
- User for Schedule Startup
- LDAP administrator

## **Synopsis**

| swrba_regist_p | bassword |  |
|----------------|----------|--|
|----------------|----------|--|

## Options

None

#### **Return Values**

| Return value            | Meaning |
|-------------------------|---------|
| Normal termination<br>O |         |
| Xbnormal termination    |         |
| а                       |         |
| I                       |         |
| U                       |         |
| е                       |         |
| 0                       |         |
| t                       |         |
| h                       |         |
| e                       |         |

| Retu | rn value | Meaning |
|------|----------|---------|
| ſ    |          |         |
| t    |          |         |
| h    |          |         |
| а    |          |         |
| n    |          |         |
| 0    |          |         |

#### Command location

Admin server

## [Windows]

%SWRBA\_HOME%\bin

Note that %SWRBA\_HOME% contains the installation directory for Systemwalker Runbook Automation included with Systemwalker Software Configuration Manager.

#### [Linux]

/opt/FJSVswrbam/bin

## Privilege Required/Execution Environment

#### [Windows]

- This command requires administrator privileges. When using Windows Server 2008 or later operating system, run as an administrator.
- This command can be executed on a Management Server.
- Execute this command after stopping the Manager server.

#### [Linux]

- This can only be executed by a system administrator (superuser).
- This command can be executed on a Management Server.
- Execute this command after stopping the Manager server.

#### **Execution Result/Output Format**

```
Register the new user password used by Systemwalker Runbook Automation.
Select the user whose new password is to be registered.
1. Process control user
2. User for Schedule Startup
3. LDAP administrator DN
x. Exit
Enter.=>1
Change the process control user password.
Current user name: swrbaadmin
Specify a new password.
=>
Specify the new password again.
=>
Register the password.
Are you sure? (y/n) =>y
```

```
Checking LDAP server authentication...
LDAP server authentication was successful.
The process control user password has been registered in Systemwalker Runbook Automation.
The password was successfully registered.
```

# 1.5 Maintenance Commands

This section explains the maintenance commands for Systemwalker Software Configuration Manager.

# 1.5.1 swcfmg\_backup (Backup Command)

## Description

This command outputs backup files for the system to the specified directory.

## Synopsis

swcfmg\_backup -d <Output path>

## Options

-d < Output path>

Specify the path to which the data to be backed up will be output.

For the output path, specify an existing directory.

#### **Return value**

| Return value | Meaning                                                                                |
|--------------|----------------------------------------------------------------------------------------|
| 0            | The command has terminated normally.                                                   |
| 10           | A parameter error has occurred.                                                        |
| 20           | The specified I/O path is incorrect.                                                   |
| 100          | Systemwalker Software Configuration Manager is running.                                |
| 101          | A command that cannot be executed at the same time as this command is already running. |
| 102          | You do not have the privileges required to execute this command.                       |
| 110          | A write error has occurred.                                                            |
| 200          | Setup has not been performed.                                                          |
| 255          | A system error has occurred.                                                           |

## **Command location**

#### Admin server

#### [Windows]

< Systemwalker Software Configuration Manager installation directory>\SWCFMGM\bin

#### [Linux]

/opt/FJSVcfmgm/bin

## Privilege required/execution environment

## [Windows]

- Administrator privileges are required. When using Windows Server 2008 or later, run as an administrator.
- This command can be executed on the admin server.

## [Linux]

- This command can only be executed by the system administrator (superuser).
- This command can be executed on the admin server.

#### Cautions

- Processing will be terminated if the specified directory already contains files or subdirectories.
- If there is not enough space in the specified directory, or if an error occurs during the backup processing, the files and subdirectories within the specified directory will be deleted and processing will terminate.
- Systemwalker Software Configuration Manager must be stopped before a backup is executed.
- This command cannot be executed at the same time as other commands. An exclusive control error will occur if a command is executed while another command is executing.

## Example

Backing up a system

#### [Windows]

swcfmg\_backup -d c:\backup

#### [Linux]

swcfmg\_backup -d /tmp/backup

# 1.5.2 swcfmg\_restore (Restore Command)

## Description

This command restores the backup data in the specified directory.

## Synopsis

```
swcfmg_restore -d < Backup data storage directory>
```

## Options

-d <*Backup data storage directory*>

Specify the path to the directory that contains the backup data to be restored.

## Return value

| Return value | Meaning                                                 |
|--------------|---------------------------------------------------------|
| 0            | The command has terminated normally.                    |
| 10           | A parameter error has occurred.                         |
| 20           | The specified I/O path is incorrect.                    |
| 100          | Systemwalker Software Configuration Manager is running. |

| Return value | Meaning                                                                                |
|--------------|----------------------------------------------------------------------------------------|
| 101          | A command that cannot be executed at the same time as this command is already running. |
| 102          | You do not have the privileges required to execute this command.                       |
| 110          | A write error has occurred.                                                            |
| 200          | Setup has not been performed.                                                          |
| 255          | A system error has occurred.                                                           |

#### **Command location**

#### Admin server

#### [Windows]

< Systemwalker Software Configuration Manager installation directory>\SWCFMGM\bin

#### [Linux]

/opt/FJSVcfmgm/bin

#### Privilege required/execution environment

#### [Windows]

- Administrator privileges are required. When using Windows Server 2008 or later, run as an administrator.
- This command can be executed on the admin server.

## [Linux]

- This command can only be executed by the system administrator (superuser).
- This command can be executed on the admin server.

#### Cautions

- Systemwalker Software Configuration Manager must be stopped before a restoration is executed.
- This command cannot be executed at the same time as other commands. An exclusive control error will occur if a command is executed while another command is executing.

#### Example

Restoring a system

#### [Windows]

swcfmg\_restore -d c:\backup

#### [Linux]

swcfmg\_restore -d /tmp/backup

## 1.5.3 swcfmg\_repository\_backup (Media Library Backup Command)

## Description

This command outputs backup files for the media library to the specified directory.

## **Synopsis**

swcfmg\_repository\_backup -d < Output path>

## Options

-d <*Output path*>

Specify the path to which the data to be backed up will be output.

For the output path, specify an existing directory. This command will terminate abnormally if the output path already contains a backup file.

## **Return value**

| Return value | Meaning                                                             |
|--------------|---------------------------------------------------------------------|
| 0            | The command has terminated normally.                                |
| 10           | A parameter error has occurred.                                     |
| 11           | The specified directory does not exist.                             |
| 12           | The specified directory cannot be accessed.                         |
| 59           | Other processing is currently being executed on the media library.  |
| 80           | A backup file already exists in the specified directory.            |
| 100          | Systemwalker Software Configuration Manager is running.             |
| 102          | You do not have the privileges required to execute this command.    |
| 200          | There is not enough free space at the specified output destination. |
| 255          | A system error has occurred.                                        |

#### **Command location**

#### Admin server

#### [Windows]

< Systemwalker Software Configuration Manager installation directory>\SWCFMGM\bin

#### [Linux]

/opt/FJSVcfmgm/bin

## Privilege required/execution environment

#### [Windows]

- Administrator privileges are required. When using Windows Server 2008 or later, run as an administrator.
- This command can be executed on the admin server.

## [Linux]

- This command can only be executed by the system administrator (superuser).
- This command can be executed on the admin server.

## Cautions

- Processing will be terminated if the specified directory already contains files or directories.

- If there is not enough space in the specified directory, or if an error occurs during the backup processing, the files and subdirectories within the specified directory will be deleted and processing will terminate.
- Systemwalker Software Configuration Manager must be stopped when a backup is executed.
- This command cannot be executed at the same time as other commands. An exclusive control error will occur if a command is executed while another command is executing.

## Example

Backing up the media library

## [Windows]

swcfmg\_repository\_backup -d c:\backup

## [Linux]

swcfmg\_repository\_backup -d /tmp/backup

# 1.5.4 swcfmg\_repository\_restore (Media Library Restoration Command)

## Description

This command restores backup data for the media library.

## Synopsis

swcfmg\_repository\_restore -d < *Backup data folder path*> [-to < *Media library migration destination folder path*>]

## Options

-d < Backup data folder path>

Specify the path to the directory that contains the backup data to be restored.

-to < Media library migration destination folder path>

Specify the path to the folder where the media library is to be restored. For example, use this option when migrating the media library due to insufficient disk space. The pre-migration data will be deleted.

For the output path, specify a directory that does not contain any files or subdirectories. A directory will be created automatically if a nonexistent directory is specified.

If this option is omitted, the restoration will be executed without migrating the media library.

## Return value

| Return value | Meaning                                                            |
|--------------|--------------------------------------------------------------------|
| 0            | The command has terminated normally.                               |
| 10           | A parameter error has occurred.                                    |
| 11           | The specified directory does not exist.                            |
| 12           | The specified directory cannot be accessed.                        |
| 16           | The specified directory is not empty.                              |
| 59           | Other processing is currently being executed on the media library. |
| 81           | The specified directory does not contain backup files.             |
| 82           | There is not enough space for the media library.                   |

| Return value | Meaning                                                          |
|--------------|------------------------------------------------------------------|
| 100          | Systemwalker Software Configuration Manager is running.          |
| 102          | You do not have the privileges required to execute this command. |
| 255          | A system error has occurred.                                     |

## **Command location**

## Admin server

## [Windows]

<Systemwalker Software Configuration Manager installation directory>\SWCFMGM\bin

#### [Linux]

/opt/FJSVcfmgm/bin

#### Privilege required/execution environment

#### [Windows]

- Administrator privileges are required. When using Windows Server 2008 or later, run as an administrator.
- This command can be executed on the admin server.

## [Linux]

- This command can only be executed by the system administrator (superuser).
- This command can be executed on the admin server.

#### Cautions

- Systemwalker Software Configuration Manager must be stopped when a restoration is executed.
- This command cannot be executed at the same time as other commands. An exclusive control error will occur if a command is executed while another command is executing.

#### Example

Restoring the media library

#### [Windows]

swcfmg\_repository\_restore -d c:\backup

#### [Linux]

swcfmg\_repository\_restore -d /tmp/backup

# 1.5.5 swrba\_backup(Process Control Backup Command)

#### Description

This command backs up Systemwalker Runbook Automation resources on a Management Server to a specified backup destination directory.

#### Synopsis

swrba\_backup Backup destination directory

## Options

Backup destination directory

Specifies the full pathname of the directory that will become the backup destination.

If the backup destination directory already exists, it must not contain any files or subdirectories.

If the backup destination directory does not exist, it is created.

Only alphanumeric characters can be specified. The directory path cannot include symbols or spaces.

The maximum length of a path is 32 characters.

## **Return Values**

| Return value | Meaning              |
|--------------|----------------------|
| 0            | Normal termination   |
| 1            | Abnormal termination |
| Undefined    | Forced termination   |

#### **Command location**

Admin server

#### [Windows]

%SWRBA\_HOME%\bin

Note that %SWRBA\_HOME% contains the installation directory for Systemwalker Runbook Automation included with Systemwalker Software Configuration Manager.

#### [Linux]

| /opt/FJSVswrbam/bin |
|---------------------|
|---------------------|

## Privilege Required/Execution Environment

#### [Windows]

- This command requires administrator privileges. When using Windows Server 2008 or later operating system, run as an administrator.
- Systemwalker Runbook Automation must have stopped.
- This command can be executed on a Management Server.

#### [Linux]

- This can only be executed by a system administrator (superuser).
- Systemwalker Runbook Automation must have stopped.
- This command can be executed on a Management Server.

#### Note

- Back up the resources according to the procedure described in "Backing up the Admin Server" on the Operation Guide.
- Before executing this command, check the following:
  - that write to the backup destination directory is possible.
  - that the backup destination directory is an empty directory, or a directory that does not already exist.

- that the available disk capacity of the backup destination is large enough to back up the user resources.

# [Linux]

- For the backup directory, specify the full path to a location that the oms user can look up.

# Example

### [Windows]

The resources are backed up to C:\backup:

swrba\_backup C:\backup

# [Linux]

The resources are backed up to /usr/backup:

/opt/FJSVswrbam/bin/swrba\_backup /usr/backup

# 1.5.6 swrba\_restore(Process Control Restore Command)

#### Description

This command restores Systemwalker Runbook Automation resources that have been backed up to the backup destination directory.

#### Synopsis

swrba\_restore Backup destination directory

# Options

Backup destination directory

Specifies the full pathname of the directory containing the backup data.

Only alphanumeric characters can be specified. The directory path cannot include symbols or spaces.

The maximum length of a path is 32 characters.

# **Return Values**

| Return value | Meaning              |  |
|--------------|----------------------|--|
| 0            | Normal termination   |  |
| 1            | Abnormal termination |  |
| Undefined    | Forced termination   |  |

#### **Command location**

Admin server

[Windows]

%SWRBA\_HOME%\bin

Note that %SWRBA\_HOME% contains the installation directory for Systemwalker Runbook Automation included with Systemwalker Software Configuration Manager.

### [Linux]

/opt/FJSVswrbam/bin

#### Privilege Required/Execution Environment

#### [Windows]

- This command requires administrator privileges. When using Windows Server 2008 or later operating system, run as an administrator.
- Systemwalker Runbook Automation and Systemwalker Operation Manager must have stopped.
- This command can be executed on a Management Server.

#### [Linux]

- This can only be executed by a system administrator (superuser).
- Systemwalker Runbook Automation and Systemwalker Operation Manager must have stopped.
- This command can be executed on a Management Server.

#### Note

- Restore the resources according to the procedure described in "Restoring the Admin Server" in the Operation Guide.

Before executing this command, you must check whether the backup destination directory and Systemwalker Runbook Automation installation directory(\*1) can be accessed.

\*1 The installation directory for Systemwalker Runbook Automation is set to %SWRBA\_HOME%.

- Before executing this command, you must check that there is sufficient capacity available in the Systemwalker Runbook Automation installation directory(\*1) on the restore destination machine.

\*1 The installation directory for Systemwalker Runbook Automation is set to %SWRBA\_HOME%.

- The only resources that can be restored are those that were backed up using the backup command of this version.
- Operation system types, installation types, Systemwalker Runbook Automation installation directories (\*1) and code types used on the backup source machine and restore destination machine must be the same.

\*1 The installation directory for Systemwalker Runbook Automation is set to %SWRBA\_HOME%.

#### [Linux]

- For the backup directory, specify the full path to a location that the oms user can look up.

# Example

#### [Windows]

The following command restores the resources that have been backed up to C:\backup:

swrba\_restore C:\backup

#### [Linux]

The following command restores the resources that have been backed up to /usr/backup:

/opt/FJSVswrbam/bin/swrba\_restore /usr/backup

# 1.5.7 swcfmg\_collectinfo (Problem Investigation Data Collection Command)

# Description

This command collects problem investigation data for Systemwalker Software Configuration Manager.

# Synopsis

swcfmg\_collectinfo -d <Output path>

### Options

-d <*Output path*>

Specify the path where the collected data is to be output.

For the output path, specify an existing directory. Note that the specified directory must not contain any files or subdirectories.

It is not possible to specify a directory pathname that contains spaces.

### **Return value**

| Return value | Meaning                                                                                |  |
|--------------|----------------------------------------------------------------------------------------|--|
| 0            | Problem investigation data has been collected.                                         |  |
| 10           | A parameter error has occurred.                                                        |  |
| 20           | The specified I/O path is incorrect.                                                   |  |
| 101          | A command that cannot be executed at the same time as this command is already running. |  |
| 102          | You do not have the privileges required to execute this command.                       |  |
| 110          | A write error has occurred.                                                            |  |
| 255          | A system error has occurred.                                                           |  |

# **Command location**

# Admin server

#### [Windows]

<Systemwalker Software Configuration Manager installation directory>\SWCFMGM\bin

# [Linux]

/opt/FJSVcfmgm/bin

# Privilege required/execution environment

# [Windows]

- Administrator privileges are required. When using Windows Server 2008 or later, run as an administrator.
- This command can be executed on the admin server.

# [Linux]

- This command can only be executed by the system administrator (superuser).
- This command can be executed on the admin server.

#### Cautions

This command cannot be executed at the same time as other commands. An exclusive control error will occur if a command is executed while another command is executing.

# Example

Collecting problem investigation data for Systemwalker Software Configuration Manager

# [Windows]

swcfmg\_collectinfo -d c:\data

#### [Linux]

swcfmg\_collectinfo -d /tmp/data

# 1.5.8 swcfmg\_collectinfo\_agent (Agent Problem Investigation Data Collection Command)

# Description

This command collects problem investigation data for Systemwalker Software Configuration Manager agents.

# **Synopsis**

swcfmg\_collectinfo\_agent -d <Output path>

# Options

#### -d < Output path>

Specify the path where the collected data is to be output.

For the output path, specify an existing directory. Note that the specified directory must not contain any files or subdirectories.

It is not possible to specify a directory pathname that contains spaces.

# **Return value**

| Return value | Meaning                                                                                |  |
|--------------|----------------------------------------------------------------------------------------|--|
| 0            | Problem investigation data has been collected.                                         |  |
| 10           | A parameter error has occurred.                                                        |  |
| 20           | The specified I/O path is incorrect.                                                   |  |
| 101          | A command that cannot be executed at the same time as this command is already running. |  |
| 102          | You do not have the privileges required to execute this command.                       |  |
| 110          | A write error has occurred.                                                            |  |
| 255          | A system error has occurred.                                                           |  |

# **Command location**

### Linkage server

[Windows]

*< Systemwalker Software Configuration Manager installation directory>*\SWCFMGA\bin

# **Business server**

# [Windows]

< Systemwalker Software Configuration Manager installation directory>\SWCFMGB\bin

# [Linux]

/opt/FJSVcfmgb/bin

### Privilege required/execution environment

### [Windows]

- Administrator privileges are required. When using Windows Server 2008 or later, run as an administrator.
- This command can be executed on the linkage server or business server.

#### [Linux]

- This command can only be executed by the system administrator (superuser).
- This command can be executed on the business server.

#### Cautions

This command cannot be executed at the same time as other commands. An exclusive control error will occur if a command is executed while another command is executing.

### Example

Collecting problem investigation data for Systemwalker Software Configuration Manager

### [Windows]

swcfmg\_collectinfo\_agent -d c:\data

#### [Linux]

swcfmg\_collectinfo\_agent -d /tmp/data

# Chapter 2 File Reference

This chapter explains the details of the various configuration files and CSV files.

# 2.1 File List

The following table lists Systemwalker Software Configuration Manager files:

| Туре                            | Feature name                                         | Overview                                                                                                    |
|---------------------------------|------------------------------------------------------|----------------------------------------------------------------------------------------------------|
| Configuration<br>and definition | User information file                                | Specifies information about Systemwalker<br>Software Configuration Manager users.                                                                              |
| files                           | Tenant information file                              | Specifies information about tenants managed by Systemwalker Software Configuration Manager.                                                                    |
|                                 | L-Platform information file                          | Specifies information about L-Platforms managed by Systemwalker Software Configuration Manager.                                                                |
|                                 | Server information file                              | Specifies information about servers managed by Systemwalker Software Configuration Manager.                                                                    |
|                                 | Managed server information configuration file        | Formerly the file for registering and modifying managed server information.                                                                                    |
|                                 |                                                      | For new operations, use the L-Platform information file and server information file.                                                                           |
|                                 | Discovery definition file                            | Defines discovery operations.                                                                                                    |
|                                 | Patch management policy definition file              | Defines the classification levels for the following patches:                                                                                                   |
|                                 |                                                      | - Windows OS patches                                                                                                    |
|                                 |                                                      | - Fujitsu middleware patches                                                                                                    |
|                                 | Linux patch management target configuration file     | Defines RPM packages subject to Linux patch management.                                                                                                    |
|                                 | Email transmission configuration file                | Specifies various settings, such as the connection destination for the email notification feature, and the retry settings used when transmission errors occur. |
| Template files                  | Email template file (for OS patches)                 | Template for the body text of the email to be sent<br>when a new OS patch has been made available on<br>the repository server (or registered with yum).        |
|                                 | Email template file (for Fujitsu middleware patches) | Template for the body text of the email to be sent<br>when a new Fujitsu middleware patch has been<br>registered.                                              |
|                                 | Email template files (for processing)                | Template for the body text of the email to be sent<br>when an event occurs during a process executed<br>by a management console wizard.                        |
| Information files               | Job information file                                 | Outputs information about jobs managed by Systemwalker Software Configuration Manager.                                                                         |
|                                 | Job details file                                     | Outputs detailed information about jobs<br>managed by Systemwalker Software<br>Configuration Manager.                                                          |

| Туре      | Feature name                         | Overview                                                                          |
|-----------|--------------------------------------|-----------------------------------------------------------------------------------|
| CSV files | Patch list CSV file                  | Outputs the application status of all patches.                                    |
|           | Patch application CSV file           | Outputs a list of the target servers and target patches when patches are applied. |
|           | Software and parameter list CSV file | Outputs the parameter values for the software installed on the server.            |
|           | Parameter list CSV file              | Outputs parameter values.                                                         |
|           | Parameter settings CSV file          | Outputs a list of servers with parameters configured, software and parameters.    |
|           | Script execution CSV file            | Outputs a list of servers that executed script.                                   |

# 🐴 See

# About user definition files

Refer to the *Developer's Guide* for information on the following files for developing definitions unique to the user.

| Туре            | Feature name                         | Overview                                                                                  |
|-----------------|--------------------------------------|-------------------------------------------------------------------------------------------|
| User definition | Software information file            | Specifies software information.                                                           |
| file            | Installed software information file  | Registers and deletes information about installed software.                               |
|                 | Parameter setting definition file    | Defines configuration information for parameters that can be set in the software.         |
|                 | Parameter information file           | Defines values to be set in software parameters.                                          |
|                 | Parameter collection definition file | Defines configuration information for parameters that can be collected from the software. |

# 2.2 Configuration and Definition Files

This section explains the settings and definition files.

# 2.2.1 User Information File

# File name

Any name

# Description

This file can be used to register, update, or move user information, as well as to change user password.

Specify this file in the options of swcfmg\_account (User Information Management command).

# **File location**

Any folder

# File format

CSV format

```
[#]<user-id>,<password>,<tenant-name>,<role>,<email>,<first-name>,<middle-name>,<last-
name>,<contract-name>,<phone>
...
```

# Parameters

The following line is regarded as a single definition:

- [#]<user-id>,<password>,<tenant-name>,<role>,<email>,<first-name>,<middle-name>,<last-name>,<contract-name>,<phone>

| Column | ltem        | Meaning                                            | Value                          | Remarks                                                                                                    |
|--------|-------------|----------------------------------------------------|--------------------------------|----------------------------------------------------------------------------------------------------|
|        | #           | Comment line                                       |                                |                                                                                                    |
| 1      | user-id     | User ID<br>ID that uniquely identifies<br>the user | Example:<br>user001            | Cannot be omitted or modified.<br>Specify up to 32 characters.<br>Lowercase alphanumeric<br>characters, hyphens ("-"),<br>underscores ("_"), and periods (".")<br>may be used. The string must begin<br>with a lowercase alphanumeric<br>character. Specify an ID that is<br>unique within the system. |
|        |             |                                                    |                                | Do not specify <b>User for Process</b><br>Control or User for Schedule<br>Startup specified during setup.                                                                                                    |
| 2      | password    | Password                                           | Example:<br>systemwalk<br>er#1 | Specify when registering user<br>information or changing the<br>password. Cannot be omitted, but<br>can be modified.                                                                                                    |
|        |             |                                                    |                                | Specify 8 to 64 characters.<br>Alphanumeric characters and<br>symbols may be used. Specify a<br>string different from the user ID.                                                                                                    |
|        |             |                                                    |                                | If the -list option is used, , "****" is output.                                                                                                    |
| 3      | tenant-name | Tenant name<br>Tenant that the user<br>belongs to  | Example:<br>tenant1            | Specify when registering or moving<br>user information. Omit this<br>parameter if the user role is "dual-<br>role administrator" or "infrastructure<br>administrator". This parameter<br>cannot be omitted if the user role is<br>"tenant administrator" or "tenant<br>user". Can be modified.         |
| 4      | role        | Role                                               | Example:<br>tenant_user        | Specify when registering or<br>updating user information. Cannot<br>be omitted, but can be modified.                                                                                                    |
|        |             |                                                    |                                | Specify one of the following values according to the user role:                                                                                                    |
|        |             |                                                    |                                | Dual-role administrator:<br>administrator                                                                                                    |
|        |             |                                                    |                                | Infrastructure administrator:<br>infra_admin                                                                                                    |

| Column | ltem          | Meaning                      | Value                                | Remarks                                                                                                    |
|--------|---------------|------------------------------|--------------------------------------|----------------------------------------------------------------------------------------------------|
|        |               |                              |                                      | Tenant administrator:<br>tenant_admin                                                                                                    |
|        |               |                              |                                      | Tenant user: tenant_user                                                                                                    |
|        |               |                              |                                      | The role can be modified only<br>between "dual-role administrator"<br>and "infrastructure administrator",<br>or between "tenant administrator"<br>and "tenant user". |
| 5      | email         | Email address                | Example:<br>john.smith<br>@example.  | Specify when registering or<br>updating user information. Cannot<br>be omitted, but can be modified.                                                                 |
|        |               |                              | com                                  | Specify up to 64 characters.                                                                                                    |
| 6      | first-name    | First name                   | Example:<br>John                     | Specify when registering or<br>updating user information. Cannot<br>be omitted, but can be modified.                                                                 |
|        |               |                              |                                      | Specify up to 15 characters.                                                                                                    |
| 7      | middle-name   | Middle name                  |                                      | Specify when registering or<br>updating user information. Can be<br>omitted. Can be modified.                                                                        |
|        |               |                              |                                      | Specify up to 15 characters.                                                                                                    |
| 8      | last-name     | Last name                    | Example:<br>Smith                    | Specify when registering or<br>updating user information. Cannot<br>be omitted, but can be modified.                                                                 |
|        |               |                              |                                      | Specify up to 15 characters.                                                                                                    |
| 9      | contract-name | Company or organization name | Example:<br>Developme<br>nt Division | Specify when registering or<br>updating user information. Can be<br>omitted. Can be modified.                                                                        |
|        |               |                              |                                      | Specify up to 30 characters.                                                                                                    |
| 10     | phone         | Telephone number             | Example:<br>0123-4567                | Specify when registering or<br>updating user information. Can be<br>omitted. Can be modified.                                                                        |

#### Notes

None

# Examples

- For registration

```
john_smith,systemwalker#1,tenant1,tenant_user,john.smith@example.local,John,,Smith,Development
Division,0123-5678
george_smith,systemwalker#1,tenant1,tenant_user,george.smith@example.local,George,,Smith,Developm
ent Division,5678-0123
```

- For update

```
john_smith,****,tenant1,tenant_user,john.smith@example.local,John,,Smith,Development Division,
2468-1357
george_smith,****,tenant1,tenant_user,george.smith@example.local,George,,Smith,Development
Division,1357-2468
```

# 2.2.2 Tenant Information File

# File name

Any name

# Description

This file can be used to register or update tenant information.

Specify this file in the options of swcfmg\_tenant (Tenant Information Management command).

# File location

Any folder

# File format

CSV format

```
[#]<tenant-name>,<display-name> ...
```

### Parameters

The following line is regarded as a single definition:

- [#]<tenant-name>,<display-name>

| Column | ltem         | Meaning                                                                                                    | Value               | Remarks                                                                                                    |
|--------|--------------|----------------------------------------------------------------------------------------------------|---------------------|----------------------------------------------------------------------------------------------------|
|        | #            | Comment line                                                                                                    |                     |                                                                                                    |
| 1      | tenant-name  | Tenant name<br>Name that uniquely<br>identifies the tenant                                                                                                    | Example:<br>tenant1 | Cannot be omitted or modified.<br>Specify up to 32 characters.<br>Alphanumeric characters, hyphens<br>("-"), and underscores ("_") may be<br>used. The string must begin with an<br>alphanumeric character. Do not<br>specify the tenant name "cfmgadm",<br>"supervisor", or "monitor". |
| 2      | display-name | Display name of the<br>tenant<br>Only certain characters can<br>be used for the 'tenant<br>name', so if required, set a<br>name here that easily<br>identifies the tenant. | Example:<br>tenant1 | Cannot be omitted, but can be<br>modified.<br>Specify up to 30 characters.                                                                                                    |

# Notes

None

### Examples

- For creation

```
tenant_1,tenant1
tenant_2,tenant2
```

- For update

```
tenant_1,tenant3
tenant_2,tenant4
```

# 2.2.3 L-Platform Information File

# File name

Any name

# Description

This file can be used to register, update, move, or change the owner of L-Platform information.

Specify this file in the options of swcfmg\_lplatform (L-Platform Information Management command).

# File location

Any folder

# File format

CSV format

```
[#]<lplatform-id>,<lplatform-name>,<tenant-name>,<owner>...
```

# Parameters

The following line is regarded as a single definition:

- [#]<lplatform-id>,<lplatform-name>,<tenant-name>,<owner>

| Column | ltem           | Meaning                                                                                    | Value                | Remarks                                                                                                    |
|--------|----------------|--------------------------------------------------------------------------------------------|----------------------|----------------------------------------------------------------------------------------------------|
|        | #              | Comment line                                                                               |                      |                                                                                                    |
| 1      | lplatform-id   | L-Platform ID<br>ID that uniquely identifies<br>the L-Platform                             |                      | Specify when updating, moving, or<br>changing the owner of L-Platform<br>information. Can be omitted.<br>Cannot be modified.                           |
|        |                |                                                                                            |                      | The L-Platform ID is assigned<br>automatically during registration.<br>Do not set this column when<br>registering L-Platform information.              |
|        |                |                                                                                            |                      | When updating, moving, or<br>changing the owner of L-Platform<br>information, specify the ID output in<br>the list.                                    |
| 2      | lplatform-name | L-Platform name<br>A name can be assigned to<br>the L-Platform for<br>management purposes. | Example:<br>system_1 | Specify when registering or<br>updating L-Platform information.<br>Cannot be omitted, but can be<br>modified.<br>Specify up to 85 characters. (< > & " |
|        |                |                                                                                            |                      | ' , and control characters cannot be specified.)                                                                                                    |

| Column | ltem        | Meaning                                                 | Value                | Remarks                                                                                                    |
|--------|-------------|---------------------------------------------------------|----------------------|----------------------------------------------------------------------------------------------------|
|        |             |                                                         |                      | When L-Platform information is<br>registered, the L-Platform name<br>must be unique within the tenant.                                                                                                    |
| 3      | tenant-name | Tenant name<br>Tenant that the L-Platform<br>belongs to | Example:<br>tenant_1 | Specify when registering or moving<br>L-Platform information. Cannot be<br>omitted, but can be modified.<br>Specify an existing tenant.<br>The "tenant name" column is not<br>displayed for an L-Platform that<br>does not belong to a tenant. Move<br>the L-Platform, and change the<br>tenant to which the L-Platform<br>belongs, making sure to select an<br>existing tenant. |
| 4      | owner       | Owner<br>User who owns the L-<br>Platform               | Example:<br>user_1   | Specify when registering or<br>changing the owner of L-Platform<br>information. Cannot be omitted, but<br>can be modified.<br>Specify the ID of an existing user.<br>The infrastructure administrator<br>cannot be specified.                                                                                                    |

#### Notes

None

# Examples

- For creation

```
,system_1,tenant_1,user_1
,system_2,tenant_1,user_1
```

- For update

```
tenant_1-CFMG-UB5IFK3AT,system_3,tenant_1,user_1
tenant_2-CFMG-YFEFI9P7Q,system_4,tenant_1,user_1
```

# 2.2.4 Server Information File

# File name

Any name

# Description

This file registers, updates, and deletes server information.

Specify this file in the options of swcfmg\_server (Server Information Management command).

# **File location**

Any folder

# File format

CSV format

[#]<ipaddress>,<server-name>,<lplatform-id>,<host-name>,<os-type>,<os-architecture>,<os-name>...

Parameters

The following line is regarded as a single definition:

- [#]<ipaddress>,<server-name>,<lplatform-id>,<host-name>,<os-type>,<os-architecture>,<os-name>

| Column | Item            | Meaning                                                                                        | Value                                      | Remarks                                                                                                    |
|--------|-----------------|------------------------------------------------------------------------------------------------|--------------------------------------------|----------------------------------------------------------------------------------------------------|
|        | #               | Comment line                                                                                   |                                            |                                                                                                    |
| 1      | ipaddress       | IP address<br>Specify the IP address of<br>the server.                                         | Example:<br>10.10.10.10                    | Cannot be omitted.                                                                                                    |
| 2      | server-name     | Server name<br>A name can be assigned to<br>the server for<br>management purposes.             | Example:<br>WEB/AP/DB-<br>Server           | Cannot be omitted, but can be<br>modified.<br>Specify up to 85 characters.<br>(< > & " '   , cannot be specified.)                      |
| 3      | lplatform-id    | L-Platform ID<br>Specify the L-Platform ID of<br>the L-Platform that the<br>server belongs to. | Example:<br>tenant1-<br>CFMG-<br>UB5IFK3AT | Cannot be omitted or modified.<br>Specify the L-Platform ID of an<br>existing L-Platform.                                               |
| 4      | host-name       | Host name                                                                                      | Example:<br>server10                       | Cannot be omitted, but can be<br>modified.<br>Specify up to 15 characters.<br>Alphanumeric characters and<br>hyphens ("-") may be used. |
| 5      | os-type         | OS type                                                                                        | Example:<br>Windows                        | Cannot be omitted or modified.<br>Specify one of the following values:<br>Windows<br>Linux                                              |
| 6      | os-architecture | OS architecture                                                                                | Example:<br>x64                            | Cannot be omitted or modified.<br>Specify one of the following values:<br>x86<br>x64<br>IA-64                                           |
| 7      | os-name         | OS name                                                                                        | Example:<br>WindowsSer<br>ver 2008 R2      | Cannot be omitted, but can be<br>modified.<br>Specify up to 85 characters.<br>(< > & " '   , cannot be specified.)                      |

Notes

None

# Examples

- For creation

```
10.10.10.10,WEB/AP/DB-Server,tenant1-CFMG-UB5IFK3AT,server10,Windows,x86,WindowsServer 2008 R2 11.11.11.WEB/AP/DB-Server2,tenant1-CFMG-UB5IFK3AT,server11,Windows,x86,WindowsServer 2008 R2
```

- For update

```
10.10.10.10,WEB/AP/DB-Server,tenant1-CFMG-UB5IFK3AT,server12,Windows,x86,WindowsServer 2008 R2
11.11.11.11,WEB/AP/DB-Server2,tenant1-CFMG-UB5IFK3AT,server13,Windows,x86,WindowsServer 2008 R2
```

# 2.2.5 Managed Server Information Configuration File

# File name

Any name

# Description

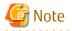

This is the former file for registering and modifying managed server information.

For new operations, use the L-Platform information file and server information file.

This file is used to define the information of the managed server managed by Systemwalker Software Configuration Manager.

- swcfmq\_define\_serverinfo (Managed Server Information Definition Command) -export < output file>
- swcfmq\_define\_serverinfo (Managed Server Information Definition Command) -import < *input file*>

Specify the swcfmg\_define\_serverinfo (Managed Server Information Definition Command) options in this file to register and modify the managed server information.

#### **File location**

Any folder

# File format

CSV format

```
[#]<tenant-name>,[<lplatform-name>],<owner>,<ipaddress>,<host-name>,[<server-name>],<os-type>,<os-
architecture>,<os-name>
...
```

# Parameters

The following line is regarded as a single definition:

- [#]<tenant-name>,[<lplatform-name>],<owner>,<ipaddress>,<host-name>,[<server-name>],<os-type>,<os-architecture>,<osname>

| Column | ltem        | Meaning                                                     | Value                | Remarks                                                                               |
|--------|-------------|-------------------------------------------------------------|----------------------|---------------------------------------------------------------------------------------|
|        | #           | Comment line                                                |                      |                                                                                       |
| 1      | tenant-name | Name of the tenant that<br>the managed server<br>belongs to | Example:<br>tenant_1 | Cannot be omitted<br>Specify up to 32 characters.<br>Alphanumeric characters, hyphens |

| Column | ltem            | Meaning                                                                                     | Value                   | Remarks                                                                                                    |
|--------|-----------------|---------------------------------------------------------------------------------------------|-------------------------|----------------------------------------------------------------------------------------------------|
|        |                 |                                                                                             |                         | ("-"), and underscores ("_") may be<br>used. The string must start with an<br>alphanumeric character.                                                                                                    |
|        |                 |                                                                                             |                         | Note that the tenant name<br>"cfmgadm" cannot be used.                                                                                                    |
| 2      | lplatform-name  | Name of the L-Platform<br>that the managed server<br>belongs to<br>The L-Platform name must | Example:<br>system_1    | If this is omitted, Systemwalker<br>Software Configuration Manager<br>will automatically create the L-<br>Platform.                                                                                                    |
|        |                 | be unique within the tenant.                                                                |                         | Specify up to 85 characters (<, >, &,<br>", ',  , and control characters cannot<br>be used).                                                                                                    |
| 3      | owner           | L-Platform owner user ID                                                                    | Example:<br>user_1      | Cannot be omitted                                                                                                    |
|        |                 |                                                                                             | usei_i                  | Specify up to 32 characters.<br>Lowercase characters, numeric<br>characters, hyphens ("-"),<br>underscores ("_"), and periods (".")<br>may be used. The string must begin<br>with a lowercase character or a<br>numeric character. |
| 4      | ipaddress       | Managed server admin IP<br>address                                                          | Example:<br>10.10.10.10 | Cannot be omitted                                                                                                    |
|        |                 | Specify the admin LAN IP address.                                                           |                         |                                                                                                    |
|        |                 | The admin LAN IP address must be unique.                                                    |                         |                                                                                                    |
| 5      | host-name       | Managed server host<br>name                                                                 | Example:<br>server1     | Cannot be omitted<br>Specify up to 15 characters.<br>Alphanumeric characters and<br>hyphens ("-") may be used.                                                                                                    |
| 6      | server-name     | Managed server name<br>(server name)                                                        | Example:<br>WEB/AP/DB-  | If this is omitted, < <i>host-name</i> > will be used.                                                                                                    |
|        |                 | A meaningful business name can be added.                                                    | Server                  | Specify up to 85 characters (<, >, &,<br>", ', and   cannot be used).                                                                                                    |
| 7      | os-type         | Managed server OS type<br>Windows                                                           | Example:<br>Windows     | Cannot be omitted                                                                                                    |
|        |                 | Linux                                                                                       |                         |                                                                                                    |
| 8      | os-architecture | Managed server OS<br>architecture                                                           | Example:<br>x64         | Cannot be omitted                                                                                                    |
|        |                 | x86                                                                                         |                         |                                                                                                    |
|        |                 | x64                                                                                         |                         |                                                                                                    |
|        |                 | IA-64                                                                                       |                         |                                                                                                    |
| 9      | os-name         | Managed server OS name                                                                      | Example:<br>Windows     | Cannot be omitted                                                                                                    |
|        |                 |                                                                                             | Server 2008<br>R2       | Specify up to 85 characters (<, >, &,<br>", ', and   cannot be used).                                                                                                    |

Refer to "Determining Tenants, L-Platforms, and L-Platform Owners" in the *Installation Guide* for information on the managed server information values to be registered.

#### Notes

The registered and modified managed server configuration information will be updated when disk recovery is performed the next time.

#### Examples

- When all parameters are specified

tenant\_1,system\_1,user\_1,10.10.10.10,server1,WEB/AP/DB-Server,Windows,x64,Windows Server 2008 R2

- When the L-Platform name is omitted

```
tenant_1,,user_1,10.10.10.10,server1,WEB/AP/DB-Server,Windows,x64,Windows Server 2008 R2
```

- When the server name is omitted

tenant\_1,system\_1,user\_1,10.10.10.10,server1,,Windows,x64,Windows Server 2008 R2

# 2.2.6 Discovery Definition File

#### File name

discovery\_config.xml

#### Description

This file defines discovery behavior.

- Repository server information

#### **File location**

#### [Windows]

< Systemwalker Software Configuration Manager installation directory>\SWCFMGM\config

#### [Linux]

/etc/opt/FJSVcfmgm/config

#### File format

#### Repository server information

#### WSUS server information

```
<?xml version="1.0" encoding="utf-8"?>
<Discovery>
<RepositoryServers>
```

```
<WSUS>
<entry key="enable-wsus">true</entry>
<entry key="ipaddress">10.10.10.10./entry>
<entry key="port"></entry>
</WSUS>
</RepositoryServers>
</Discovery>
```

# Parameters

RepositoryServers: Repository server information

This parameter sets up information relating to the repository server.

Multiple specifications: Not possible

WSUS: WSUS server information

This parameter sets up information for the WSUS server.

Multiple specifications: Possible

The contents of each key are as follows:

| Кеу                 | Meaning                                                                                                    | Value                                 | Initial<br>value | Default<br>value | Remarks |
|---------------------|----------------------------------------------------------------------------------------------------|---------------------------------------|------------------|------------------|---------|
| enable-wsus<br>(*1) | Enables the WSUS server as a repository server.                                                                                              | - true: Enable<br>- false:<br>Disable | true             | false            |         |
| ipaddress<br>(*1)   | Specifies the IP address of the<br>WSUS server.<br>Note: If this key is empty, the<br>repository server will be<br>disabled.                 | IP address<br>Example:<br>10.10.10.10 | -                | Empty            |         |
| port                | WSUS server port<br>Note: If this key is empty, 80 or<br>8530 is used. If using a port<br>other than 80 or 8530, specify<br>the port number. | Port number<br>Example:<br>80<br>8530 | Empty            | Empty            |         |

\*1: The value specified at setup is applied.

# Cautions

Use UTF-8 as the character encoding for the file.

Changes to the definition are applied immediately.

# Example

- Using a WSUS server (10.10.10.10) as a repository server

```
<?xml version="1.0" encoding="utf-8"?>
<Discovery>
<RepositoryServers>
<WSUS>
<entry key="enable-wsus">true</entry>
<entry key="ipaddress">10.10.10.10</entry>
<entry key="port"></entry>
</WSUS>
```

```
</RepositoryServers> </Discovery>
```

```
- Using multiple WSUS servers (10.10.10.10 and 11.11.11.11) as repository servers
```

```
<?rxml version="1.0" encoding="utf-8"?>
<Discovery>
<RepositoryServers>
<WSUS>
<entry key="enable-wsus">true</entry>
<entry key="ipaddress">10.10.10.10./entry>
<entry key="port"></entry>
</WSUS>
<wSUS>
<entry key="enable-wsus">true</entry>
<entry key="ipaddress">11.11.11.11</entry>
<entry key="ipaddress">11.11.11.11</entry>
<entry key="port"></entry>
</WSUS>
</RepositoryServers>
</Discovery>
```

- Stopping the use of the WSUS server (10.10.10.10)

# 2.2.7 Patch Management Policy Definition File

#### File name

patch\_management\_policy.xml

# Description

This file specifies the following information for patch management by Systemwalker Software Configuration Manager.

- Classification levels for managing Windows patches
- Classification levels for managing Fujitsu middleware patches

#### Windows patches

This file sets the classification levels for the updates provided by WSUS.

Classification levels classify the importance of a patch in terms of patch management by Systemwalker Software Configuration Manager, and can be specified as either "Required" or "Recommended" for each classification.

- Required: A patch that must be applied uniformly to all servers according to the decision made by the infrastructure administrator
- Recommended: A patch recommended for application by the infrastructure administrator that can be canceled by a tenant administrator or tenant user if they determine it will affect business activities

The following table shows the different types of classifications for WSUS, and the default classification level for each type.

| Classification of updates | Classification level |
|---------------------------|----------------------|
| Security Updates          | Required             |
| Critical Updates          | Required             |
| Feature Packs             | Recommended          |
| Service Packs             | Recommended          |
| Tools                     | Recommended          |
| Drivers                   | Recommended          |
| Updates                   | Recommended          |
| Update Rollups            | Recommended          |
| Definition Updates        | Recommended          |

Fujitsu middleware patches

This file sets the classification levels for the update files downloaded from the UpdateSite.

Classification levels classify the importance of a patch in terms of patch management by Systemwalker Software Configuration Manager, and can be specified as either "Required" or "Recommended" for each importance level of update files.

- Required: A patch that must be applied uniformly to the target servers according to the decision that the infrastructure administrator has made
- Recommended: A patch recommended for application by the infrastructure administrator that can be canceled by a tenant administrator or tenant user if they determine it will affect business activities

The following table shows the different types of update files for Fujitsu middleware, and the default classification level for each type.

| Importance of update files | Classification level |
|----------------------------|----------------------|
| Important                  | Required             |
| Security                   | Required             |
| Recommended                | Recommended          |

# **File location**

#### [Windows]

< Systemwalker Software Configuration Manager installation directory>\SWCFMGM\config

#### [Linux]

/etc/opt/FJSVcfmgm/config

#### File format

```
<?xml version="1.0" encoding="UTF-8"?>
<policies>
<RepositoryServer>
<WSUS>
```

| <securityupdate> <pre><entry key="applyLevel">[<patch classification="" level="">]</patch></entry></pre></securityupdate> |  |
|----------------------------------------------------------------------------------------------------|--|
|                                                                                                    |  |
| <criticalupdate></criticalupdate>                                                                                         |  |
| <pre><entry key="applyLevel">[<patch classification="" level="">]</patch></entry></pre>                                   |  |
|                                                                                                    |  |
| <featurepack></featurepack>                                                                                               |  |
| <pre><entry key="applyLevel">[<patch classification="" level="">]</patch></entry></pre>                                   |  |
|                                                                                                    |  |
| <servicepack></servicepack>                                                                                               |  |
| <pre><entry key="applyLevel">[<patch classification="" level="">]</patch></entry></pre>                                   |  |
|                                                                                                    |  |
| <tool></tool>                                                                                                    |  |
| <pre><entry key="applyLevel">[<patch classification="" level="">]</patch></entry></pre>                                   |  |
|                                                                                                    |  |
| <driver></driver>                                                                                                    |  |
| <pre><entry key="applyLevel">[<patch classification="" level="">]</patch></entry></pre>                                   |  |
|                                                                                                    |  |
| <update></update>                                                                                                    |  |
| <pre><entry key="applyLevel">[<patch classification="" level="">]</patch></entry></pre>                                   |  |
|                                                                                                    |  |
| <updaterollup></updaterollup>                                                                                             |  |
| <pre><entry key="applyLevel">[<patch classification="" level="">]</patch></entry></pre>                                   |  |
|                                                                                                    |  |
| <definitionupdate></definitionupdate>                                                                                     |  |
| <pre><entry key="applyLevel">[<patch classification="" level="">]</patch></entry></pre>                                   |  |
|                                                                                                    |  |
|                                                                                                    |  |
| <cfmgserver></cfmgserver>                                                                                                 |  |
| <fjmw></fjmw>                                                                                                    |  |
| <security></security>                                                                                                    |  |
| <pre><entry key="applyLevel">[<patch classification="" level="">]</patch></entry></pre>                                   |  |
|                                                                                                    |  |
| <important></important>                                                                                                   |  |
| <pre><entry key="applyLevel">[<patch classification="" level="">]</patch></entry></pre>                                   |  |
|                                                                                                    |  |
| < Recommended/>                                                                                                    |  |
| <pre><entry key="applyLevel">[<patch classification="" level="">]</patch></entry></pre>                                   |  |
| Recommended                                                                                                    |  |
|                                                                                                    |  |
|                                                                                                    |  |
|                                                                                                    |  |

# Parameters

The contents of each tag and key are as follows:

| Tag              |                | Information contained | Value | Remarks   |
|------------------|----------------|-----------------------|-------|-----------|
| Policies         |                | Policy                | -     | Required. |
| RepositoryServer | _              | Repository server     | -     | Required. |
| WSUS             |                | WSUS                  | -     | Required. |
|                  | SecurityUpdate | Security Updates      | -     | Required. |
|                  | CriticalUpdate | Critical Updates      | -     | Required. |
|                  | ServicePack    | Service Packs         | -     | Required. |
| FeaturePack      |                | Feature packs         | -     | Required. |
|                  | Tool           | Tools                 | -     | Required. |
|                  | Driver         | Drivers               | -     | Required. |

| Tag         |                  | Information contained                                          | Value | Remarks   |
|-------------|------------------|----------------------------------------------------------------|-------|-----------|
|             | Update           | Updates                                                        | -     | Required. |
|             | UpdateRollup     | Update Rollups                                                 | -     | Required. |
|             | DefinitionUpdate | Definition Updates                                             | -     | Required. |
| CFMGManager |                  | Systemwalker Software<br>Configuration Manager admin<br>server | -     | Required. |
| FJMW        |                  | Fujitsu middleware                                             | -     | Required. |
|             | Security         | "Security" patch                                               | -     | Required. |
|             | Important        | "Important" patch                                              | -     | Required. |
|             | Recommended      | Feature pack                                                   | -     | Required. |

| Кеу        | Meaning                          | Value          | Default<br>value | Remarks |
|------------|----------------------------------|----------------|------------------|---------|
| applyLevel | Specifies a classification level | 1: Required    | : Required 2     |         |
|            | for a patch                      | 2: Recommended |                  |         |

# Cautions

- Use UTF-8 as the character encoding for the file.
- Changes to the definition are applied next time Systemwalker Software Configuration Manager is started.

#### Example

```
<?xml version="1.0" encoding="UTF-8"?>
<policies>
 <RepositoryServer>
   <WSUS>
     <SecurityUpdate>
       <entry key="applyLevel">1</entry>
     </SecurityUpdate>
     <CriticalUpdate>
       <entry key="applyLevel">1</entry>
     </CriticalUpdate>
     <FeaturePack>
       <entry key="applyLevel">2</entry>
     </FeaturePack>
     <ServicePack>
       <entry key="applyLevel">2</entry>
     </ServicePack>
     <Tool>
       <entry key="applyLevel">2</entry>
      </Tool>
      <Driver>
       <entry key="applyLevel">2</entry>
      </Driver>
     <Update>
       <entry key="applyLevel">2</entry>
      </Update>
     <UpdateRollup>
       <entry key="applyLevel">2</entry>
      </UpdateRollup>
      <DefinitionUpdate>
       <entry key="applyLevel">2</entry>
```

```
</DefinitionUpdate>
   </WSUS>
 </RepositoryServer>
 <CFMGManager/>
   <FJMW>
     <Security>
       <entry key="applyLevel">1</entry>
      </Security>
      <Important>
       <entry key="applyLevel">1</entry>
      </Important>
      <Recommended/>
       <entry key="applyLevel">2</entry>
     </Recommended>
   </FJMW>
 </CFMGManager>
</policies>
```

# 2.2.8 Linux Patch Management Target Configuration File

#### File name

Any name

#### Description

This file is used to define RPM packages subject to Linux patch management.

- Output file for swcfmg\_patch\_exportrpmpolicy (Linux Patch Management Target Definition Export Command)
- Input file for swcfmg\_patch\_importrpmpolicy (Linux Patch Management Target Definition Import Command)

This file is specified as an option for swcfmg\_patch\_importrpmpolicy (Linux Patch Management Target Definition Import Command), thereby registering definitions.

#### **File location**

Any folder

#### File format

CSV format

[#]<rpm-name>,<rpm-architecture>,<rpm-version>,<rpm-release>

#### Parameters

The following line is regarded as a single definition.

[#]<rpm-name>,<rpm-architecture>,<rpm-version>,<rpm-release>

If an item includes a comma (",") or double quote ("), enclose the item in double quotation marks (").

Example:

"z,lib",x86\_64,1.2.3,3

These parameters will be defined as below:

z,lib,x86\_64,1.2.3,3

Also, if an item includes double quotation marks ("), enter two consecutive double quotation marks. Entering two consecutive double quotation marks expresses one double quote symbol.

Example:

"z""lib""",x86\_64,1.2.3,3

These parameters will be defined as below:

z"lib",x86\_64,1.2.3,3

In all other cases, there is no need to enclose items in double quotation marks ("). Double quotation marks are not needed for empty items either. Even if double quotation marks are used to enclose an item that does not require double quotation marks, the definition will still be valid.

| Column | ltem             | Meaning                     | Value              | Remarks                                                                      |
|--------|------------------|-----------------------------|--------------------|------------------------------------------------------------------------------|
| -      | #                | Comment line                | -                  | -                                                                            |
| 1      | rpm-name         | RPM package name            | Example: yum       | Cannot be omitted.                                                           |
| 2      | rpm-architecture | RPM package<br>architecture | Example:<br>noarch | -                                                                            |
| 3      | rpm-version      | RPM package version         | Example:<br>3.2.22 | -                                                                            |
| 4      | rpm-release      | RPM package release         | Example:<br>33.el5 | This item is valid if RPM<br>package version (rpm-<br>version) has been set. |

#### Cautions

- Changes to the definition are reflected with the next discovery.
- If multiple definitions have been set for the same RPM package name, the definition with the highest priority will take effect, in accordance with the following order of priorities. (Combinations with the widest scope have the highest priority.)

| Priority | Column combination                                           |
|----------|--------------------------------------------------------------|
| High     | "rpm-name"                                                   |
|          | "rpm-name", "rpm-architecture"                               |
| -        | "rpm-name", "rpm-version"                                    |
| Low      | "rpm-name", "rpm-architecture", "rpm-version"                |
|          | "rpm-name", "rpm-version", "rpm-release"                     |
|          | "rpm-name", "rpm-architecture", "rpm-version", "rpm-release" |

- If two combinations with the same priority are defined, both combinations will take effect.

#### Example:

zlib,i386,, zlib,x86\_64,,

In the example above, both definitions take effect.

- These settings do not perform authorization operations for RPM packages. These settings only set up RPM packages that are managed as Linux patches. Authorization operations are automatically performed when the infrastructure administrator registers RPM packages with the yum repository server.

# Example

- Defining only the RPM package name

zlib,,,

In this example, RPM packages such as zlib.x86\_64 1.2.3-3, zlib.i386 1.2.3-3, zlib.x86\_64 1.2.3-25.el6, zlib.i686 1.2.3-25.el6, zlib.x86\_641.2.4-2 and zlib.i386 1.2.4-2 will be subject to patch management.

- Defining the RPM package name and architecture

zlib,x86\_64,,

In this example, RPM packages such as zlib.x86\_64 1.2.3-3, zlib.x86\_64 1.2.3-25.el6 and zlib.x86\_64 1.2.4-2 will be subject to patch management.

- Defining the RPM package name and version

zlib,,1.2.3,

In this example, RPM packages such as zlib.x86\_64 1.2.3-3, zlib.i386 1.2.3-3, zlib.x86\_64 1.2.3-25.el6 and zlib.i686 1.2.3-25.el6 will be subject to patch management.

- Defining the RPM package name, architecture, and version

zlib,x86\_64,1.2.3,

In this example, RPM packages such as zlib.x86\_64 1.2.3-3 and zlib.x86\_64 1.2.3-25.el6 will be subject to patch management.

- Defining the RPM package name, version, and release

zlib,,1.2.3,3

In this example, RPM packages such as zlib.x86\_64 1.2.3-3 and zlib.i386 1.2.3-3 will be subject to patch management.

- Defining the RPM package name, architecture, version, and release (all items specified)

zlib,x86\_64,1.2.3,3

In this example, only "zlib.x86\_64 1.2.3-3" will be subject to patch management.

- Mixing two definitions on the same RPM package name, one with just the RPM package name, and the other with the RPM package name and architecture

zlib,,,
zlib,x86\_64,,

The definition with just the RPM package name will take effect. (In this example, RPM packages such as zlib.x86\_641.2.3-3, zlib.i386 1.2.3-3, zlib.x86\_64 1.2.3-25.el6, zlib.i686 1.2.3-25.el6, zlib.x86\_641.2.4-2 and zlib.i386 1.2.4-2 will be subject to patch management.)

# 2.2.9 Email Transmission Configuration File

#### File name

mail\_config.xml

#### Description

This file specifies various settings, such as the connection destination for the email notification feature, and the retry settings used when transmission errors occur.

### **File location**

#### [Windows]

< Systemwalker Software Configuration Manager installation directory>\SWCFMGM\config

#### [Linux]

/etc/opt/FJSVcfmgm/config

# File format

```
<?xml version="1.0" encoding="UTF-8"?>
<!DOCTYPE properties SYSTEM "http://java.sun.com/dtd/properties.dtd">
<properties>
   <entry key="enable-email">true</entry>
   <entry key="notify-deployment-success">true</entry>
    ... omitted
   <entry key="smtp-host">smtp.example.com</entry>
   <entry key="smtp-port">25</entry>
   <entry key="smtp-timeout">60</entry>
    <entry key="smtp-retry-interval">600</entry>
   <entry key="smtp-retry-count">10</entry>
   <entry key="retrybox-path">[<Systemwalker Software Configuration Manager installation directory>]/
mail/retrybox</entry>
   <entry key="failbox-path">[<Systemwalker Software Configuration Manager installation directory>]/
mail/failbox </entry>
    <entry key="from-email">cloud-master@example.com</entry>
    <entry key="from-name">Cloud Center</entry>
</properties>
```

# Parameters

The contents of each key are as follows:

| Кеу                         | Meaning                                                                                                    | Initial value                                                                                                    | Default<br>value     |
|-----------------------------|----------------------------------------------------------------------------------------------------|----------------------------------------------------------------------------------------------------|----------------------|
| enable-email (*1)           | Enables the email transmission feature.                                                                                                    | true                                                                                                    | false                |
| smtp-host (*1)              | Host name or IP address of the SMTP server                                                                                                    | -                                                                                                    | Must be<br>specified |
| smtp-port (*1)              | Port number of the SMTP server                                                                                                    | 25                                                                                                    | 25                   |
| smtp-timeout                | The timeout for connections to the SMTP server(in seconds)                                                                                                    | 60                                                                                                    | 60                   |
| smtp-retry-interval<br>(*1) | Retry interval when transmission fails (in seconds)                                                                                                    | 300                                                                                                    | 600                  |
| smtp-retry-count<br>(*1)    | Number of retries when transmission fails                                                                                                    | 10                                                                                                    | 10                   |
| retrybox-path               | The directory for storing email awaiting a retry<br>attempt.<br>This directory temporarily stores email when<br>email transmission errors occur.                           | <systemwalker<br>Software<br/>Configuration<br/>Manager<br/>installation<br/>directory&gt;Imail/<br/>retrybox</systemwalker<br> | Must be<br>specified |
| failbox-path                | Failed email storage directory.<br>This directory stores email for which the maximum<br>number of retry attempts has been reached when<br>email transmission errors occur. | <systemwalker<br>Software<br/>Configuration<br/>Manager</systemwalker<br>                                                       | Must be<br>specified |

| Кеу             | Meaning                | Initial value                                        | Default<br>value     |
|-----------------|------------------------|------------------------------------------------------|----------------------|
|                 |                        | <i>installation<br/>directory</i> >/mail/<br>failbox |                      |
| from-email (*1) | Sender's email address | -                                                    | Must be<br>specified |
| from-name (*1)  | Sender name            | -                                                    | Must be<br>specified |

\*1: The value specified at setup is applied.

### Cautions

- Use UTF-8 as the character encoding for the file.
- Systemwalker Software Configuration Manager must be restarted in order for changes to the settings to take effect.

#### Example

```
<?xml version="1.0" encoding="UTF-8"?>
<!DOCTYPE properties SYSTEM "http://java.sun.com/dtd/properties.dtd">
<properties>
   <entry key="enable-email">true</entry>
   <entry key="notify-deployment-success">true</entry>
   <entry key="smtp-host">smtp.example.com</entry>
   <entry key="smtp-port">25</entry>
   <entry key="smtp-timeout">60</entry>
   <entry key="smtp-retry-interval">300</entry>
   <entry key="smtp-retry-count">10</entry>
   <entry key="format-path">C:/Program Files (x86)/Systemwalker/SWCFMGM/mail/format</entry>
   <entry key="retrybox-path">C:/Program Files (x86)/Systemwalker/SWCFMGM/mail/retrybox</entry>
   <entry key="failbox-path">C:/Program Files (x86)/Systemwalker/SWCFMGM/mail/failbox</entry>
   <entry key="from-email">cloud-master@example.com</entry>
   <entry key="from-name">Cloud Center</entry>
</properties>
```

# 2.3 Template Files

This section explains the template files.

# 2.3.1 Email Template File (for OS Patches)

# File name

```
swcfmg_ospatch_open.txt
```

# Description

This file contains the template for the body text of the email that prompts tenant administrators and tenant users to apply a patch when a new OS patch has been made available on the repository server (or registered with yum).

# **File location**

# [Windows]

< Systemwalker Software Configuration Manager installation directory>\SWCFMGM\mail\format

[Linux]

/etc/opt/FJSVcfmgm/mail/format

# File format

Enter the subject in the first line, and the body text in the second and subsequent lines.

```
1: <subject>
2: <body-text-line-1>
3: <body-text-line-2>
.
```

# Parameters

The information provided by the system can be entered in email as variables.

The information provided by the system is as follows:

| Variable    | Value                                               |  |
|-------------|-----------------------------------------------------|--|
| \$userid    | The user ID of the recipient                        |  |
| \$orgid     | The tenant name of the recipient                    |  |
| \$username  | The user name of the recipient                      |  |
| \$orgname   | The company or organization name of the recipient   |  |
| \$patchinfo | The latest patch information that has been detected |  |

# Cautions

Use UTF-8 as the character encoding for the file.

# Example

When Systemwalker Software Configuration Manager is installed, a sample template file is installed in the default storage directory. If necessary, use this sample file by editing it.

| Sample content      | [Patch release] The latest patch for the operating system has been released. |  |  |
|---------------------|------------------------------------------------------------------------------|--|--|
|                     | Attention: Mr./Ms. \$username, \$orgname (\$userid, \$orgid)                 |  |  |
|                     | The latest patch for the operating system has been released.                 |  |  |
|                     | \$patchinfo                                                                  |  |  |
|                     | Please apply the patch if it has not been applied yet.                       |  |  |
|                     | This email is sent automatically - do not reply.                             |  |  |
| Example of the body | Attention: John Smith, Fujitsu Limited (user001, Group0001)                  |  |  |
| text                | The latest patch for the operating system has been released.                 |  |  |
|                     | Cumulative security patch KB00001 IE8                                        |  |  |
|                     | KB04001 addresses a security hole that                                       |  |  |
|                     | Please apply the patch if it has not been applied yet.                       |  |  |
|                     | This email is sent automatically - do not reply.                             |  |  |

# 2.3.2 Email Template File (for Fujitsu Middleware Patches)

# File name

swcfmg\_fjmwpatch\_open.txt

# Description

This file contains the template for the body text of the email that prompts tenant administrators and tenant users to apply a patch when a new Fujitsu middleware patch has been registered with Systemwalker Software Configuration Manager.

# **File location**

# [Windows]

< Systemwalker Software Configuration Manager installation directory>\SWCFMGM\mail\format

#### [Linux]

/etc/opt/FJSVcfmgm/mail/format

# File format

Enter the subject in the first line, and the body text in the second and subsequent lines.

```
1: <subject>
2: <body-text-line-1>
3: <body-text-line-2>
.
```

#### Parameters

The information provided by the system can be entered in email as variables.

The information provided by the system is as follows:

| Variable    | Value                                               |  |
|-------------|-----------------------------------------------------|--|
| \$userid    | The user ID of the recipient                        |  |
| \$orgid     | The tenant name of the recipient                    |  |
| \$username  | The user name of the recipient                      |  |
| \$orgname   | The company or organization name of the recipient   |  |
| \$patchinfo | The latest patch information that has been detected |  |

# Cautions

Use UTF-8 as the character encoding for the file.

# Example

When Systemwalker Software Configuration Manager is installed, a sample template file is installed in the default storage directory. If necessary, use this sample file by editing it.

| Sample content | [Patch release] The latest patch(es) for Fujitsu middleware have been released. |  |
|----------------|---------------------------------------------------------------------------------|--|
|                | Attention: Mr./Ms. \$username, \$orgname (\$userid, \$orgid)                    |  |

|                     | The latest patch(es) for Fujitsu middleware have been released.       |  |
|---------------------|-----------------------------------------------------------------------|--|
|                     | \$patchinfo                                                           |  |
|                     | Please apply the patch(es) if they have not already been applied.     |  |
|                     | This email is sent automatically - do not reply.                      |  |
| Example of the body | Attention: John Smith, Fujitsu Limited (user001, Group0001)           |  |
| text                | The latest patches for Fujitsu middleware have been released.         |  |
|                     | T005158WP-01 Interstage Application Server Enterprise Edition V9.2.0  |  |
|                     | T005158WP-02 Interstage Application Server Enterprise Edition V10.0.0 |  |
|                     | Please apply the patch(es) if they have not already been applied.     |  |
|                     | This email is sent automatically - do not reply.                      |  |

# 2.3.3 Email Template Files (for Processing)

# File name

| Email subject                              | Template file name            |  |  |
|--------------------------------------------|-------------------------------|--|--|
| Processing request acceptance notification | process_acceptance.txt        |  |  |
| Schedule cancelation notification          | process_server_abnormal.txt   |  |  |
| Server error notification                  | process_schedule_cancel.txt   |  |  |
| Pre-execution script error notification    | process_pre_script_error.txt  |  |  |
| Processing failure notification            | process_processing_error.txt  |  |  |
| Post-execution script error notification   | process_post_script_error.txt |  |  |
| Restart failure notification               | process_reboot_error.txt      |  |  |
| Processing completion notification         | process_complete.txt          |  |  |
| Processing cancelation notification        | process_cancel.txt            |  |  |

# Description

If an event occurs during any of the following processes when executed using a management console wizard, an email notification will be sent to the user who executed the wizard. These files specify the templates for the body text of the emails.

- Patch distribution
- Patch application
- Parameter settings
- Script execution

# File location

# [Windows]

< Systemwalker Software Configuration Manager installation directory>\SWCFMGM\mail\format

[Linux]

### /etc/opt/FJSVcfmgm/mail/format

To change the content of body text in an email for a particular process, save the template file for the modified email notification in the template file directory for the relevant process.

The template file directory for each process is shown below:

#### [Windows]

| Process            | Template file storage directory                                                                                          |  |  |
|--------------------|----------------------------------------------------------------------------------------------------|--|--|
| Patch distribution | < <i>Systemwalker Software Configuration Manager installation directory</i> >\SWCFMGM<br>\mail\format\patch_distribution |  |  |
| Patch application  | < <i>Systemwalker Software Configuration Manager installation directory</i> >\SWCFMGM<br>\mail\format\patch_application  |  |  |
| Parameter settings | < <i>Systemwalker Software Configuration Manager installation directory</i> >\SWCFMGM<br>\mail\format\parameter_setting  |  |  |
| Script execution   | < <i>Systemwalker Software Configuration Manager installation directory</i> >\SWCFMGM<br>\mail\format\script_execution   |  |  |

# [Linux]

| Process            | Template file storage directory                   |  |  |
|--------------------|---------------------------------------------------|--|--|
| Patch distribution | /etc/opt/FJSVcfmgm/mail/format/patch_distribution |  |  |
| Patch application  | /etc/opt/FJSVcfmgm/mail/format/patch_application  |  |  |
| Parameter settings | /etc/opt/FJSVcfmgm/mail/format/parameter_setting  |  |  |
| Script execution   | /etc/opt/FJSVcfmgm/mail/format/script_execution   |  |  |

# File format

Enter the subject in the first line, and the body text in the second and subsequent lines.

```
1: <subject>
2: <body-text-line-1>
3: <body-text-line-2>
.
```

# Parameters

The information provided by the system can be entered in the email as variables.

This information is as follows:

| Variable         | Value                                             |  |
|------------------|---------------------------------------------------|--|
| \$orgid          | User ID of the recipient                          |  |
| \$orgname        | Recipient tenant name                             |  |
| \$userid         | User name of the recipient                        |  |
| \$username       | The company or organization name of the recipient |  |
| \$processname    | Process name                                      |  |
| \$distributepath | Distribution destination directory (*1)           |  |

\*1: Can only be used for the patch distribution process.

#### Note

Use UTF-8 as the character encoding for the file.

#### Example

When Systemwalker Software Configuration Manager is installed, a sample template file is installed in the default directory. If necessary, use this sample file by editing it.

- Processing request acceptance notification

```
Processing request acceptance notification ($processname)
Attention: Mr./Ms. $username, $orgname ($userid, $orgid)
A processing request has been accepted.
This email is sent automatically - do not reply.
```

- Schedule cancelation notification

```
Schedule cancelation notification ($processname)
Attention: Mr./Ms. $username, $orgname ($userid, $orgid)
```

A scheduled event has been canceled, and processing has been terminated. To configure the schedule settings again, resend the request.

This email is sent automatically - do not reply.

- Server error notification

```
Server error notification ($processname)
Attention: Mr./Ms. $username, $orgname ($userid, $orgid)
```

An error was detected on the server. Check the status of the target server. Select the "Server error check" task in the Task management window to perform a processing selection operation.

This email is sent automatically - do not reply.

Pre-execution script error notification

Pre-execution script error notification (\$processname)
Attention: Mr./Ms. \$username, \$orgname (\$userid, \$orgid)

A pre-execution script error has occurred. Check the content of the script. Select the "Pre-execution script error check" task in the Task management window to reference error information and perform a processing selection operation.

This email is sent automatically - do not reply.

Processing failure notification

Processing failure notification (\$processname)
Attention: Mr./Ms. \$username, \$orgname (\$userid, \$orgid)
The process making the request has failed.
Select the check task for the failed process in the Task management window to look up error
information and perform a processing selection operation.
This email is sent automatically - do not reply.

- Post-execution script error notification

Post-execution script error notification (\$processname) Attention: Mr./Ms. \$username, \$orgname (\$userid, \$orgid) A post-execution script error has occurred. Check the content of the script. Select the "Post-execution script error check" task in the Task management window to look up error information and perform a processing selection operation.

This email is sent automatically - do not reply.

Restart failure notification)

```
Restart failure notification ($processname)
Attention: Mr./Ms. $username, $orgname ($userid, $orgid)
Restarting the operating system has failed.
Select the "OS restart failure check" task in the Task management window to look up error
information and perform a processing selection operation.
This email is sent automatically - do not reply.
```

- Processing completion notification

```
Processing completion notification ($processname)
Attention: Mr./Ms. $username, $orgname ($userid, $orgid)
Processing has completed successfully.
This email is sent automatically - do not reply.
```

- Processing cancelation notification

```
Processing cancelation notification ($processname)
Attention: Mr./Ms. $username, $orgname ($userid, $orgid)
Processing has been canceled.
If the distribution and application has not been canceled by a user, a timeout may have occurred.
In this case, resend the request.
```

This email is sent automatically - do not reply.

# 2.4 Information Files

# 2.4.1 Job Information File

#### File name

Any name

#### Description

This file can be used to check job information.

Specify this file in the -list option of swcfmg\_job (Job Information Management command).

#### File location

Any folder

# File format

CSV format

[#]<job-id>,<job-name>,<job-type>,<status>,<owner>,<tenant>,<start-date>,<end-date><target-type><target>

# Parameters

...

The following line is regarded as a single definition:

- [#]<job-id>,<job-name>,<job-type>,<status>,<owner>,<tenant>,<start-date>,<end-date><target-type><target>

| Column | ltem     | Meaning                                     | Value                                                                                          | Remarks                                                                                              |
|--------|----------|---------------------------------------------|------------------------------------------------------------------------------------------------|----------------------------------------------------------------------------------------------------|
|        | #        | Comment line                                |                                                                                                |                                                                                                    |
| 1      | job-id   | Job ID                                      | Example:<br>000000001                                                                          |                                                                                                    |
| 2      | job-name | Job name                                    | Example:<br>patchapplic<br>ationreques<br>t_00000000<br>1_developm<br>entserver(k<br>aihatsu1) |                                                                                                    |
| 3      | job-type | Job type                                    | Example:                                                                                       | Outputs one of the following:                                                                        |
|        |          |                                             | patchapplic<br>ation                                                                           | - patchapplication: Patch application                                                                |
|        |          |                                             |                                                                                                | - patchdistribution: Patch<br>distribution                                                           |
|        |          |                                             |                                                                                                | - parametersetting: Parameter setting                                                                |
|        |          |                                             |                                                                                                | - scriptexecution: Script<br>execution                                                               |
| 4      | status   | Status                                      | Example:                                                                                       | Outputs one of the following:                                                                        |
|        |          | Status of the job                           | running                                                                                        | - running: Running                                                                                   |
|        |          |                                             |                                                                                                | - completed: Completed                                                                               |
|        |          |                                             |                                                                                                | - selecting_abnormal: Selecting<br>(abnormal)                                                        |
|        |          |                                             |                                                                                                | <ul> <li>completed_abnormal:<br/>Completed (abnormal)</li> </ul>                                     |
|        |          |                                             |                                                                                                | - waiting: Waiting                                                                                   |
|        |          |                                             |                                                                                                | - canceled: Canceled                                                                                 |
| 5      | owner    | Administrator                               | Example:                                                                                       |                                                                                                    |
|        |          | User ID of the<br>administrator of the job  | user001                                                                                        |                                                                                                    |
| 6      | tenant   | Tenant that the<br>administrator belongs to | Example:<br>tenantA                                                                            | Not output if the administrator is an<br>infrastructure administrator or dual-<br>role administrator |

| Column | ltem        | Meaning                                                     | Value                              | Remarks                                                                                                    |
|--------|-------------|-------------------------------------------------------------|------------------------------------|----------------------------------------------------------------------------------------------------|
|        |             | Tenant name of the tenant that the administrator belongs to |                                    |                                                                                                    |
| 7      | start-date  | Start date<br>Start date of the job                         | Example:<br>2013-08-28<br>22:05:50 | Output in the following format:<br>YYYY-MM-DD HH:MM:ss (local time)                                                                                   |
| 8      | end-date    | End date<br>End date of the job                             | Example:<br>2013-08-28<br>22:05:10 | Output in the following format:<br>YYYY-MM-DD HH:MM:ss (local time)<br>Not output if the status is "running",<br>"selecting (abnormal)", or "waiting" |
| 9      | target-type | Target type<br>Type of the execution<br>target of the job   | Example:<br>ipaddress              | Fixed to "ipaddress"                                                                                                    |
| 10     | target      | Target<br>Execution target of the job                       | Example:<br>192.168.1.1            | Outputs the IP address of the execution target server of the job.                                                                                     |

#### Notes

None

#### **Examples**

```
000000001,patchdistributionrequest_00000001_developmentserver1(kaihatsu1),patchdistribution,
completed,user001,tenantA,2013-08-28 22:06:25,2013-08-28 22:15:50,ipaddress,192.168.1.1
000000002,patchapplicationrequest_00000002_developmentserver2(kaihatsu2),patchapplication,running,u
ser002,tenantA,2013-08-28 22:15:45,,ipaddress,192.168.1.2
```

# 2.4.2 Job Details File

#### File name

Any name

#### Description

This file can be used to check detailed information about a job, such as processing details and processing results of a job requested by the patch application wizard, parameter setting wizard, script execution wizard, or parameter setting command.

Specify this file in the -get option of swcfmg\_job (Job Information Management command).

#### File location

Any folder

# File format

XML format:

```
<?xml version="1.0" encoding="UTF-8"?>
<job>
    <jobName>jobName</jobName>
    <jobId>jobId
```

```
<jobType>jobType</jobType>
```

```
<jobStatus>status</jobStatus>
<jobOwner>administrator</jobOwner>
<jobTenant>tenant</jobTenant>
<jobStartDate>startDate</jobStartDate>
<jobEndDate>endDate</jobEndDate>
<jobTargetType>targetType</targetType>
<jobTarget>target</target>
<processes>
    <process>
         <processName>processName</processName></processName>
         <processOrder>processOrder</processOrder></processOrder></pro
         <processType>processType</processType>
         <processParameters>
       - When the process type is "Schedule standby":
             <scheduleDate>scheduleDate</scheduleDate>
       - When the process type is "Server operation check":
              <serverName>serverName</serverName>
             <ipaddress>ipAddress</ipaddress>
      - When the process type is "Patch application" (Windows operating system patch):
             <serverName</serverName></serverName></serverName>
             <ipaddress>ipAddress</ipaddress>
             <windowsUpdates>
                 <windowsUpdate>
                      <patchId>patchId</patchId>
                      <requiredLevel>applicationLevel</requiredLevel>
                      <patchType>patchType</patchType>
                 </windowsUpdate>
                  . . .
             </windowsUpdates>
       - When the process type is "Patch application" (Linux operating system patch):
             <serverName>serverName</serverName>
             <ipaddress>ipAddress</ipaddress>
             <rpms>
                 <rpm>
                      <packageName>packageName</packageName>
                      <packageVersion>version</packageVersion>
                       <packageRelease>release</packageRelease>
                 </rpm>
                  . . .
             </rpms>
       - When the process type is "Patch distribution":
             <serverName>serverName</serverName>
             <ipaddress>ipAddress</ipaddress>
             <fjmwPatches>
                 <fjmwPatch>
                      <patchId>patchId</patchId>
                      <importance>importance</importance>
                      <updateType>updateType</updateType>
                 </fjmwPatch>
                  . . .
             </fjmwPatches>
      - When the process type is "Parameter setting":
             <serverName>serverName</serverName>
             <ipaddress>ipAddress</ipaddress>
             <parameterSettings>
                  <parameterSetting>
                      <settingOrder>settingOrder</settingOrder>
```

```
<softwareName>softwareName</softwareName>
                                          <softwareId>softwareId</softwareId>
                                          <softwareVersion>softwareVersion</softwareVersion>
                                          <parameterSettingDefinitionId>parameterSettingDefinitionId</parameterSettingDefinitionId>
                                          <parameterInformationName>parameterInformationName/parameterInformationName>
                                          <parameterInformationId>parameterInformationId</parameterInformationId>
                                  </parameterSetting>
                                   . . .
                           </parameterSettings>
                - When the process type is "Script execution":
                           <serverName>serverName</serverName>
                           <ipaddress>ipAddress</ipaddress>
                           <scriptName>scriptFileName</scriptName>
                           <confirmError>confirmationWhenAnErrorOccurs</confirmError>
                - When the process type is "OS restart":
                           <serverName>serverName</serverName>
                           <ipaddress>ipAddress</ipaddress>
                    </processParameters>
             </process>
             . . .
     </processes>
      <results>
             <result>
                    <processName>processName</processName >
                    <processOrder>processOrder</processOrder></processOrder></pro
                    <processType>processType</processType>
                    <processExecutor>executor</processExecutor></processExecutor>
                    <processStatus>status</processStatus>
                    <processStartDate>startDate</processStartDate>
                    <processEndDate>endDate</processEndDate>
                    <messages>
                           <message>
                                  <messageId>messageId</messageId>
                                  <messageText>messageText</messageText>
                                  <errorType>errorType</ErrorType>
                                  <messageParameters>
                                          <messageParameter>parameter{0}</messageParameter>
                                                 . . .
                                  </messageParameters>
                           </message>
                         . . .
                     </messages>
                    <actions>
                 - When an action can be executed:
                           <selectable>
                                  <action>action</action>
                                   . . .
                           </selectable>
                - When an action has been executed:
                           <selected>
                                  <action>action</action>
                           </selected>
                    <actions>
             </result>
             . . .
     </results>
</iob>
```

| The following | table exr | plains the < | iob> element.   | which convey | s information    | about the job. |
|---------------|-----------|--------------|-----------------|--------------|------------------|----------------|
| The ronoming  | cubic ch  | Julius due . | gob, cicilicity | minen convey | 5 millionna diom | about the job. |

| Tag name  |                       | Description                                         |
|-----------|-----------------------|-----------------------------------------------------|
| job       | Description           | Element containing job information                  |
|           | Туре                  | None                                                |
|           | Number of occurrences | 1                                                   |
| jobName   | Description           | Job name                                            |
|           | Туре                  | UTF-8 string                                        |
|           | Number of occurrences | 1                                                   |
| jobld     | Description           | Job ID                                              |
|           | Туре                  | int                                                 |
|           | Number of occurrences | 1                                                   |
| јоЬТуре   | Description           | Job type. One of the following values:              |
|           |                       | - patchapplication: Patch application               |
|           |                       | - patchdistribution: Patch distribution             |
|           |                       | - parametersetting: Parameter setting               |
|           |                       | - scriptexecution: Script execution                 |
|           | Туре                  | ASCII string                                        |
|           | Number of occurrences | 1                                                   |
| jobStatus | Description           | Job status. One of the following values:            |
|           |                       | - running: Running                                  |
|           |                       | - completed: Completed                              |
|           |                       | - selecting_abnormal: Selecting (abnormal)          |
|           |                       | - completed_abnormal: Completed (abnormal)          |
|           |                       | - waiting: Waiting                                  |
|           |                       | - canceled: Canceled                                |
|           | Туре                  | ASCII string                                        |
|           | Number of occurrences | 1                                                   |
| job0wner  | Description           | Administrator of the job                            |
|           | Туре                  | ASCII string                                        |
|           | Number of occurrences | 1                                                   |
| jobTenant | Description           | Tenant that the administrator of the job belongs to |
|           | Туре                  | ASCII string                                        |

| Tag name      |                       | Description                                                                            |
|---------------|-----------------------|----------------------------------------------------------------------------------------|
|               | Number of occurrences | 1                                                                                      |
| jobStartDate  | Description           | Start date of the job                                                                  |
|               | Туре                  | ASCII string                                                                           |
|               | Number of occurrences | 1                                                                                      |
| jobEndDate    | Description           | End date of the job                                                                    |
|               | Туре                  | ASCII string                                                                           |
|               | Number of occurrences | 1                                                                                      |
| jobTargetType | Description           | Type of the target of the job                                                          |
|               | Туре                  | ASCII string                                                                           |
|               | Number of occurrences | 1                                                                                      |
| jobTarget     | Description           | Target of the job                                                                      |
|               | Туре                  | ASCII string                                                                           |
|               | Number of occurrences | 1                                                                                      |
| processes     | Description           | Element containing details of the job process. It contains multiple process elements.  |
|               | Туре                  | None                                                                                   |
|               | Number of occurrences | 1                                                                                      |
| results       | Description           | Element containing the process results of a job. It contains multiple result elements. |
|               | Туре                  | None                                                                                   |
|               | Number of occurrences | 1                                                                                      |

The following table explains the <process> element, which conveys information about a process.

| Tag name    |                       | Description                                               |
|-------------|-----------------------|-----------------------------------------------------------|
| process     | Description           | Element containing details of the process                 |
|             | Туре                  | None                                                      |
|             | Number of occurrences | 1 or more                                                 |
| processName | Description           | Process name. One of the following values will be output: |
|             |                       | - Acceptance                                              |
|             |                       | - Schedule standby                                        |
|             |                       | - Server operation check                                  |
|             |                       | - Patch distribution                                      |

| Tag name              |                       | Description                                                                                 |
|-----------------------|-----------------------|---------------------------------------------------------------------------------------------|
|                       |                       | - Patch application                                                                         |
|                       |                       | - Parameter setting                                                                         |
|                       |                       | - Script execution                                                                          |
|                       |                       | - Pre-execution script                                                                      |
|                       |                       | - Post-execution script                                                                     |
|                       |                       | - OS restart                                                                                |
|                       | Туре                  | UTF-8 string                                                                                |
|                       | Number of occurrences | Equal to the number of <process> tags</process>                                             |
| processOrder          | Description           | Process order                                                                               |
|                       | Туре                  | int                                                                                         |
|                       | Number of occurrences | Equal to the number of <process> tags</process>                                             |
| processType           | Description           | Process type. One of the following values:                                                  |
|                       |                       | - acceptance: Acceptance                                                                    |
|                       |                       | - scheduleWait: Schedule standby                                                            |
|                       |                       | - checkServer: Server operation check                                                       |
|                       |                       | - patchApplication: Patch application                                                       |
|                       |                       | - patchDistribution: Patch distribution                                                     |
|                       |                       | - parameterSetting: Parameter setting                                                       |
|                       |                       | - scriptExecution: Script execution                                                         |
|                       |                       | - preScriptExecution: Pre-execution script                                                  |
|                       |                       | - postScriptExecution: Post-execution script                                                |
|                       |                       | - reboot: OS restart                                                                        |
|                       | Туре                  | ASCII string                                                                                |
|                       | Number of occurrences | Equal to the number of <process> tags</process>                                             |
| processParameter<br>s | Description           | Element conveying setting information. The elements it contains depend on the process type. |
|                       | Туре                  | None                                                                                        |
|                       | Number of occurrences | Equal to the number of <process> tags</process>                                             |

The following table explains the <processParameters> element, which conveys information about process parameters, according to the process type.

- When the process type is "Schedule standby":

| Tag name     |             | Description                                  |
|--------------|-------------|----------------------------------------------|
| scheduleDate | Description | Schedule date. YYYY-MM-DD HH:MM (local time) |

| Tag name |                       | Description  |
|----------|-----------------------|--------------|
|          | Туре                  | ASCII string |
|          | Number of occurrences | 0 or more    |

- When the process type is "Script execution":

| Tag name     |                       | Description                                                                    |
|--------------|-----------------------|--------------------------------------------------------------------------------|
| serverName   | Description           | Server name of the process target server                                       |
|              | Туре                  | UTF-8 string                                                                   |
|              | Number of occurrences | 0 or more                                                                      |
| ipaddress    | Description           | IP address of the process target server                                        |
|              | Туре                  | ASCII string                                                                   |
|              | Number of occurrences | 0 or more                                                                      |
| scriptName   | Description           | Name of the script file to be executed                                         |
|              | Туре                  | UTF-8 string                                                                   |
|              | Number of occurrences | 0 or more                                                                      |
| confirmError | Description           | Operation when an error occurs during processing. One of the following values: |
|              |                       | - true: Confirm                                                                |
|              |                       | The user can deal with the error by taking action (retry/ continue/cancel).    |
|              |                       | - false: Continue                                                              |
|              |                       | Ignore the error and move to the next process.                                 |
|              | Туре                  | ASCII string                                                                   |
|              | Number of occurrences | 0 or more                                                                      |

- When the process type is "Server operation check":

| Tag name   |                       | Description                              |
|------------|-----------------------|------------------------------------------|
| serverName | Description           | Server name of the process target server |
|            | Туре                  | UTF-8 string                             |
|            | Number of occurrences | 0 or more                                |
| ipaddress  | Description           | IP address of the process target server  |
|            | Туре                  | ASCII string                             |
|            | Number of occurrences | 0 or more                                |

- When the process type is "OS restart":

| Tag name   |                       | Description                              |
|------------|-----------------------|------------------------------------------|
| serverName | Description           | Server name of the process target server |
|            | Туре                  | UTF-8 string                             |
|            | Number of occurrences | 0 or more                                |
| ipaddress  | Description           | IP address of the process target server  |
|            | Туре                  | ASCII string                             |
|            | Number of occurrences | 0 or more                                |

- When the process type is "Patch distribution":

| Tag name    |                       | Description                                                                                                    |
|-------------|-----------------------|----------------------------------------------------------------------------------------------------|
| serverName  | Description           | Server name of the process target server                                                                                    |
|             | Туре                  | UTF-8 string                                                                                                    |
|             | Number of occurrences | 0 or more                                                                                                    |
| ipaddress   | Description           | IP address of the process target server                                                                                     |
|             | Туре                  | ASCII string                                                                                                    |
|             | Number of occurrences | 0 or more                                                                                                    |
| fjmwPatches | Description           | Element containing multiple items of information about Fujitsu middleware patches. It contains multiple fjmwPatch elements. |
|             | Туре                  | None                                                                                                    |
|             | Number of occurrences | 0 or more                                                                                                    |

The following table explains the <fjmwPatch> element, which conveys information about a Fujitsu middleware patch.

| Tag name   |                       | Description                                             |
|------------|-----------------------|---------------------------------------------------------|
| fjmwPatch  | Description           | Element containing Fujitsu middleware patch information |
|            | Туре                  | None                                                    |
|            | Number of occurrences | 0 or more                                               |
| patchId    | Description           | Patch ID                                                |
|            | Туре                  | ASCII string                                            |
|            | Number of occurrences | Equal to the number of <fjmwpatch> tags</fjmwpatch>     |
| importance | Description           | Importance                                              |

| Tag name   |                       | Description                                         |
|------------|-----------------------|-----------------------------------------------------|
|            | Туре                  | UTF-8 string                                        |
|            | Number of occurrences | Equal to the number of <fjmwpatch> tags</fjmwpatch> |
| updateType | Description           | Update type                                         |
|            | Туре                  | UTF-8 string                                        |
|            | Number of occurrences | Equal to the number of <fjmwpatch> tags</fjmwpatch> |

- When the process type is "Patch application" (Windows operating system patch):

| Tag name       |                       | Description                                                                                                    |
|----------------|-----------------------|----------------------------------------------------------------------------------------------------|
| serverName     | Description           | Server name of the process target server                                                                                |
|                | Туре                  | UTF-8 string                                                                                                    |
|                | Number of occurrences | 0 or more                                                                                                    |
| ipaddress      | Description           | IP address of the process target server                                                                                 |
|                | Туре                  | ASCII string                                                                                                    |
|                | Number of occurrences | 0 or more                                                                                                    |
| windowsUpdates | Description           | Element containing multiple items of information about Windows OS patches. It contains multiple windowsUpdate elements. |
|                | Туре                  | None                                                                                                    |
|                | Number of occurrences | 0 or more                                                                                                    |

The following table explains the <windowsUpdate> element, which conveys information about a Windows operating system patch.

| Tag name      |                       | Description                                                 |
|---------------|-----------------------|-------------------------------------------------------------|
| windowsUpdate | Description           | Element containing information about Windows OS patch       |
|               | Туре                  | None                                                        |
|               | Number of occurrences | 0 or more                                                   |
| patchId       | Description           | Patch ID                                                    |
|               | Туре                  | ASCII string                                                |
|               | Number of occurrences | Equal to the number of <windowsupdate> tags</windowsupdate> |
| requiredLevel | Description           | Apply level                                                 |
|               | Туре                  | UTF-8 string                                                |
|               | Number of occurrences | Equal to the number of <windowsupdate> tags</windowsupdate> |
| patchType     | Description           | Patch type                                                  |

| Tag name |                       | Description                                                 |
|----------|-----------------------|-------------------------------------------------------------|
|          | Туре                  | UTF-8 string                                                |
|          | Number of occurrences | Equal to the number of <windowsupdate> tags</windowsupdate> |

- When the process type is "Patch application" (Linux operating system patch):

| Tag name   |                       | Description                                                                                                 |
|------------|-----------------------|----------------------------------------------------------------------------------------------------|
| serverName | Description           | Server name of the process target server                                                                    |
|            | Туре                  | UTF-8 string                                                                                                |
|            | Number of occurrences | 0 or more                                                                                                   |
| ipaddress  | Description           | IP address of the process target server                                                                     |
|            | Туре                  | ASCII string                                                                                                |
|            | Number of occurrences | 0 or more                                                                                                   |
| rpms       | Description           | Element containing multiple items of information about Linux OS patches. It contains multiple rpm elements. |
|            | Туре                  | None                                                                                                    |
|            | Number of occurrences | 0 or more                                                                                                   |

The following table explains the <rpm> element, which conveys information about a Linux operating system patch.

| Tag name       |                       | Description                                         |
|----------------|-----------------------|-----------------------------------------------------|
| rpm            | Description           | Element containing information about Linux OS patch |
|                | Туре                  | None                                                |
|                | Number of occurrences | 0 or more                                           |
| pachageName    | Description           | Package name                                        |
|                | Туре                  | ASCII string                                        |
|                | Number of occurrences | Equal to the number of <rpm> tags</rpm>             |
| packageVersion | Description           | Version                                             |
|                | Туре                  | ASCII string                                        |
|                | Number of occurrences | Equal to the number of <rpm> tags</rpm>             |
| packageRelease | Description           | Release                                             |
|                | Туре                  | ASCII string                                        |
|                | Number of occurrences | Equal to the number of <rpm> tags</rpm>             |

- When the process type is "Parameter setting":

| Tag name              |                       | Description                                                                                                    |
|-----------------------|-----------------------|----------------------------------------------------------------------------------------------------|
| serverName            | Description           | Server name of the process target server                                                                                  |
|                       | Туре                  | UTF-8 string                                                                                                    |
|                       | Number of occurrences | 0 or more                                                                                                    |
| ipaddress             | Description           | IP address of the process target server                                                                                   |
|                       | Туре                  | ASCII string                                                                                                    |
|                       | Number of occurrences | 0 or more                                                                                                    |
| parameterSettin<br>gs | Description           | Element containing multiple items of information about parameter setting. It contains multiple parameterSetting elements. |
|                       | Туре                  | None                                                                                                    |
|                       | Number of occurrences | 0 or more                                                                                                    |

The following table explains the <parameterSetting> element, which conveys information about a parameter setting.

| Tag name         |                       | Description                                                       |
|------------------|-----------------------|-------------------------------------------------------------------|
| parameterSetting | Description           | Element containing parameter setting information                  |
|                  | Туре                  | None                                                              |
|                  | Number of occurrences | 0 or more                                                         |
| settingOrder     | Description           | Setting order                                                     |
|                  | Туре                  | ASCII string                                                      |
|                  | Number of occurrences | Equal to the number of <parametersetting> tags</parametersetting> |
| softwareName     | Description           | Software name                                                     |
|                  | Туре                  | UTF-8 string                                                      |
|                  | Number of occurrences | Equal to the number of <parametersetting> tags</parametersetting> |
| softwareId       | Description           | Software ID                                                       |
|                  | Туре                  | ASCII string                                                      |
|                  | Number of occurrences | Equal to the number of <parametersetting> tags</parametersetting> |
| softwareVersion  | Description           | Software version                                                  |
|                  | Туре                  | ASCII string                                                      |
|                  | Number of occurrences | Equal to the number of <parametersetting> tags</parametersetting> |
| parameterSetting | Description           | Parameter setting definition ID                                   |
| DefinitionId     | Туре                  | ASCII string                                                      |

| Tag name                   |                       | Description                                                                               |
|----------------------------|-----------------------|-------------------------------------------------------------------------------------------|
|                            | Number of occurrences | Equal to the number of <parametersetting> tags</parametersetting>                         |
| parameterInform            | Description           | Parameter information name of the predefined parameter                                    |
| ationName                  | Туре                  | UTF-8 string                                                                              |
|                            | Number of occurrences | Equal to the number of <parametersetting> tags</parametersetting>                         |
| parameterInform<br>ationId | Description           | Parameter information ID of the predefined parameter. Not output for customized settings. |
|                            | Туре                  | ASCII string                                                                              |
|                            | Number of occurrences | 0 or more                                                                                 |

- When the process type is "Pre-execution script":

| Tag name     |                       | Description                                                                    |
|--------------|-----------------------|--------------------------------------------------------------------------------|
| serverName   | Description           | Server name of the process target server                                       |
|              | Туре                  | UTF-8 string                                                                   |
|              | Number of occurrences | 0 or more                                                                      |
| ipaddress    | Description           | IP address of the process target server                                        |
|              | Туре                  | ASCII string                                                                   |
|              | Number of occurrences | 0 or more                                                                      |
| scriptName   | Description           | Name of the script file to be executed                                         |
|              | Туре                  | UTF-8 string                                                                   |
|              | Number of occurrences | 0 or more                                                                      |
| confirmError | Description           | Operation when an error occurs during processing. One of the following values: |
|              |                       | - true: Confirm                                                                |
|              |                       | The user can deal with the error by taking action (retry/ continue/cancel).    |
|              |                       | - false: Continue                                                              |
|              |                       | Ignore the error and move to the next process.                                 |
|              | Туре                  | ASCII string                                                                   |
|              | Number of occurrences | 0 or more                                                                      |

- When the process type is "Post-execution script":

| Tag name     |                       | Description                                                                    |
|--------------|-----------------------|--------------------------------------------------------------------------------|
| serverName   | Description           | Server name of the process target server                                       |
|              | Туре                  | UTF-8 string                                                                   |
|              | Number of occurrences | 0 or more                                                                      |
| ipaddress    | Description           | IP address of the process target server                                        |
|              | Туре                  | ASCII string                                                                   |
|              | Number of occurrences | 0 or more                                                                      |
| scriptName   | Description           | Name of the script file to be executed                                         |
|              | Туре                  | UTF-8 string                                                                   |
|              | Number of occurrences | 0 or more                                                                      |
| confirmError | Description           | Operation when an error occurs during processing. One of the following values: |
|              |                       | - true: Confirm                                                                |
|              |                       | The user can deal with the error by taking action (retry/ continue/cancel).    |
|              |                       | - false: Continue                                                              |
|              |                       | Ignore the error and move to the next process.                                 |
|              | Туре                  | ASCII string                                                                   |
|              | Number of occurrences | 0 or more                                                                      |

The following table explains the <result> element, which conveys information about execution result of a process.

| Tag name     |                       | Description                                            |
|--------------|-----------------------|--------------------------------------------------------|
| result       | Description           | Element containing the execution result of the process |
|              | Туре                  | None                                                   |
|              | Number of occurrences | 1 or more                                              |
| processName  | Description           | Process name of the executed process                   |
|              | Туре                  | UTF-8 string                                           |
|              | Number of occurrences | Equal to the number of <result> tags</result>          |
| processOrder | Description           | Process order of the executed process                  |
|              | Туре                  | int                                                    |
|              | Number of occurrences | Equal to the number of <result> tags</result>          |
| processType  | Description           | Process type of the executed process                   |
|              | Туре                  | ASCII string                                           |

| Tag name                     |                       | Description                                                                                                    |
|------------------------------|-----------------------|----------------------------------------------------------------------------------------------------|
|                              | Number of occurrences | Equal to the number of <result> tags</result>                                                                      |
| processExecutor Description  |                       | Executor. The administrator of the job is output.                                                                  |
|                              | Туре                  | ASCII string                                                                                                    |
|                              | Number of occurrences | Equal to the number of <result> tags</result>                                                                      |
| processStatus                | Description           | Status of the process. Outputs one of the following:                                                               |
|                              |                       | <ul> <li>succeeded: Normal termination (The process terminated normally.)</li> </ul>                               |
|                              |                       | - failed: Abnormal termination (The process terminated abnormally.)                                                |
|                              |                       | <ul> <li>unexpectedly_terminated: Unexpected error (The process terminated abnormally due to an error.)</li> </ul> |
|                              |                       | - waiting: Waiting (The process is in scheduled standby.)                                                          |
|                              | Туре                  | ASCII string                                                                                                    |
|                              | Number of occurrences | Equal to the number of <result> tags</result>                                                                      |
| processStartDate Description |                       | Start date of the process in YYYY-MM-DD HH:MM:ss (local time) format                                               |
|                              | Туре                  | ASCII string                                                                                                    |
|                              | Number of occurrences | Equal to the number of <result> tags</result>                                                                      |
| processEndDate               | Description           | End date of the process in YYYY-MM-DD HH:MM:ss (local time) format                                                 |
|                              | Туре                  | ASCII string                                                                                                    |
|                              | Number of occurrences | Equal to the number of <result> tags</result>                                                                      |
| messages                     | Description           | Element containing multiple items of message information. It contains multiple message elements.                   |
|                              | Туре                  | None                                                                                                    |
|                              | Number of occurrences | Equal to the number of <result> tags</result>                                                                      |
| actions                      | Description           | Element containing action information. It contains multiple action elements.                                       |
|                              | Туре                  | None                                                                                                    |
|                              | Number of occurrences | 0 or more                                                                                                    |

The following table explains the <message> element, which conveys information about a message.

| Tag name |             | Description                            |
|----------|-------------|----------------------------------------|
| message  | Description | Element containing message information |

| Tag name              |                       | Description                                                                                                    |
|-----------------------|-----------------------|----------------------------------------------------------------------------------------------------|
|                       | Туре                  | None                                                                                                    |
|                       | Number of occurrences | 1 or more                                                                                                    |
| messageId             | Description           | Message ID                                                                                                    |
|                       | Туре                  | ASCII string                                                                                                    |
|                       | Number of occurrences | Equal to the number of <message> tags</message>                                                                   |
| messageText           | Description           | Message text                                                                                                    |
|                       | Туре                  | UTF-8 string                                                                                                    |
|                       | Number of occurrences | Equal to the number of <message> tags</message>                                                                   |
| errorType Description |                       | Error type. Outputs one of the following values:                                                                  |
|                       |                       | INFO: Information                                                                                                 |
|                       |                       | WARNING: Warning                                                                                                  |
|                       |                       | ERROR: Error                                                                                                    |
|                       | Туре                  | ASCII string                                                                                                    |
|                       | Number of occurrences | Equal to the number of <message> tags</message>                                                                   |
| messageParamet<br>ers | Description           | Element containing information about multiple parameters of the message. It contains multiple parameter elements. |
|                       | Туре                  | None                                                                                                    |
|                       | Number of occurrences | Equal to the number of <message> tags</message>                                                                   |
| messageParamet        | Description           | Information about the message parameter                                                                           |
| er                    | Туре                  | UTF-8 string                                                                                                    |
|                       | Number of occurrences | 0 or more                                                                                                    |

The following table explains the elements within the <actions> element, which conveys information about actions.

| Tag name   |                       | Description                                                       |
|------------|-----------------------|-------------------------------------------------------------------|
| selectable | Description           | Element containing information about actions that can be executed |
|            | Туре                  | None                                                              |
|            | Number of occurrences | 0 or more                                                         |
| selected   | Description           | Element containing information about actions that were executed   |
|            | Туре                  | None                                                              |
|            | Number of occurrences | 0 or more                                                         |
| action     | Description           | Action. Displays the following values:                            |
|            |                       | - retry: Retry                                                    |

| Tag name |                       | Description           |  |
|----------|-----------------------|-----------------------|--|
|          |                       | - retryall: Retry all |  |
|          |                       | - cancel: Cancel      |  |
|          |                       | - continue: Continue  |  |
|          | Туре                  | ASCII string          |  |
|          | Number of occurrences | 0 or more             |  |

# Notes

None

# 2.5 CSV Files

This section explains the CSV files.

# 2.5.1 Patch List CSV File

The patch list CSV file can be downloaded from the following window of the management console.

- The patch list window of the management console

The application status of all patches is output. By outputting the information to a CSV file, it is possible to collate servers where patches have been applied and servers where patches have not been applied.

Clicking the **Download CSV file** button displays the window to select the storage destination of a CSV file where the list information for each window can be saved.

# File name

The name of the CSV file will have the following format:

patch\_list\_<*patch-type*>\_<*date>*.csv

# **File location**

Any folder

# Character encoding

The CSV file will be output using the character encoding for the operating system on the admin server.

# Output format

The following information is output.

| ltem<br>No. | ltem name | Maximum<br>length<br>(bytes) | Value<br>format | Remarks                                             |
|-------------|-----------|------------------------------|-----------------|-----------------------------------------------------|
| 1           | Patch ID  | 16                           | Text            | Indicates the patch ID of the OS patch.             |
| 2           | Class     | 16                           | Text            | Indicates the classification level of the OS patch. |

| ltem<br>No. | ltem name          | Maximum<br>length<br>(bytes) | Value<br>format | Remarks                                                      |
|-------------|--------------------|------------------------------|-----------------|--------------------------------------------------------------|
| 3           | Patch type         | 32                           | Text            | Indicates the patch type (the class of WSUS update program). |
| 4           | Product name       | 256                          | Text            | Indicates the product name.                                  |
| 5           | Release date       | 10                           | Text            | Indicates the release date of the OS patch.                  |
|             |                    |                              |                 | Not output for middleware patches.                           |
| 6           | Overview           | 256                          | Text            | Indicates an overview (title) of the patch.                  |
| 7           | Server name        | 256                          | Text            | Indicates the server name.                                   |
| 8           | Application status | 16                           | Text            | Indicates the application status.                            |
|             |                    |                              |                 | - Applied                                                    |
|             |                    |                              |                 | - Unapplied                                                  |
| 9           | L-Platform name    | 256                          | Text            | Indicates the L-Platform name.                               |
| 10          | Tenant name        | 64                           | Text            | Indicates the tenant name.                                   |
| 11          | IP address         | 15                           | Text            | Indicates the IP address.                                    |
| 12          | Host name          | 256                          | Text            | Indicates the host name.                                     |
| 13          | User ID            | 64                           | Text            | Indicates the user ID of the contact user.                   |

# Linux patches

| ltem<br>No. | ltem name          | Maximum<br>length<br>(bytes) | Value<br>format | Remarks                                                                                                    |
|-------------|--------------------|------------------------------|-----------------|----------------------------------------------------------------------------------------------------|
| 1           | Package name       | 64                           | Text            | Indicates the package name.                                                                                      |
| 2           | Version            | 32                           | Text            | Indicates the version of the package.                                                                            |
| 3           | Release            | 32                           | Text            | Indicates the release number of the package.                                                                     |
| 4           | Architecture       | 16                           | Text            | Indicates the architecture for the package.                                                                      |
| 5           | Release date       | 10                           | Text            | Indicates the date when the package information was registered with Systemwalker Software Configuration Manager. |
| 6           | Overview           | 256                          | Text            | Indicates an overview (summary) of the package.                                                                  |
| 7           | Server name        | 256                          | Text            | Indicates the server name.                                                                                       |
| 8           | Application status | 16                           | Text            | Indicates the application status.                                                                                |
|             |                    |                              |                 | - Applied                                                                                                    |
|             |                    |                              |                 | - Unapplied                                                                                                    |
| 9           | L-Platform name    | 256                          | Text            | Indicates the L-Platform name.                                                                                   |
| 10          | Tenant name        | 64                           | Text            | Indicates the tenant name.                                                                                       |
| 11          | IP address         | 15                           | Text            | Indicates the IP address.                                                                                        |
| 12          | Host name          | 256                          | Text            | Indicates the host name.                                                                                         |
| 13          | User ID            | 64                           | Text            | Indicates the user ID of the contact user.                                                                       |

Fujitsu middleware patches

| ltem<br>No. | ltem name          | Maximum<br>length<br>(bytes) | Value<br>format | Remarks                                                                                                    |
|-------------|--------------------|------------------------------|-----------------|----------------------------------------------------------------------------------------------------|
| 1           | Patch ID           | 16                           | Text            | Indicates the patch ID.                                                                                          |
| 2           | Class              | 16                           | Text            | Outputs the classification level for the Fujitsu middleware patch.                                               |
| 3           | Importance         | 32                           | Text            | Indicates the importance level of the patch.                                                                     |
|             |                    |                              |                 | - Recommended                                                                                                    |
|             |                    |                              |                 | - Important                                                                                                    |
|             |                    |                              |                 | - Security                                                                                                    |
| 4           | Update type        | 16                           | Text            | Indicates the update type of the patch.                                                                          |
|             |                    |                              |                 | - Urgent                                                                                                    |
| 5           | Product name       | 256                          | Text            | Indicates the product name.                                                                                      |
| 6           | OS                 | 16                           | Text            | Indicates the operating system (platform).                                                                       |
| 7           | Update title       | 256                          | Text            | Indicates a summary (title) of the patch.                                                                        |
| 8           | Release date       | 10                           | Text            | Indicates the date when the package information was registered with Systemwalker Software Configuration Manager. |
| 9           | Server name        | 256                          | Text            | Indicates the server name.                                                                                       |
| 10          | Application status | 16                           | Text            | Indicates the application status.                                                                                |
|             |                    |                              |                 | - Applied                                                                                                    |
|             |                    |                              |                 | - Unapplied                                                                                                    |
| 11          | L-Platform name    | 256                          | Text            | Indicates the L-Platform name.                                                                                   |
| 12          | Tenant name        | 64                           | Text            | Indicates the tenant name.                                                                                       |
| 13          | IP address         | 15                           | Text            | Indicates the IP address.                                                                                        |
| 14          | Host name          | 256                          | Text            | Indicates the host name.                                                                                         |
| 15          | User ID            | 64                           | Text            | Indicates the user ID of the contact user.                                                                       |

# Output examples

- Windows patches

Patch ID,Class,Patch type,Product name,Release date,Overview,Server name,Application status,L-Platform name,Tenant name,IP address,Host name,User ID KB2618451,Required,Security Updates,Windows Server 2008 R2,2011-12-14,Cumulative security update program for ActiveX Killbits for Windows Server 2008 R2 x64 Edition (KB2618451),kaihatu3\_db(VR7NYBNV6W0001),Not applied,Development Department III,Kobe Office (KOBE), 192.168.99.7,VR7NYBNV6W0001,smith\_jane KB2618451,Required,Security Updates,Windows Server 2008 R2 x64 Edition (KB2618451),kaihatsu2\_db(V3JZAPW36Y0001),Not applied,Development Department II,Kobe Office (KOBE), 192.168.99.5,V3JZAPW36Y0001,smith\_jane KB2618444,Required,Security Updates,Windows Server 2008 R2,2011-12-14,Cumulative security update program for Internet Explorer 8 for Windows Server 2008 R2 x64 Edition

(KB2618444), kaihatsul\_ap(VHXDO1JI7D0001), Applied, Development Department I, Tokyo Head Office(TOKYO), 192.168.99.4, VHXDO1JI7D0001, smith\_john KB2618444, Required, Security Updates, Windows Server 2008 R2, 2011-12-14, Cumulative security update program for Internet Explorer 8 for Windows Server 2008 R2 x64 Edition (KB2618444),eigyo2\_web(VIYEP46HB80001),Not applied,Sales Department II,Tokyo Head Office(TOKYO), 192.168.99.3, VIYEP46HB80001, smith\_john KB2607047, Recommended, Updates, Windows Server 2008 R2, 2011-12-14, Update program for Windows Server 2008 R2 x64 Edition(KB2607047),kanri\_web(VGWCN21KMH0001),Applied,Admin Department,Tokyo Head Office(TOKYO),192.168.99.18,VGWCN21KMH0001,smith\_john KB2607047, Recommended, Updates, Windows Server 2008 R2, 2011-12-14, Update program for Windows Server 2008 R2 x64 Edition (KB2607047), keiri\_db(VZFV6IMIMW0001), Not applied, Accounting Department, Tokyo Head Office(TOKYO), 192.168.99.11, VZFV6IMIMW0001, smith\_john KB2641690, Required, Critical Updates, Windows Server 2008 R2, 2011-11-11, Update program for Windows Server 2008 R2 x64 Edition (KB2641690), kanri\_web(VGWCN21KMH0001), Applied, Admin Department, Tokyo Head Office(TOKYO), 192.168.99.18, VGWCN21KMH0001, smith\_john KB2641690, Required, Critical Updates, Windows Server 2008 R2, 2011-11-11, Update program for Windows Server 2008 R2 x64 Edition (KB2641690), keiri\_db(VZFV6IMIMW0001), Applied, Accounting Department, Tokyo Head Office (TOKYO), 192.168.99.11, VZFV6IMIMW0001, smith\_john

#### - Linux patches

Package name,Version,Release,Architecture,Release date,Overview,Server name,Application status,L-Platform name,Tenant name,IP address,Host Name,User ID glibc,2.12,1.47.el6\_2.56,x86\_64,2011-12-06,GNU libc library,kaihatu3\_db(VR7NYBNV6W0001),Not applied,Development Department III,Kobe Office(KOBE),192.168.99.7,VR7NYBNV6W0001,smith\_jane glibc-common,2.12,1.47.el6\_2.5,x86\_64,2011-12-06,generic binary for glibc,locale data,kaihatu3\_db(VR7NYBNV6W0001),Not applied,Development Department III,Kobe Office (KOBE), 192.168.99.7,VR7NYBNV6W0001,smith\_jane nscd,2.12,1.47.el6\_2.5,x86\_64,2011-12-06,Naming service caching daemon(nscd),kaihatu3\_db(VR7NYBNV6W0001),Not applied,Development Department III,Kobe Office(KOBE), 192.168.99.7,VR7NYBNV6W0001,smith\_jane

#### - Fujitsu middleware patches

Patch ID, Importance, Update type, Product name, OS, Update title, Release date, Server name, Application status, L-Platform name, Tenant name, IP address, Host name, User ID T004726WP-01, Security, Urgent, Interstage Application Server Enterprise Edition, Windows, 2010/11/11, Interstage HTTP Server security patch, 2010-11-11, kaihatu3\_db(VR7NYBNV6W0001), Applied, Development Department III, Kobe Office, 192.168.99.7, VR7NYBNV6W0001, smith\_jane T004726WP-03,Security,Urgent,Interstage Application Server Enterprise Edition,Windows, 2011/12/20, Interstage HTTP Server security patch, 2011-12-20, kaihatu3\_db(VR7NYBNV6W0001), Not applied, Development Department III, Kobe Office(KOBE), 192.168.99.7, VR7NYBNV6W0001, smith\_jane T004726WP-03,Security,Urgent,Interstage Application Server Enterprise Edition,Windows, 2011/12/20, Interstage HTTP Server security patch, 2011-12-20, kaihatu3\_db(VR7NYBNV6W0001), Not applied, Sales Department II, Tokyo Head Office(TOKYO), 192.168.99.3, VIYEP46HB80001, smith\_john T005158WP-02, Recommended, Urgent, Interstage Application Server Enterprise Edition, Windows, 2011/12/20, Update patch for Interstage J2EE Common Resource, 2011-12-20,kaihatu3\_db(VR7NYBNV6W0001),Not applied,Development Department III,Kobe Office(KOBE), 192.168.99.7, VR7NYBNV6W0001, smith\_jane

# 2.5.2 Patch Application CSV File

The patch application CSV file can be downloaded from the following window of the management console.

- The Confirm window in the Patch Application Wizard of the management console

Information about the target servers to which patches are to be applied and a list of the target patches will be output to this CSV file. Outputting the information to a CSV file makes it possible to check the servers to which patches are to be applied and the patches to be applied, and to leave this information as logs.

Clicking the **Download CSV file** button displays the window to select the storage destination of a CSV file where the list information for each window can be saved.

# File name

The name of the CSV file will have the following format:

patch\_apply\_list\_<*date/time*>.csv

Note: The date/time format is YYYYMMDDhhmmss (accurate to the second).

# File location

Any folder

## **Character encoding**

The CSV file will be output using the character encoding for the operating system on the admin server.

# **Output format**

The following information is output.

Windows patches

| ltem<br>No. | ltem name       | Maximum<br>length<br>(bytes) | Value<br>format | Remarks                                                      |
|-------------|-----------------|------------------------------|-----------------|--------------------------------------------------------------|
| 1           | Server name     | 256                          | Text            | Indicates the server name.                                   |
| 2           | L-Platform name | 256                          | Text            | Indicates the L-Platform name.                               |
| 3           | Tenant name     | 64                           | Text            | Indicates the tenant name.                                   |
| 4           | Patch ID        | 16                           | Text            | Indicates the patch ID of the OS patch.                      |
| 5           | Class           | 16                           | Text            | Indicates the classification level of the OS patch.          |
| 6           | Patch type      | 32                           | Text            | Indicates the patch type (the class of WSUS update program). |

Linux patches

| ltem<br>No. | ltem name       | Maximum<br>length<br>(bytes) | Value<br>format | Remarks                                      |
|-------------|-----------------|------------------------------|-----------------|----------------------------------------------|
| 1           | Server name     | 256                          | Text            | Indicates the server name.                   |
| 2           | L-Platform name | 256                          | Text            | Indicates the L-Platform name.               |
| 3           | Tenant name     | 64                           | Text            | Indicates the tenant name.                   |
| 4           | Package name    | 64                           | Text            | Indicates the package name.                  |
| 5           | Version         | 32                           | Text            | Indicates the version of the package.        |
| 6           | Release         | 32                           | Text            | Indicates the release number of the package. |

Fujitsu middleware patches

| ltem<br>No. | ltem name       | Maximum<br>length<br>(bytes) | Value<br>format | Remarks                                      |  |
|-------------|-----------------|------------------------------|-----------------|----------------------------------------------|--|
| 1           | Server name     | 256                          | Text            | Indicates the server name.                   |  |
| 2           | L-Platform name | 256                          | Text            | Indicates the L-Platform name.               |  |
| 3           | Tenant name     | 64                           | Text            | Indicates the tenant name.                   |  |
| 4           | Patch ID        | 16                           | Text            | Indicates the patch ID.                      |  |
| 5           | Importance      | 32                           | Text            | Indicates the importance level of the patch. |  |
|             |                 |                              |                 | - Recommended                                |  |
|             |                 |                              |                 | - Important                                  |  |
|             |                 |                              |                 | - Security                                   |  |
| 6           | Update type     | 16                           | Text            | Indicates the update type of the patch.      |  |
|             |                 |                              |                 | - Urgent                                     |  |

## **Output examples**

- Windows patches

```
Server name,L-Platform name,Tenant name,Patch ID,Class,Patch type
keiri_db(VZFV6IMIMW0001),Accounting Department,Tokyo Head
Office(TOKYO),KB2618451,Required,Security Updates
keiri_db(VZFV6IMIMW0001),Accounting Department,Tokyo Head
Office(TOKYO),KB2618444,Required,Security Updates
keiri_db(VZFV6IMIMW0001),Accounting Department,Tokyo Head
Office(TOKYO),KB2607047,Recommended,Updates
keiri_db(VZFV6IMIMW0001),Accounting Department,Tokyo Head
Office(TOKYO),KB2641690,Required,Critical Updates
```

- Linux patches

```
Server name,L-Platform name,Tenant name,Package name,Version,Release
kaihatu3_db(VR7NYBNV6W0001),Development Department III,Osaka Branch(OSAKA),glibc,
2.12,1.47.el6_2.56,x86_64
kaihatu3_db(VR7NYBNV6W0001),Development Department III,Osaka Branch(OSAKA),glibc-common,
2.12,1.47.el6_2.56
kaihatu3_db(VR7NYBNV6W0001),Development Department III,Osaka Branch(OSAKA),nscd,
2.12,1.47.el6_2.5,x86_64
```

- Fujitsu middleware patches

```
Server name,L-Platform name,Tenant name,Patch ID,Importance,Update type
eigyo2_web(VIYEP46HB80001),Sales Department II,Tokyo Head
Office(TOKYO),T004726WP-01,Security,Urgent
eigyo2_web(VIYEP46HB80001),Sales Department II,Tokyo Head
Office(TOKYO),T004726WP-03,Security,Urgent
eigyo2_web(VIYEP46HB80001),Sales Department II,Tokyo Head
Office(TOKYO),T004726WP-03,Security,Urgent
eigyo2_web(VIYEP46HB80001),Sales Department II,Tokyo Head
Office(TOKYO),T004726WP-03,Security,Urgent
eigyo2_web(VIYEP46HB80001),Sales Department II,Tokyo Head
Office(TOKYO),T005158WP-02,Recommended,Urgent
```

# 2.5.3 Software and Parameter List CSV File

Software and parameter list CSV files are acquired using the following features:

- Server Details window of management console

- swcfmg\_param\_export (Parameter Export Command)

Outputs the parameter values for the software installed on the server. To keep the currently set parameter values, output them to a CSV file.

## File name

The name of the CSV file will have the following format:

Server Details window of management console

soft\_parameter\_list\_<date>.csv

swcfmg\_param\_export (Parameter Export Command)

Any name

## File location

Any folder

## Character encoding

- Server Details window of management console

The CSV file will be output using the character encoding for the operating system on the admin server.

- swcfmg\_param\_export (Parameter Export Command)

The character encoding for the CSV file will be output using the encoding specified in the -e option.

# Output format

The following information is output:

| ltem<br>No. | ltem             | Maximum<br>length<br>(bytes) | Value<br>format | Remarks                                                                                                    |
|-------------|------------------|------------------------------|-----------------|----------------------------------------------------------------------------------------------------|
| 1           | Product name     | 256                          | Text            | Outputs the software product name.                                                                                                    |
| 2           | Version          | 16                           | Text            | Outputs the software version.                                                                                                    |
| 3           | OS               | 32                           | Text            | Outputs the operating system (platform).                                                                                                    |
| 4           | Vendor           | 256                          | Text            | Outputs the vendor.                                                                                                    |
| 5           | Parameters       | 10                           | Text            | Outputs fixed text (parameters).                                                                                                    |
| 6           | Parameter key    | 514                          | Text            | Outputs parameter keys.                                                                                                    |
| 7           | Parameter value  | 8192                         | Text            | Outputs the current value set in the parameter.                                                                                                    |
| 8           | Parameter status | 32                           | Text            | Specifies the set or notset status for a parameter. The<br>following values are output to indicate the status:<br>A value has been set: Empty string<br>No value has been set: notset |

# Header format

A header in the following format is inserted in the first line of the CSV file. When there is no information to output, the header alone is output.

Server Details window of management console

#<product-name>,<version>,<OS>,<vendor>,<parameters>,<key>,<value>,<status>

swcfmg\_param\_export (Parameter Export Command)

#<product-name>,<version>,<OS>,<vendor>,<parameters>,<key>,<value>,<status>

# Notes

The following is an explanation of CSV file notes:

- Parameters for which no values have been set are also output.
- All parameter keys are output, including those for which no values have been set. If a parameter key has no value set, "notset" is output as its status.
- The array index of the character string and the map subkey are output to the key

The array index of the character string and the map subkey are included in the output to the key. Enclose the index and the subkey in square brackets []. The array of the character string, map and string format are shown below:

Key [ index ] Key [ subkey ] Key

Parameters (whether settings are configured), types, and values will be output as shown in the table below:

| Parameters              |          |                       | Output       |              |                 |
|-------------------------|----------|-----------------------|--------------|--------------|-----------------|
| Set?                    | Туре     | Value characteristics | Кеу          | Value        | Settings status |
| Yes                     | boolean  | Value specified       | Кеу          | Value        | Empty string    |
|                         | number   | Value specified       | Кеу          | Value        | Empty string    |
|                         | string   | Value specified       | Кеу          | Value        | Empty string    |
|                         |          | Empty string          | Кеу          | Empty string | Empty string    |
| (1 or more<br>elements) |          | Key [ index ]         | Value        | Empty string |                 |
|                         |          | Key [ index ]         | Empty string | Empty string |                 |
|                         |          | 0 elements            | Кеу          | Empty string | Empty string    |
| (1 or more entries)     |          | Key [ subkey ]        | Value        | Empty string |                 |
|                         |          | Key [ subkey ]        | Empty string | Empty string |                 |
|                         |          | 0 entries             | Кеу          | Empty string | Empty string    |
| None                    | boolean  | -                     | Кеу          | Empty string | notset          |
|                         | number   | -                     | Кеу          | Empty string | notset          |
|                         | string - |                       | Кеу          | Empty string | notset          |
| string array -          |          | -                     | Кеу          | Empty string | notset          |
|                         | тар      | -                     | Кеу          | Empty string | notset          |

### **Output examples**

- Server Details window of the management console

```
#Product name,Version,OS,Vendor,Parameters,Key,Value,Status
Systemwalker Desktop Patrol,V14.3.1,Windows,FUJITSU LIMITED,parameters,InstallDir,C:\Program Files
\Fujitsu\Systemwalker Desktop Patrol,V14.3.1,Windows,FUJITSU LIMITED,parameters,IISHomeDir,C:\inetpub
\wwwroot,
...
Symfoware Server Standard Edition,V11.0.0,Windows,FUJITSU
LIMITED,parameters,RDBconfigparam.RDBNAME,RDB,
Symfoware Server Standard Edition,V11.0.0,Windows,FUJITSU
LIMITED,parameters,RDBconfigparam.RDBDIRSPACE1,C:\SFWD\RDB\USR\DIR,
...
```

- Parameter Export Command (swcfmg\_param\_export)

```
#Product name,Version,OS,Vendor,Parameters,Key,Value,Status
Systemwalker Desktop Patrol,V14.3.1,Windows,FUJITSU LIMITED,parameters,InstallDir,C:\Program Files
\Fujitsu\Systemwalker Desktop Patrol,V14.3.1,Windows,FUJITSU LIMITED,parameters,IISHomeDir,C:\inetpub
\wwwroot,
...
Symfoware Server Standard Edition,V11.0.0,Windows,FUJITSU
LIMITED,parameters,RDBconfigparam.RDBNAME,RDB,
Symfoware Server Standard Edition,V11.0.0,Windows,FUJITSU
LIMITED,parameters,RDBconfigparam.RDBDIRSPACE1,C:\SFWD\RDB\USR\DIR,
...
```

# 2.5.4 Parameter List CSV File

Parameter list CSV files are acquired using the following features:

- Server Details window of management console
- swcfmg\_param\_export (Parameter Export Command)

Outputs parameter values. To keep the currently set parameter values, output them to a CSV file.

#### File name

The name of the CSV file will have the following format:

Server Details window of management console

parameter\_list\_*<date>*.csv

swcfmg\_param\_export (Parameter Export Command)

Any name

#### **File location**

Any folder

#### Character encoding

- Server Details window of management console

The CSV file will be output using the character encoding for the operating system on the admin server.

- swcfmg\_param\_export (Parameter Export Command)

The character encoding for the CSV file will be output using the encoding specified in the -e option.

# Output format

The following information is output:

| ltem<br>No. | ltem                         | Maximum<br>length<br>(bytes) | Value<br>format | Remarks                                                                                                    |
|-------------|------------------------------|------------------------------|-----------------|----------------------------------------------------------------------------------------------------|
| 1           | Parameters                   | 10                           | Text            | Outputs fixed text (parameters).                                                                                                    |
| 2           | Parameter key                | 514                          | Text            | Outputs parameter keys.                                                                                                    |
| 3           | Parameter value              | 8192                         | Text            | Outputs the current value set in the parameter.                                                                                                   |
| 4           | Parameter settings<br>status | 32                           | Text            | Specifies the set or notset status for a parameter. The following values are output to indicate the status:<br>A value has been set: Empty string |
|             |                              |                              |                 | No value has been set: notset                                                                                                    |

## Header format

A header in the following format is inserted in the first line of the CSV file. When there is no information to output, the header alone is output.

Server Details window of management console

#<Parameters>,<Key>,<Value>,<Status>

swcfmg\_param\_export (Parameter Export Command)

#<Parameters>,<Key>,<Value>,<Status>

#### Notes

Refer to "2.5.3 Software and Parameter List CSV File" for information on CSV file notes.

# **Output examples**

- Server Details window of the management console

```
#Parameters,Key,Value,Status
parameters,InstallDir,C:\Program Files\Fujitsu\Systemwalker Desktop Patrol,
parameters,IISHomeDir,C:\inetpub\wwwroot,
...
```

- Parameter Export Command (swcfmg\_param\_export)

```
#Parameters,Key,Value,Status
parameters,InstallDir,C:\Program Files\Fujitsu\Systemwalker Desktop Patrol,
parameters,IISHomeDir,C:\inetpub\wwwroot,
...
```

# 2.5.5 Parameter Settings CSV File

Parameter settings CSV files can be downloaded from the following window of the management console:

- **Confirm** window in the Parameter Settings Wizard of the management console

Outputs a list of servers with parameters configured, software and parameters. To keep the parameter information that has been set, output it to a CSV file.

Clicking the **Download CSV file** button saves the parameter information that was set to the CSV file.

## File name

The name of the CSV file will have the following format:

parameter\_setting\_list\_<*date>*.csv

## File location

Any folder

### **Character encoding**

The CSV file will be output using the character encoding for the operating system on the admin server.

## **Output format**

The following information is output:

| ltem<br>No. | ltem            | Maximum<br>length<br>(bytes) | Value<br>format | Remarks                                 |
|-------------|-----------------|------------------------------|-----------------|-----------------------------------------|
| 1           | Server name     | 256                          | Text            | Outputs the server name.                |
| 2           | L-Platform name | 256                          | Text            | Outputs the L-Platform name.            |
| 3           | Tenant name     | 64                           | Text            | Outputs the tenant name.                |
| 4           | Product name    | 256                          | Text            | Outputs the software product name.      |
| 5           | Version         | 16                           | Text            | Outputs the software version.           |
| 6           | Parameters      | 10                           | Text            | Outputs fixed text (parameters).        |
| 7           | Parameter key   | 514                          | Text            | Outputs parameter keys.                 |
| 8           | Parameter value | 8192                         | Text            | Outputs the parameter values to be set. |

### Header format

A header in the following format is inserted in the first line of the CSV file. When there is no information to output, the header alone is output.

#<server-name>,<lplatform-name>,<tenant-name>,<product-name>,<version>,<parameters>,<key>,<value>

### Notes

The following is an explanation of CSV file notes:

- Parameters are not output unless they have values set.

The parameter key line is not output in the case of parameters for which no values are set.

- The array index of the character string and the map subkey are output to the key

The array index of the character string and the map subkey are included in the output to the key. Enclose the index and the subkey in square brackets []. The following is the output format for the array, map and other character strings:

Key [ index ]

```
Key [ subkey ]
```

Key

| Parameter types and valu | es will be output as shown in the table below: |
|--------------------------|------------------------------------------------|
|--------------------------|------------------------------------------------|

| Para         | ameters                                    | Output         |              |  |
|--------------|--------------------------------------------|----------------|--------------|--|
| Туре         | Value<br>characteristics                   | Кеу            | Value        |  |
| boolean      | Value specified                            | Кеу            | Value        |  |
| number       | Value specified                            | Кеу            | Value        |  |
| string       | Value specified                            | Кеу            | Value        |  |
|              | Empty string                               | Кеу            | Empty string |  |
| string array | Value specified<br>(1 or more<br>elements) | Key [ index ]  | Value        |  |
|              | Empty string<br>(1 or more<br>elements)    | Key [ index ]  | Empty string |  |
|              | 0 elements                                 | Кеу            | Empty string |  |
| тар          | Value specified<br>(1 or more<br>entries)  | Key [ subkey ] | Value        |  |
|              | Empty string<br>(1 or more<br>entries)     | Key [ subkey ] | Empty string |  |
|              | 0 entries                                  | Кеу            | Empty string |  |

# Output example

```
#Server name, L-Platform name, Tenant name, Product name, Version, Parameters, Key, Value
W2008SRV(W2008SRV),YFC36N04J,TENANT1(tenant1),Symfoware Server Standard
Edition,V11.0.0,parameters,RDBconfigparam.RDBNAME,RDB
W2008SRV(W2008SRV),YFC36N04J,TENANT1(tenant1),Symfoware Server Standard
Edition,V11.0.0,parameters,RDBconfigparam.RDBDIRSPACE1,C:\SFWD\RDB\USR\DIR
...
```

# 2.5.6 Script Execution CSV File

Script execution CSV files can be downloaded from the following window of the management console:

- Confirm window in the Script Execution Wizard of the management console

Outputs a list of servers that executed script. To keep information about the server that executed the script, output the information to the CSV file.

Clicking the **Download CSV file** button saves the information about the server that executed the script to the CSV file.

## File name

The name of the CSV file will have the following format:

script\_start\_list\_.csv

## File location

Any folder

# **Character encoding**

The CSV file will be output using the character encoding for the operating system on the admin server.

# **Output format**

The following information is output:

| ltem<br>No. | ltem            | Maximum<br>length<br>(bytes) | Value<br>format | Remarks                      |
|-------------|-----------------|------------------------------|-----------------|------------------------------|
| 1           | Server name     | 256                          | Text            | Outputs the server name.     |
| 2           | L-Platform name | 256                          | Text            | Outputs the L-Platform name. |
| 3           | Tenant name     | 64                           | Text            | Outputs the tenant name.     |

# Header format

A header in the following format is inserted in the first line of the CSV file. When there is no information to output, the header alone is output.

#<server-name>,<lplatform-name>,<tenant-name>

# Output example

```
#Server name,L-Platform name,Tenant name
W2008SRV(W2008SRV),YFC36N04J,TENANT1(tenant1)
...
```